# Dell™ PowerEdge™ T410 系统

# 硬件用户手册

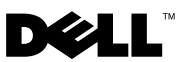

### 注、小心和警告

△ 注: "注"表示可以帮助您更好地使用计算机的重要信息。

小心:"小心"表示如果不遵循说明,就有可能损坏硬件或导致数据丢失。

警告:"警告"表示可能会造成财产损失、人身伤害甚至死亡。

### \_\_\_\_\_\_\_\_\_\_\_\_\_\_\_\_\_\_\_\_ 本说明文件中的信息如有更改,恕不另行通知。 **©** 2009 Dell Inc. 版权所有,翻印必究。

未经 Dell Inc. 书面许可,严禁以任何形式复制这些材料。

文本中使用的商标: Dell、DELL 徽标和 PowerEdge 是 Dell Inc. 的商标; Microsoft、Windows、 Windows Server 和 MS-DOS 是 Microsoft Corporation 在美国和/或其它国家/地区的商标或注册 商标。

本说明文件中述及的其它商标和产品名称是指拥有相应商标和产品名称的公司或其制造的 产品。Dell Inc. 对本公司的商标和产品名称之外的其它商标和产品名称不拥有任何专有权。

2009 年 4 月 Rev. A00

# 目录

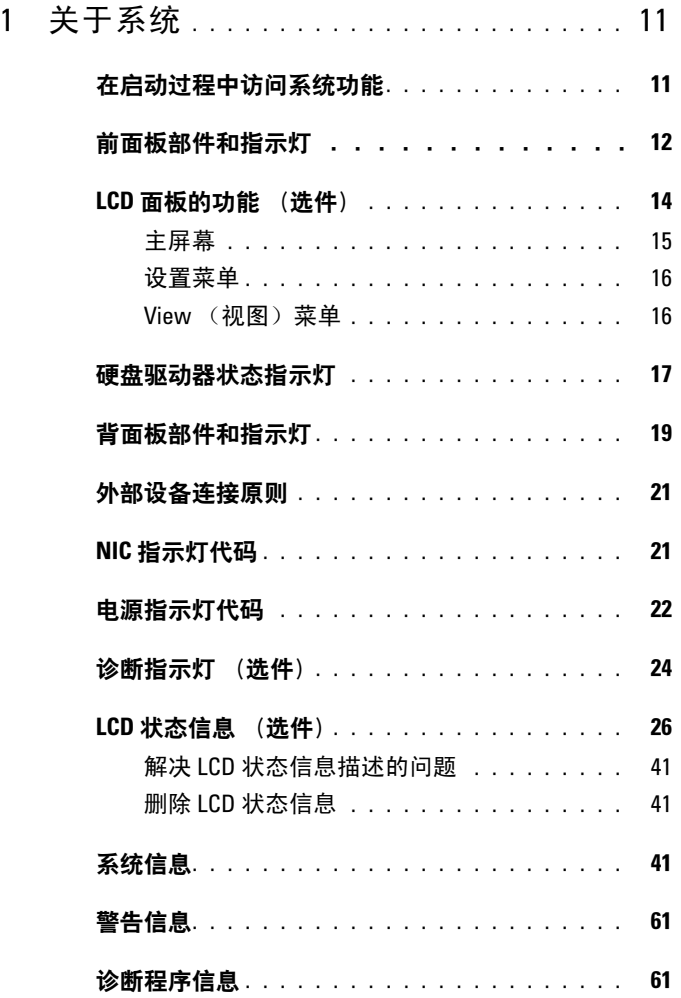

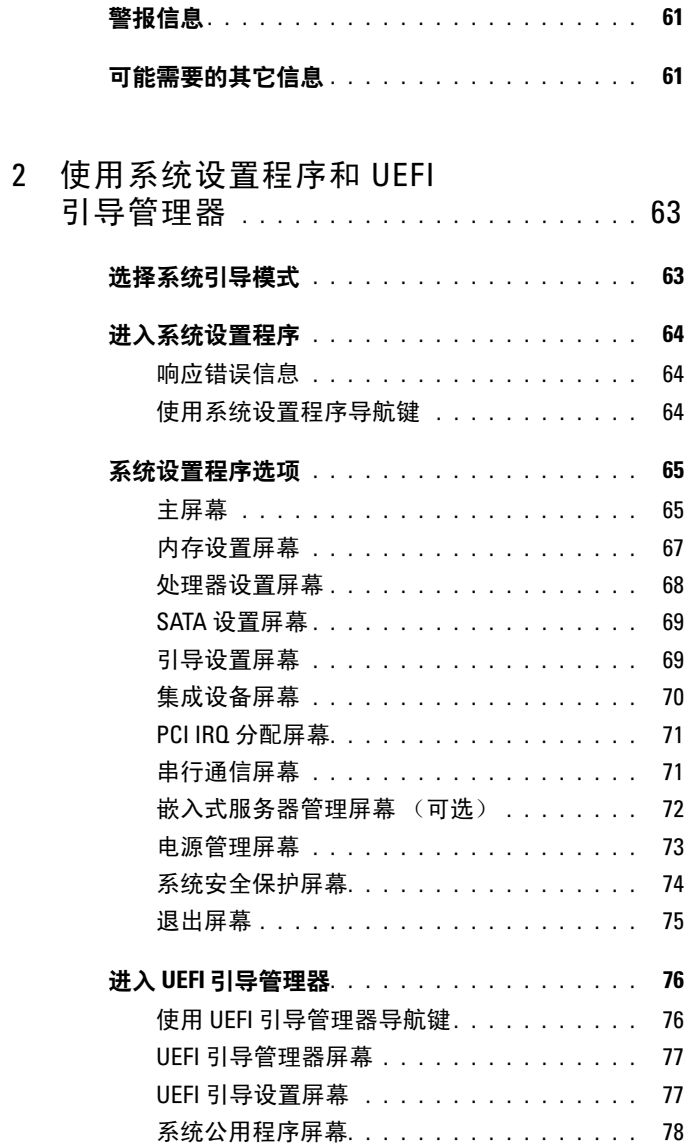

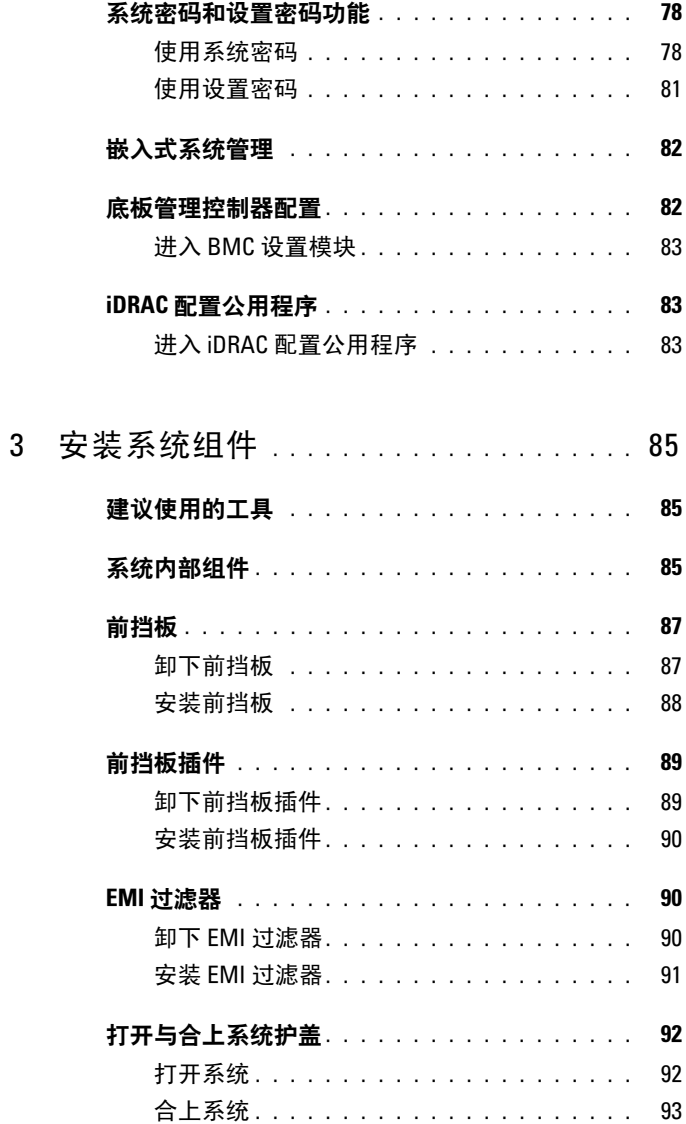

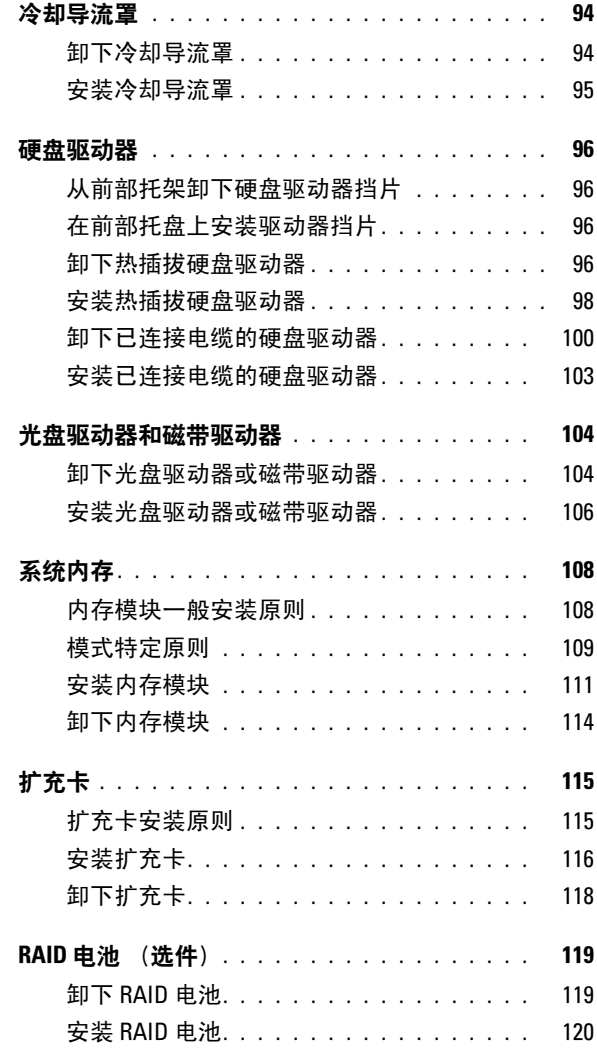

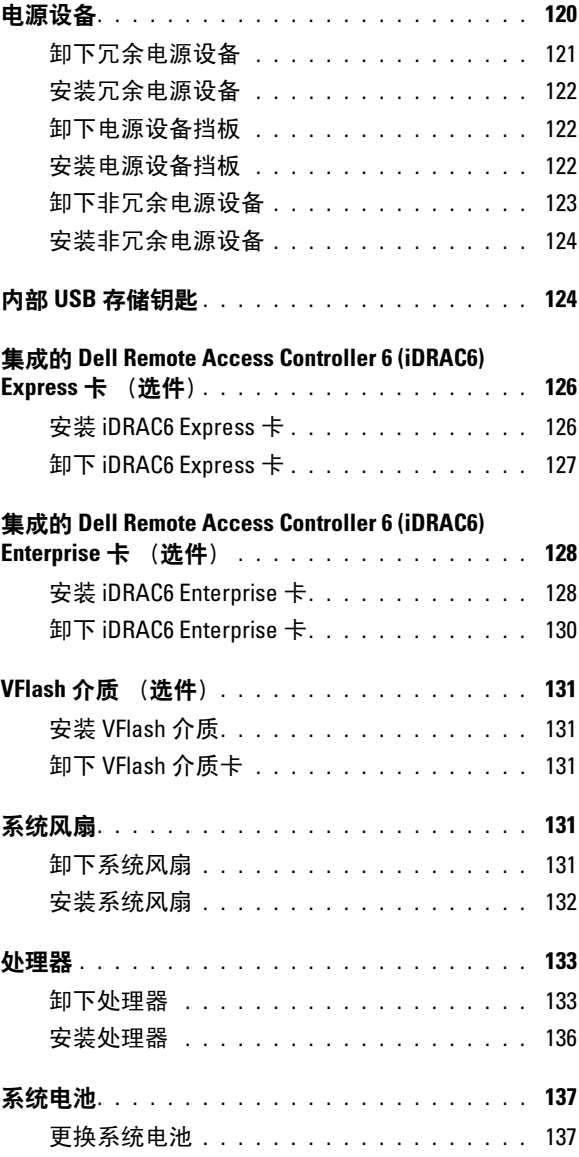

目录 | 7

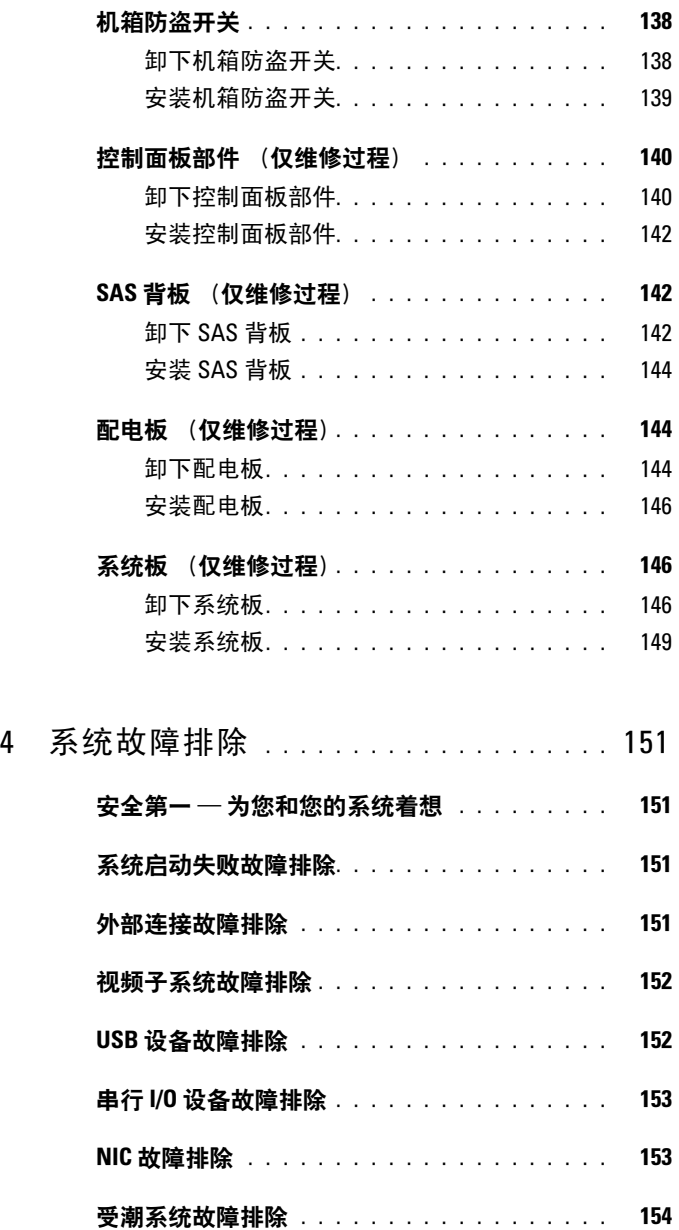

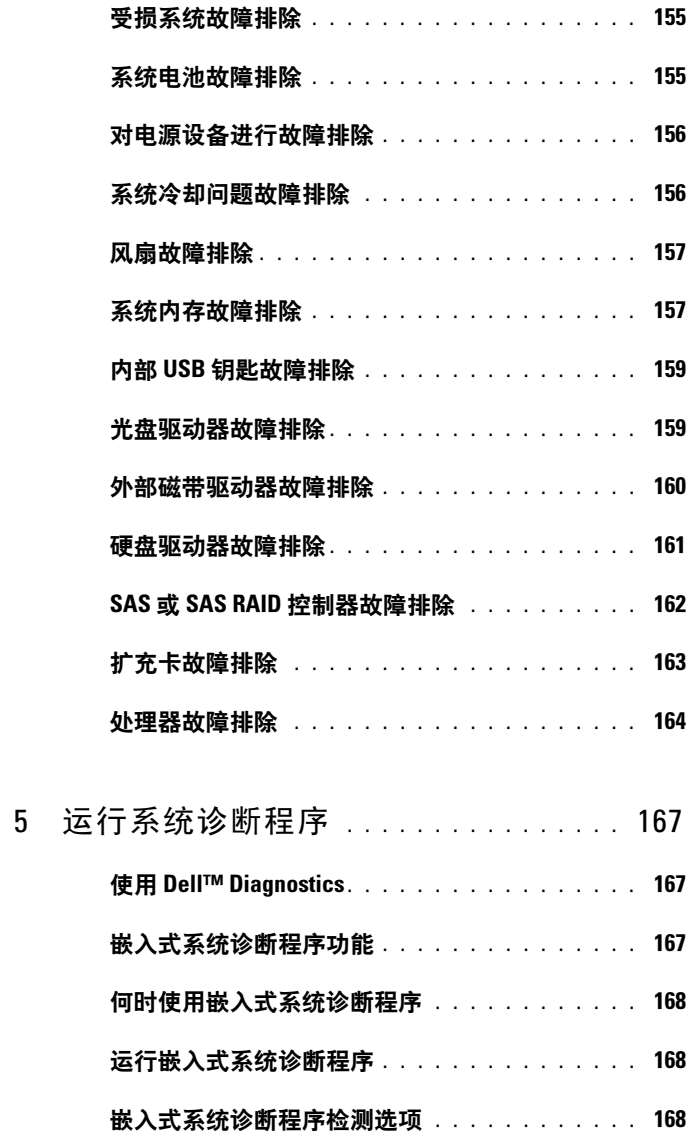

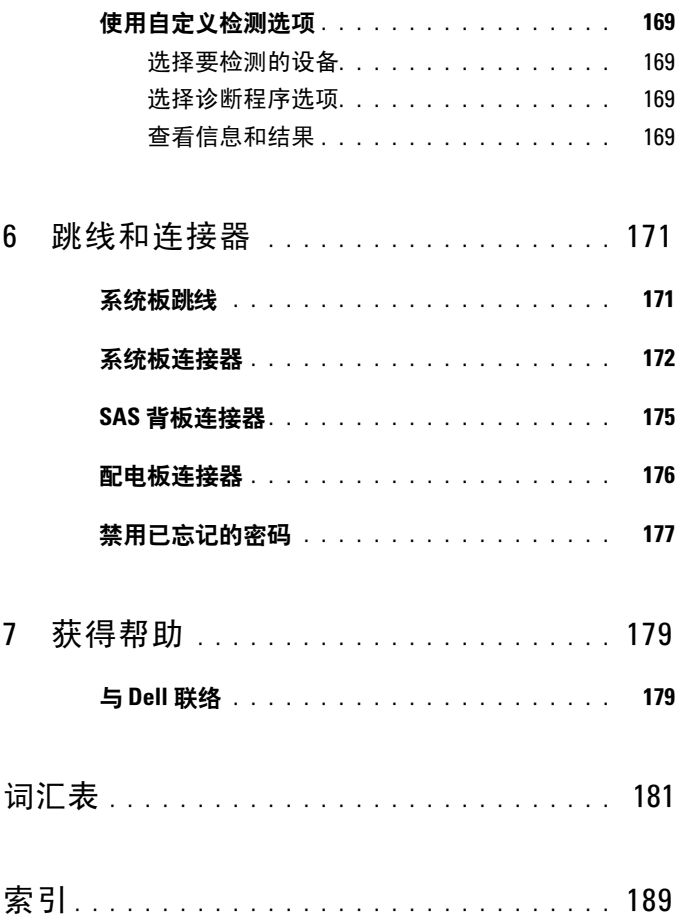

# <span id="page-10-0"></span>关于系统

# <span id="page-10-1"></span>在启动过程中访问系统功能

在启动期间可以使用下列击键访问系统功能。

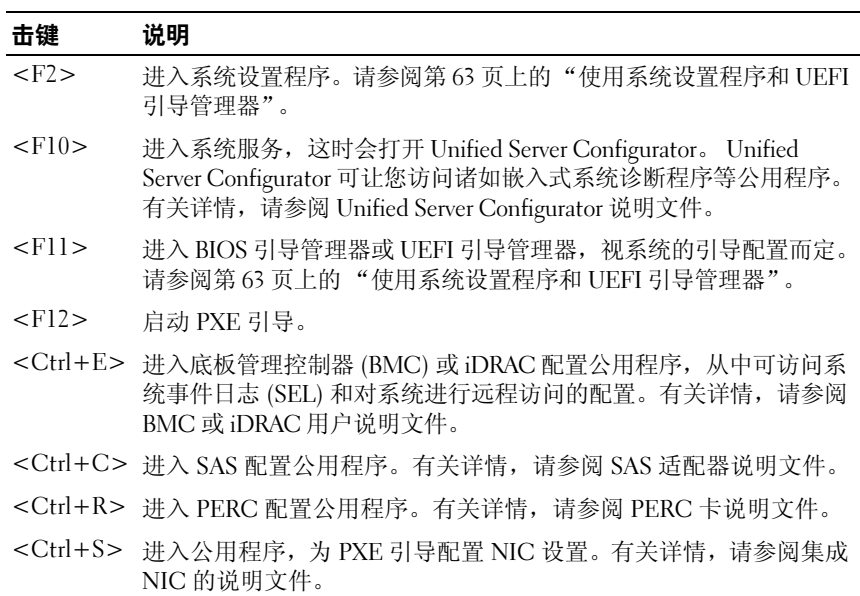

### 关于系统 | 11

## <span id="page-11-0"></span>前面板部件和指示灯

注: 系统会有 LCD 面板或 LED 诊断指示灯,视配置而定。本节示意图显示 的是带有 LCD 面板的系统。

#### 图 1-1. 前面板部件和指示灯

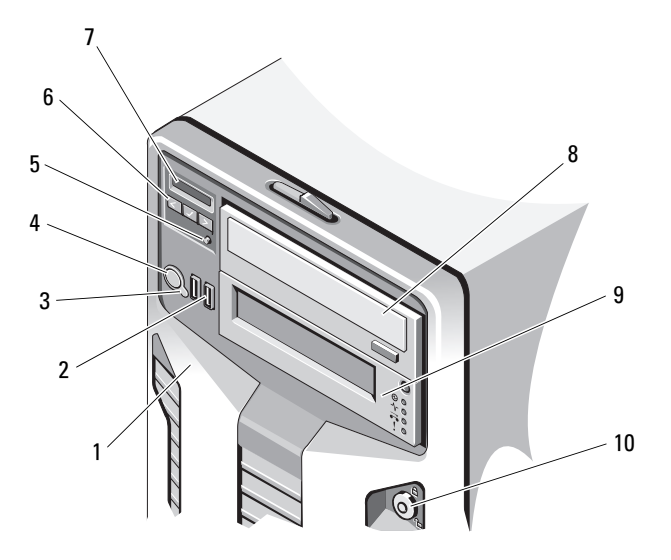

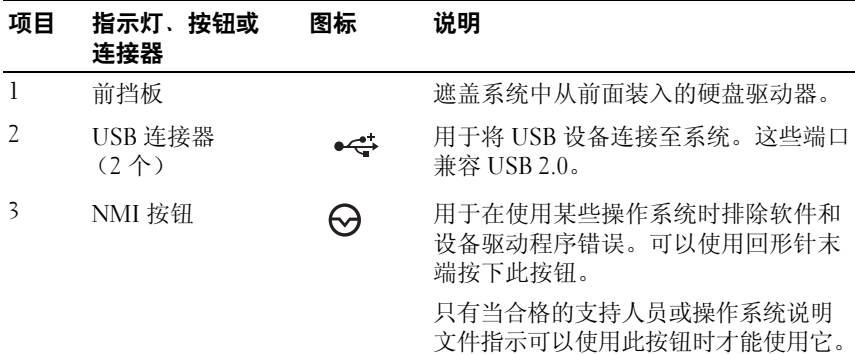

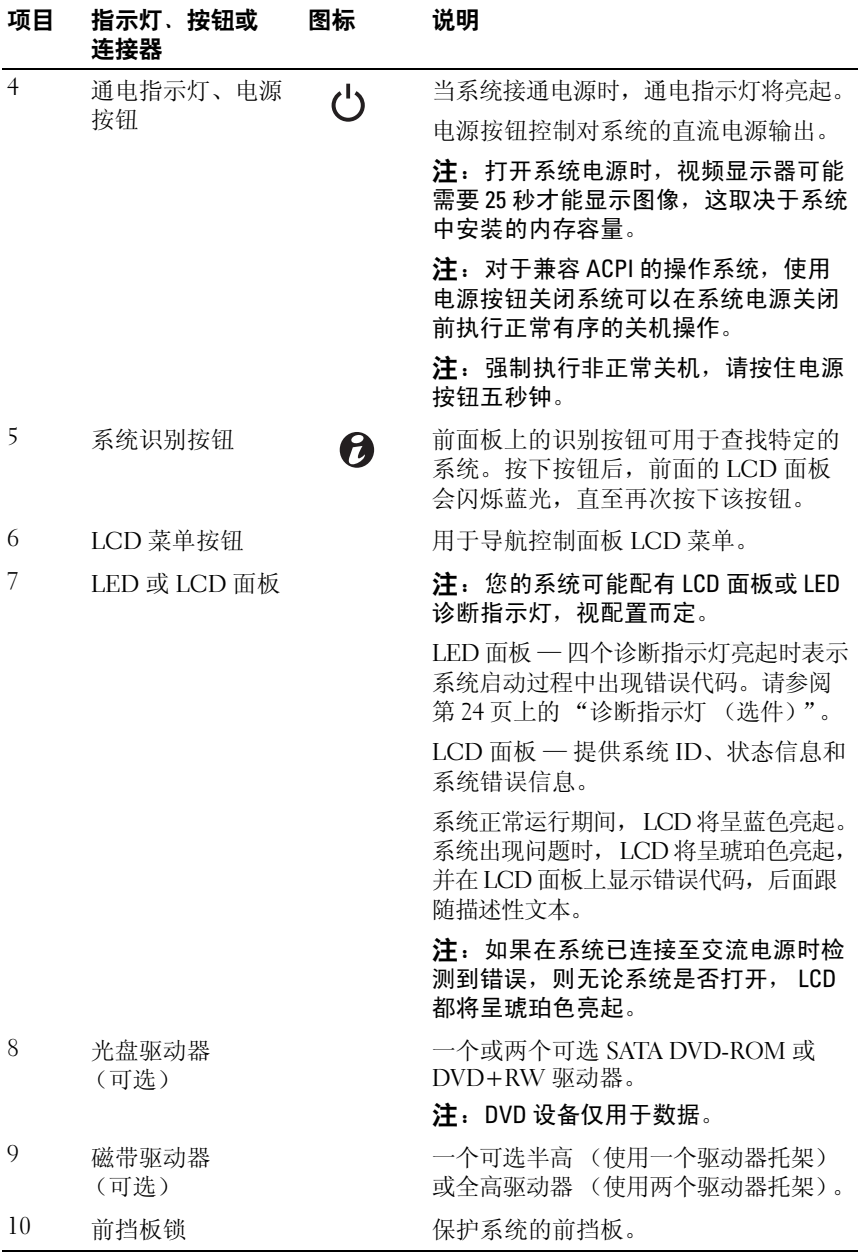

# <span id="page-13-0"></span>LCD 面板的功能 (选件)

系统的 LCD 面板可以提供系统信息、状态和错误信息,以表示系统何时 运行正常或何时需要注意。有关特定状态代码的详情,请参阅第 26 [页上](#page-25-0) 的 "LCD [状态信息 \(选件\)"。](#page-25-0)

系统正常运行期间, LCD 背景光将呈蓝色亮起,呈琥珀色亮起时表示发生 故障状态。当系统处于待机模式时, LCD 背景光不亮,通过按 LCD 面板 上的 Select (选择) 按钮, 可以打开背景光。如果通过 BMC 或 \iDRAC 公 用程序、 LCD 面板或其它工具关闭了 LCD 信息显示, LCD 背景光就会保 持不亮状态。

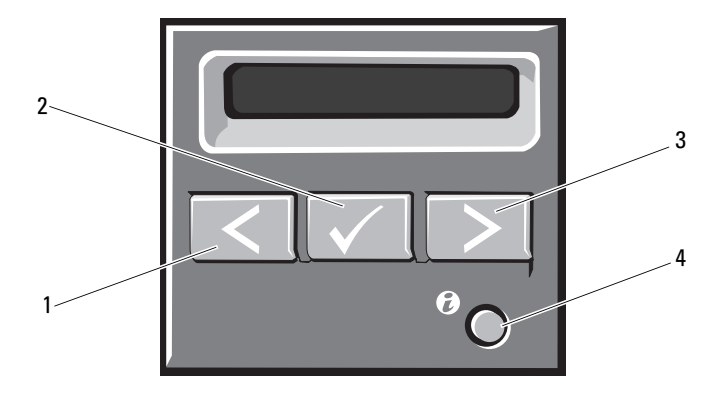

#### 图 1-2. LCD 面板部件

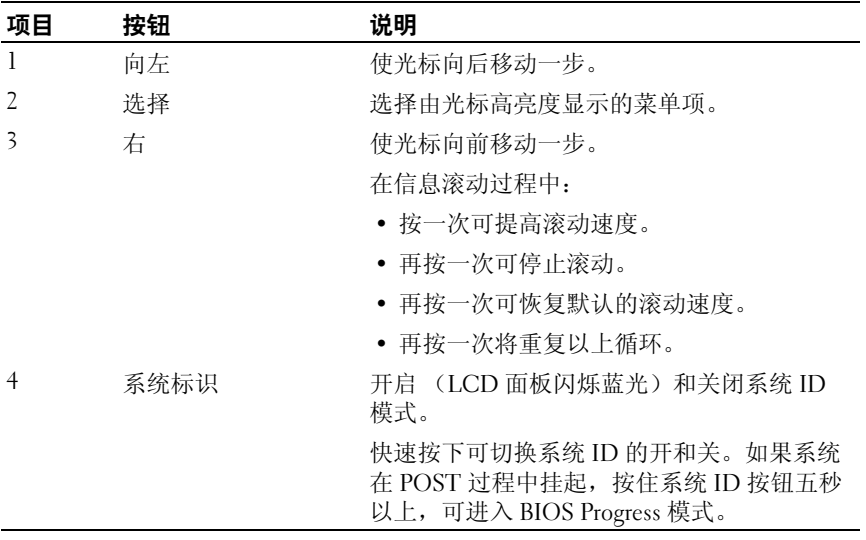

### <span id="page-14-0"></span>主屏幕

主屏幕显示用户可配置的系统相关信息。在系统正常运行过程中,如果没 有状态信息或错误出现,就会显示此屏幕。系统处于待机模式时,如果不 存在错误信息,则 LCD 背景光将在 5 分钟的非活动状态后关闭。按下三 个导航按钮 (选择、向左、向右)中的任何一个,即可查看主屏幕。 若要从其它菜单导航至主屏幕, 则连续选择向上箭头↑, 直到显示主屏幕 图标 ▲, 然后选择该图标。

从主屏幕中按 Select (选择) 按钮, 进入主菜单。请参阅下面的表格, 了解关于 Setup (设置)和 View (视图)子菜单的信息。

### <span id="page-15-0"></span>设置菜单

 $\mathscr{L}$  注: 在 Setup (设置)菜单选择一个选项后,必须确认该选项,然后才能进 行下一项操作。

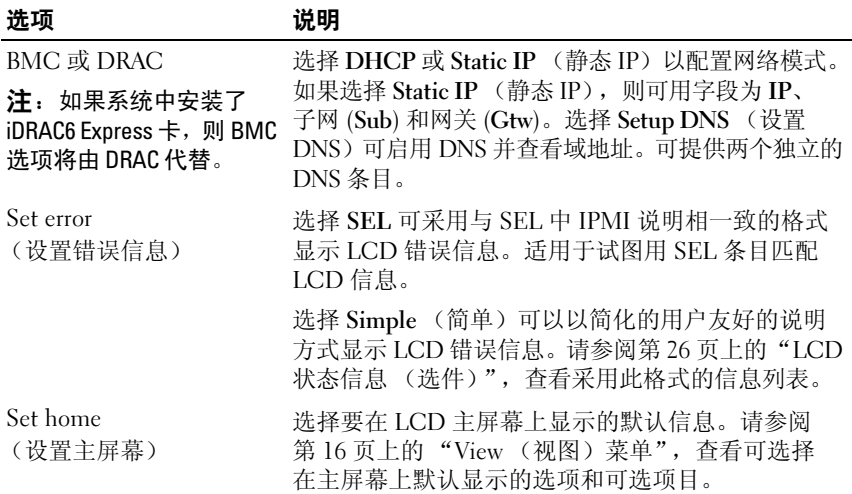

### <span id="page-15-1"></span>View (视图)菜单

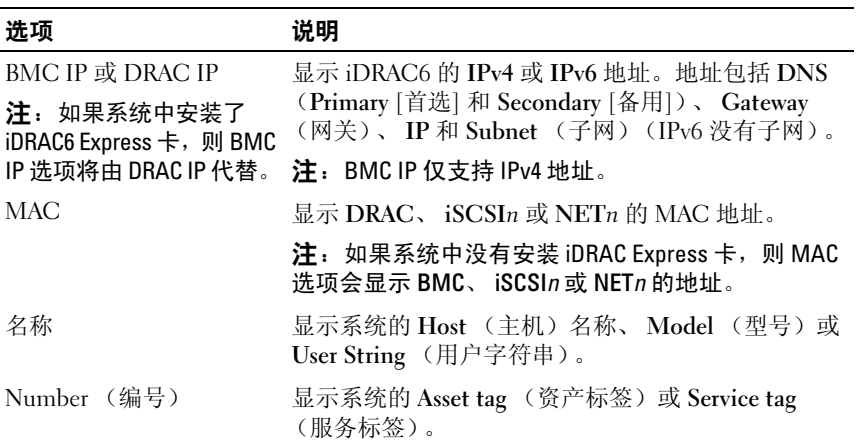

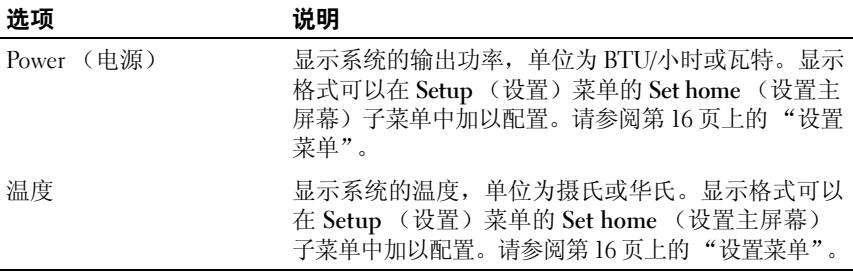

## <span id="page-16-0"></span>硬盘驱动器状态指示灯

图 1-3. 硬盘驱动器指示灯

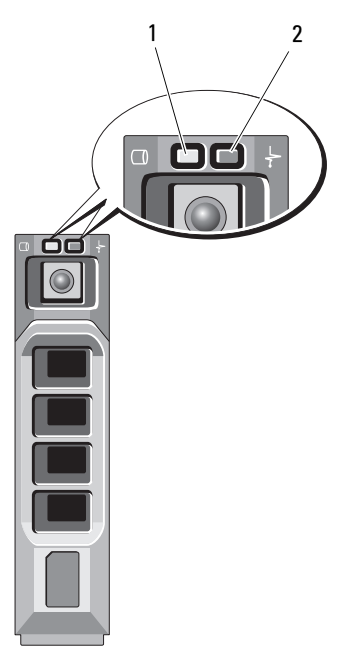

1 驱动器活动指示灯 (绿色) 2 驱动器状态指示灯 (绿色和琥珀色)

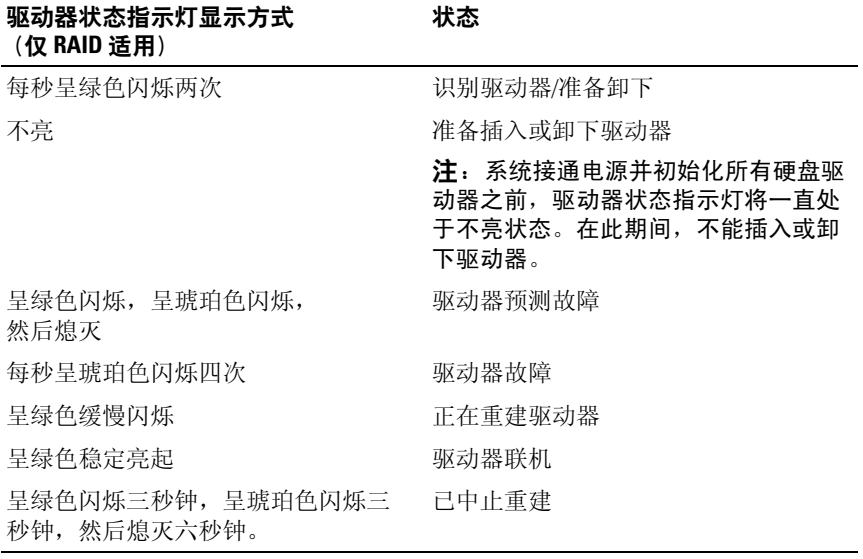

# <span id="page-18-0"></span>背面板部件和指示灯

### 图 1-4. 背面板部件和指示灯

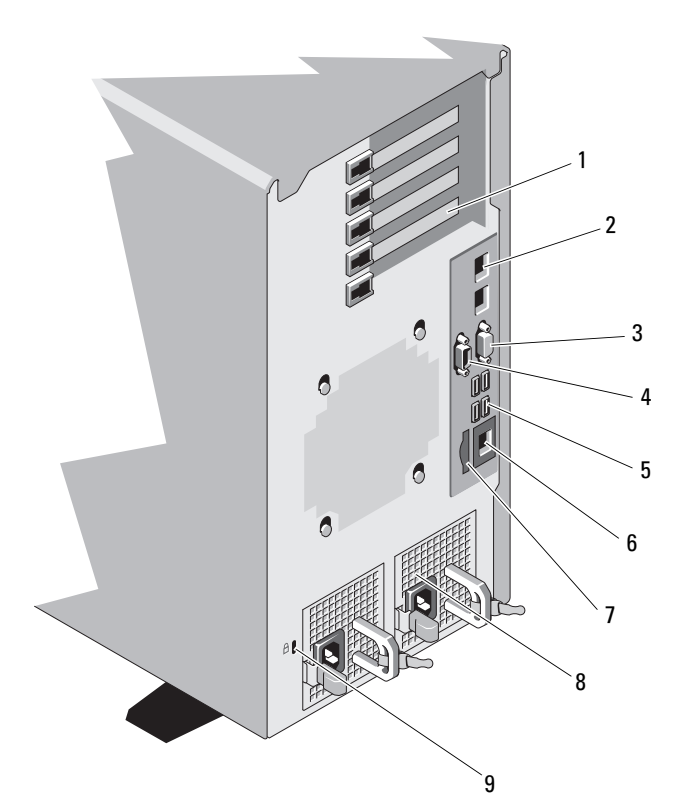

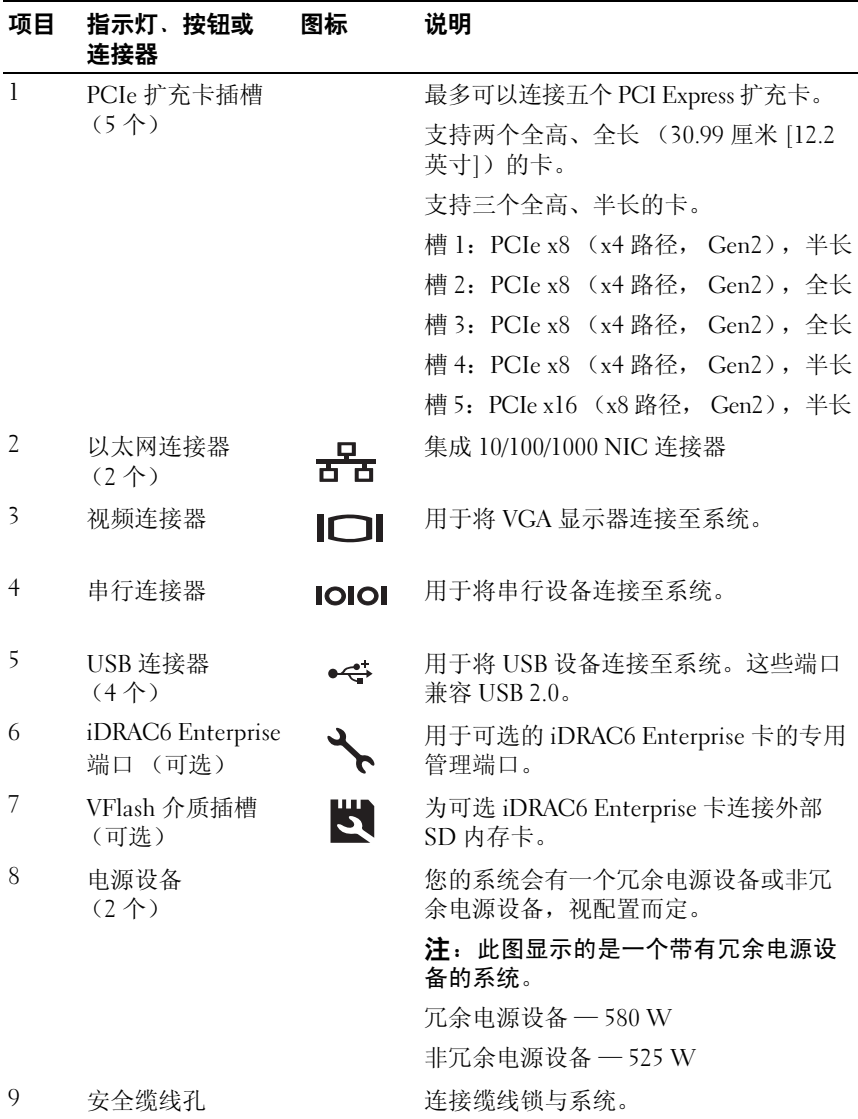

## <span id="page-20-0"></span>外部设备连接原则

- 在连接新的外部设备前,请切断系统和外部设备的电源。然后,首先 打开所有外部设备,接着打开系统 (除非设备的说明文件另有说明)。
- 确保系统中已安装了与该连接设备对应的驱动器。
- 如有必要启用系统中的端口,请使用系统设置程序。请参阅第 [63](#page-62-2) 页 [上的 "使用系统设置程序和](#page-62-2) UEFI 引导管理器"。

## <span id="page-20-1"></span>NIC 指示灯代码

图 1-5. NIC 指示灯代码

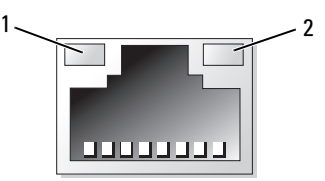

1 链路指示灯 2 活动指示灯

| 指示灯        | 指示灯代码                                       |
|------------|---------------------------------------------|
| 链路和活动指示灯不亮 | NIC 未连接至网络。                                 |
| 链路指示灯呈绿色亮起 | NIC 以 1000 Mbps 的速度连接至有效网络链路。               |
|            | 链接指示灯呈琥珀色亮起 NIC 以 10/100 Mbps 的速度连接至有效网络链路。 |
| 活动指示灯呈绿色闪烁 | 正在发送或接收网络数据。                                |

### <span id="page-21-0"></span>电源指示灯代码

电源按钮上的 LED 指示灯提供关于系统电源状态的信息。 电源设备配备了指示灯,用于表明电源存在或出现电源故障。

- 不亮 未连接交流电源。
- 绿色 在待机模式下,绿灯表示电源设备连接了有效的交流电源, 电源设备可运行。当系统打开时,绿灯还表示电源设备正在为系统 供应直流电。
- 琥珀色 表示电源设备出了问题。
- 绿色和琥珀色交替 热添加电源设备时,表示电源设备与其它电源 设备不匹配 (在同一系统中混合安装了 "高输出"电源设备和 "能量智能"电源设备)。将指示灯闪烁的电源设备更换为与其它安 装的电源设备容量匹配的电源设备。
- 小心:纠正电源设备不匹配问题时,只替换指示灯闪烁的电源设备。如果更 换另一电源设备来形成匹配电源对,则可能导致故障状态和系统意外关机。 要从 "高输出"配置更改为 "能量智能"配置或进行反向更改,则必须关闭 系统电源。
- 图 1-6. 冗余电源状态指示灯

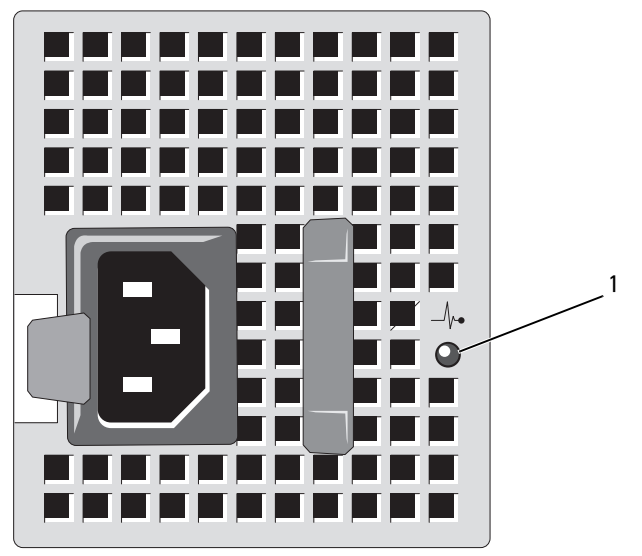

- 1 电源设备状态
- 22 | 关于系统

非冗余电源拥有一个 LED 指示灯,该指示灯会显示是否有电或有无发生 电源故障。

#### 图 1-7. 非冗余电源状态指示灯

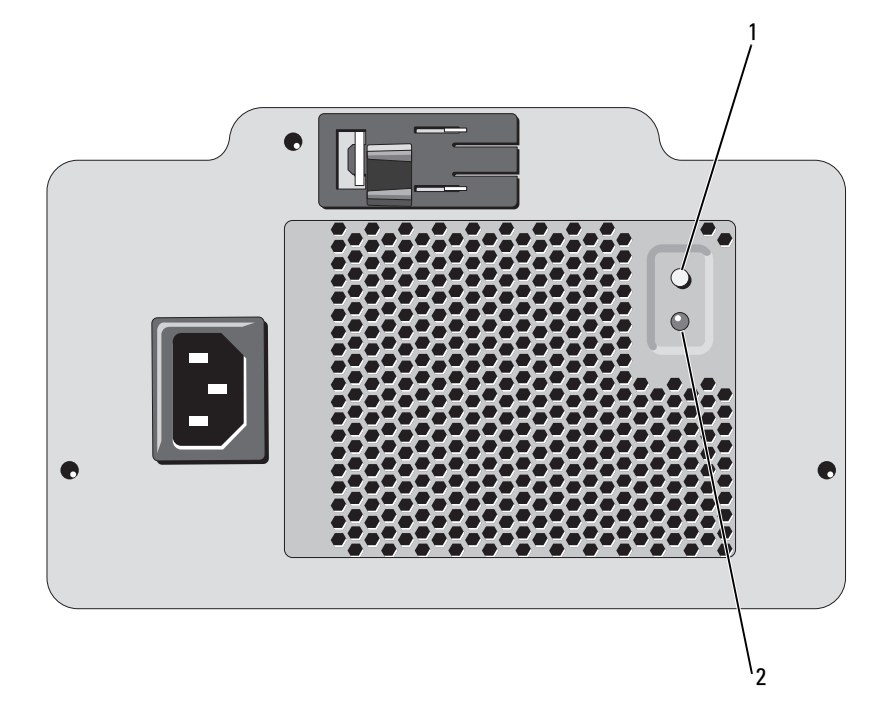

- 1 电源设备检测开关 2 电源设备状态
- 不亮 未连接交流电源。
- 绿色 在待机模式下,绿灯表示电源设备连接了有效的交流电源, 电源设备可运行。当系统打开时,绿灯还表示电源设备正在为系统 供应直流电。

## <span id="page-23-0"></span>诊断指示灯 (选件)

位于系统前面板上的四个诊断指示灯在系统启动期间显示错误代码。表 1-1 列出了与这些代码相关的原因和可能的更正措施。高亮度显示的圈表示该 指示灯亮起;非高亮度显示的圈表示该指示灯不亮。

 $\mathbb Z$  注: 当系统采用 LCD 显示时, 诊断 LED 将不存在。

#### 表 1-1. 诊断指示灯代码

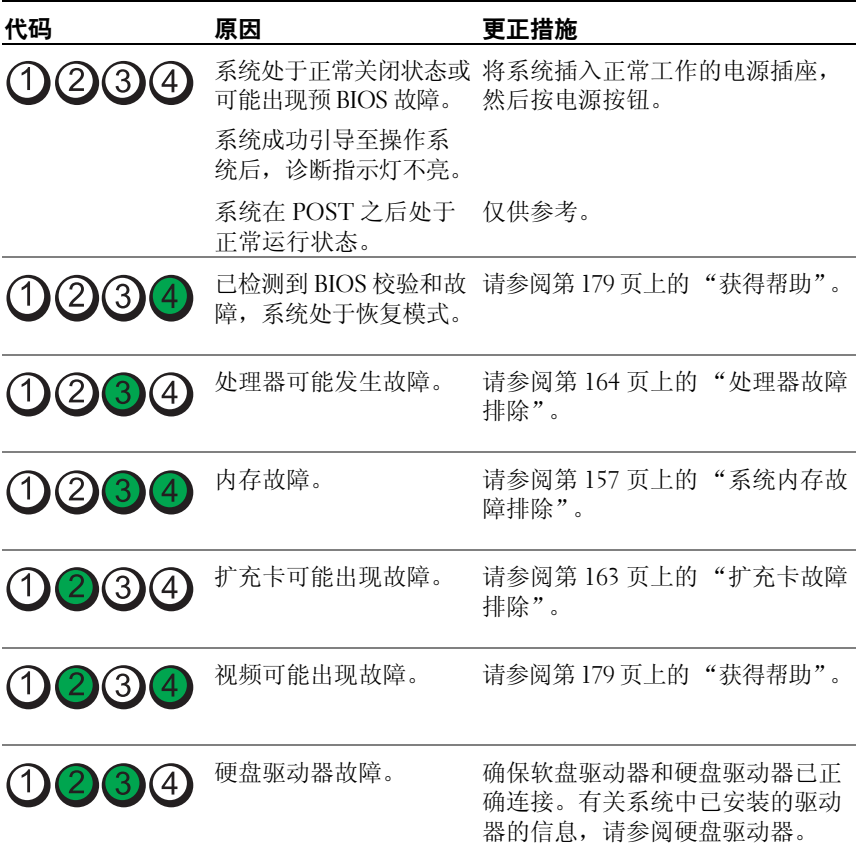

### 表 1-1. 诊断指示灯代码 (续)

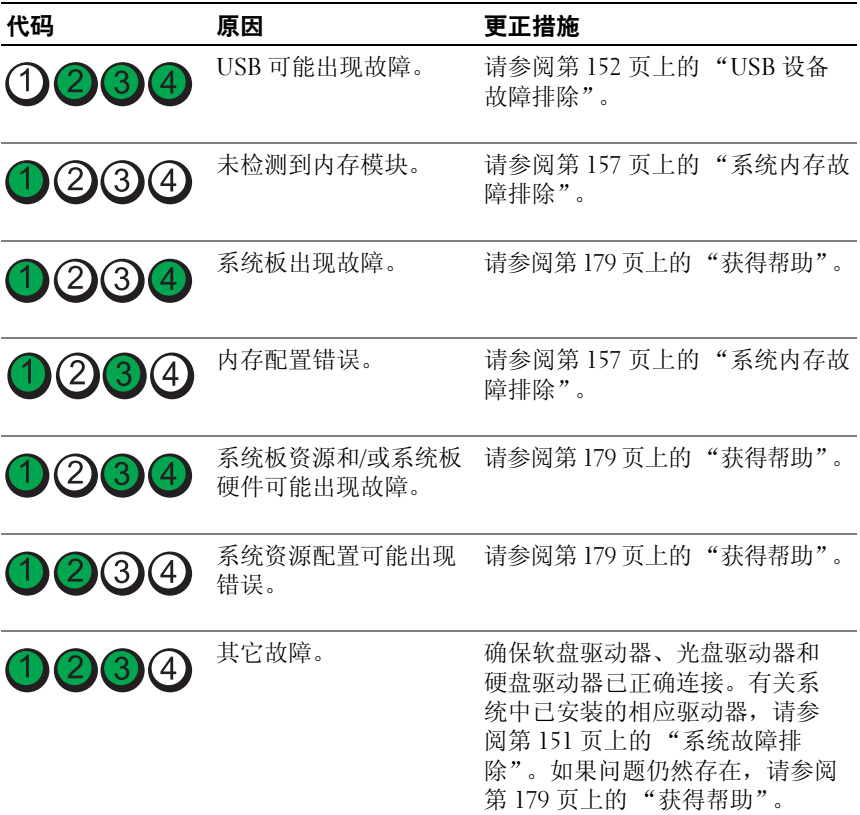

# <span id="page-25-0"></span>LCD 状态信息 (选件)

LCD 信息引用系统事件日志 (SEL) 中记录的事件。有关 SEL 和配置系统 管理设置的信息,请参阅系统管理软件说明文件。

 $\mathscr{C}$  注: 如果系统无法引导, 按下系统 ID 按钮至少五秒钟, 直至 LCD 上显示错 误代码。记录该代码,然后请参阅第 179 页[上的 "](#page-178-2)获得帮助"。

#### 表 1-2. LCD 状态信息

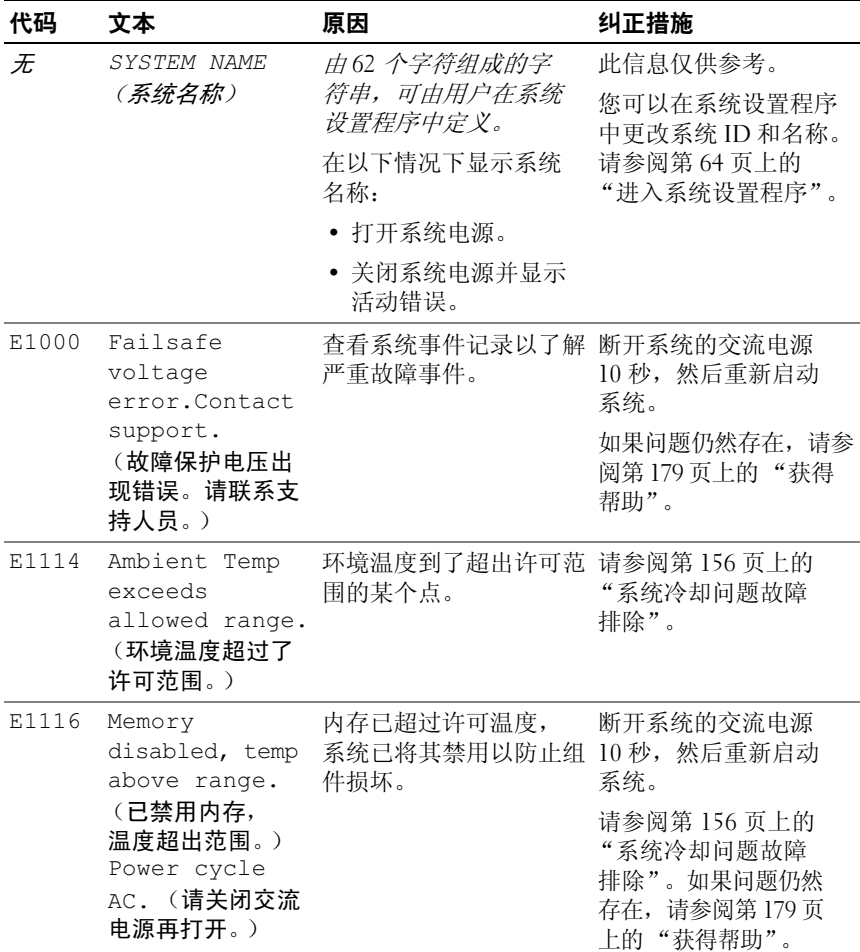

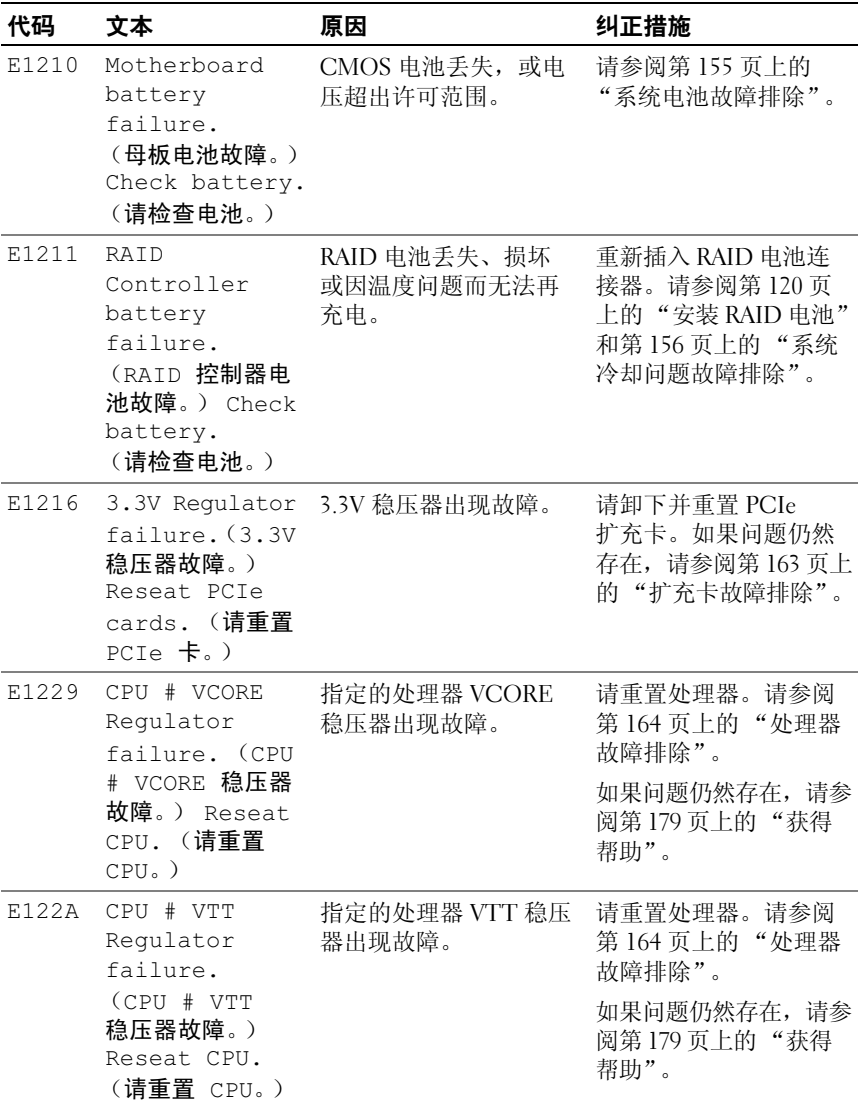

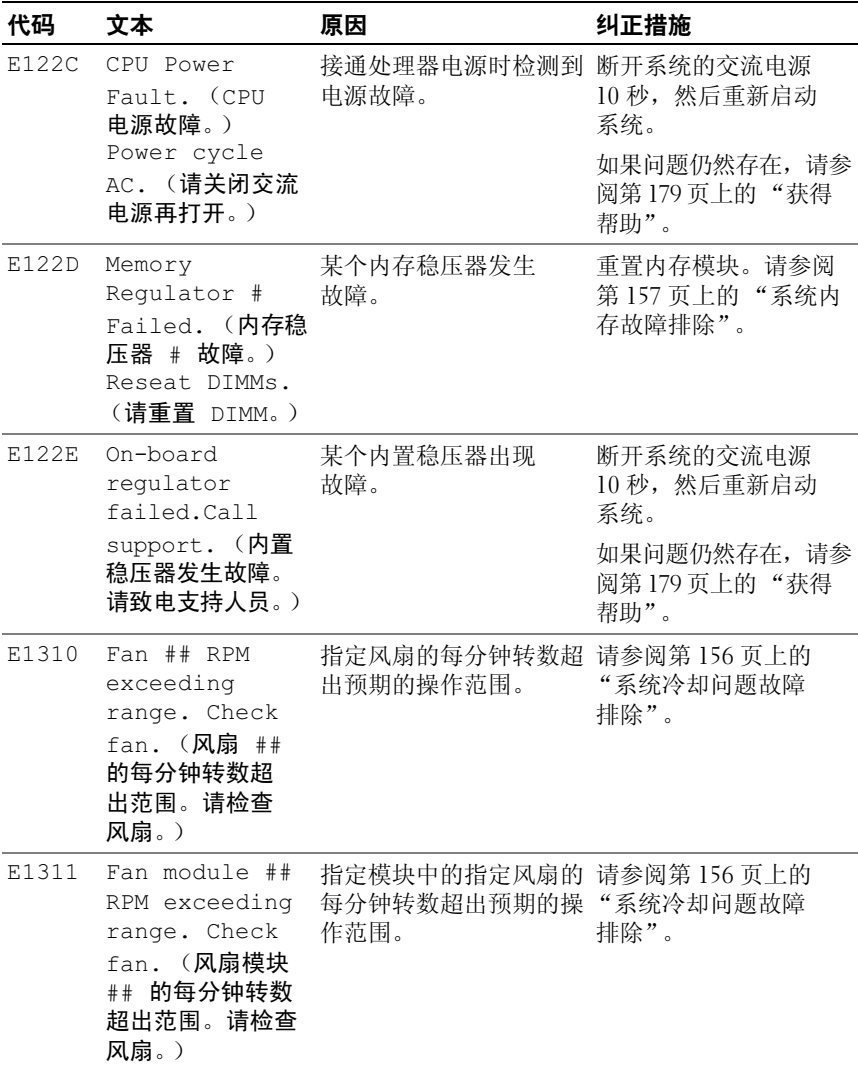

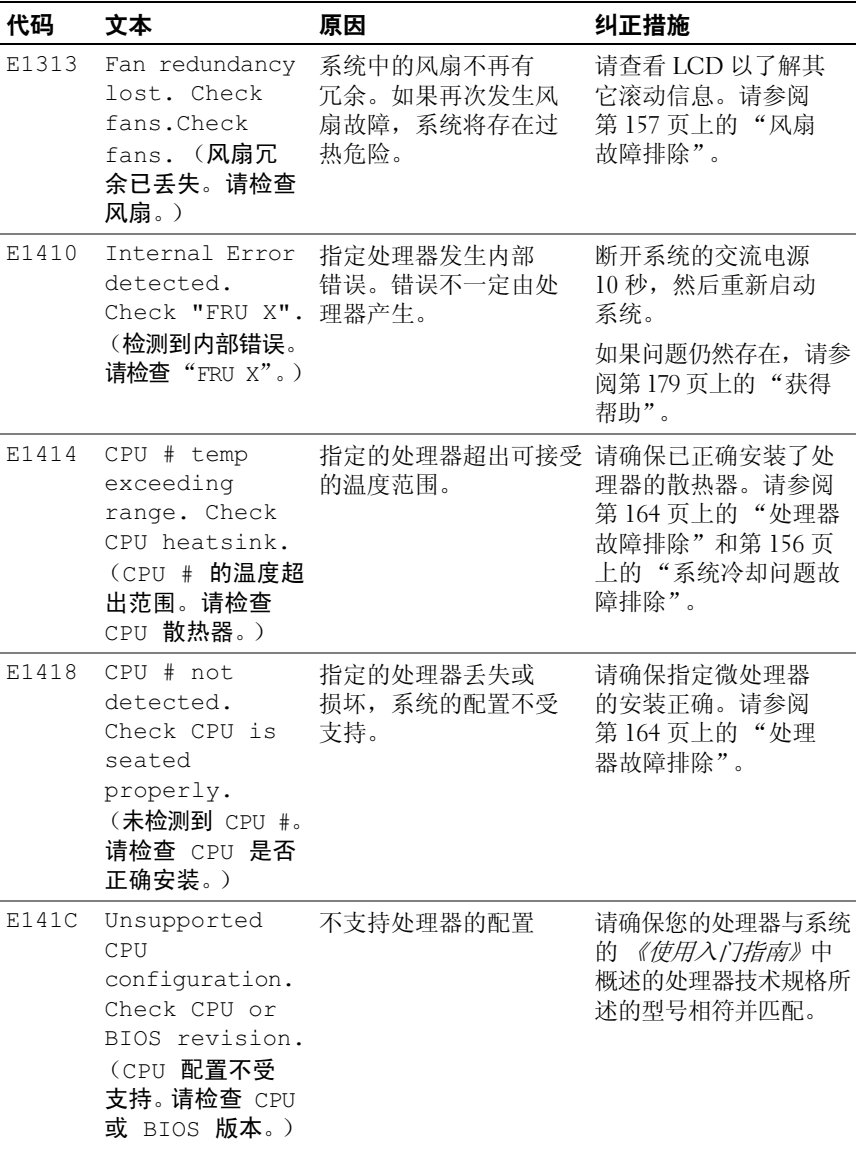

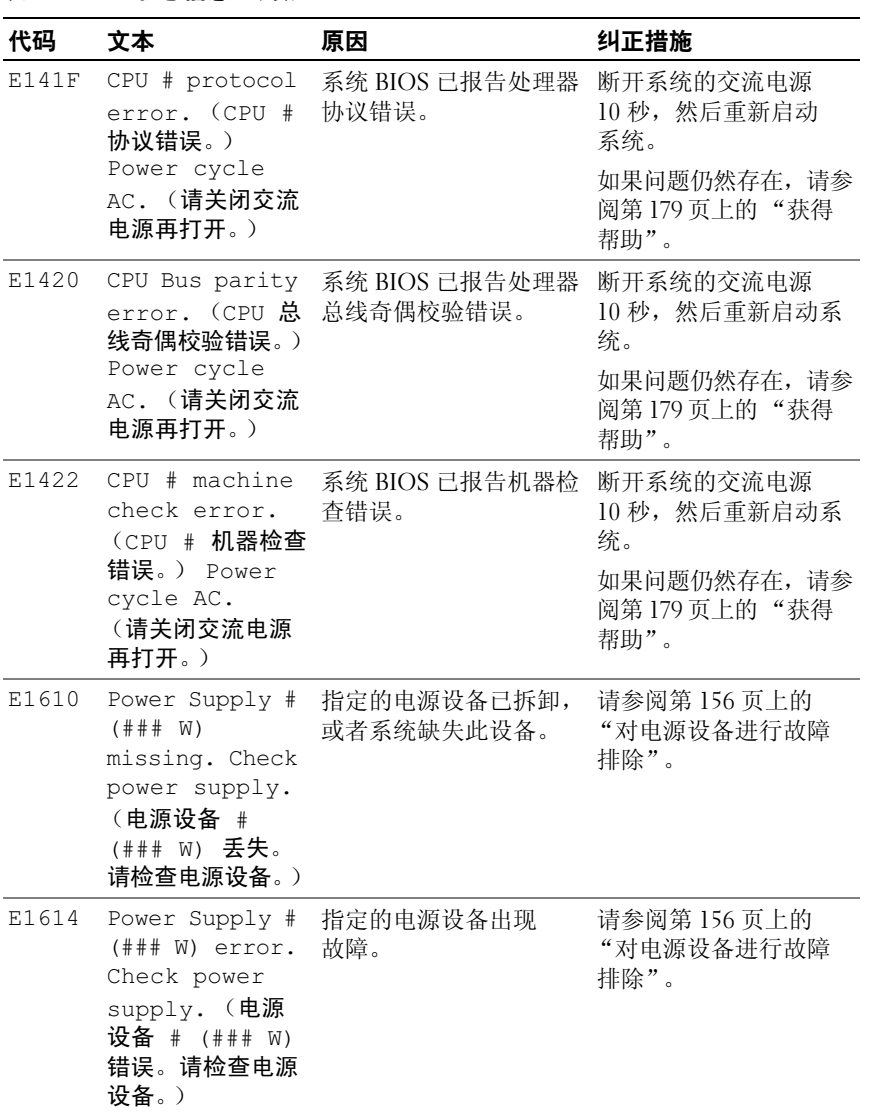

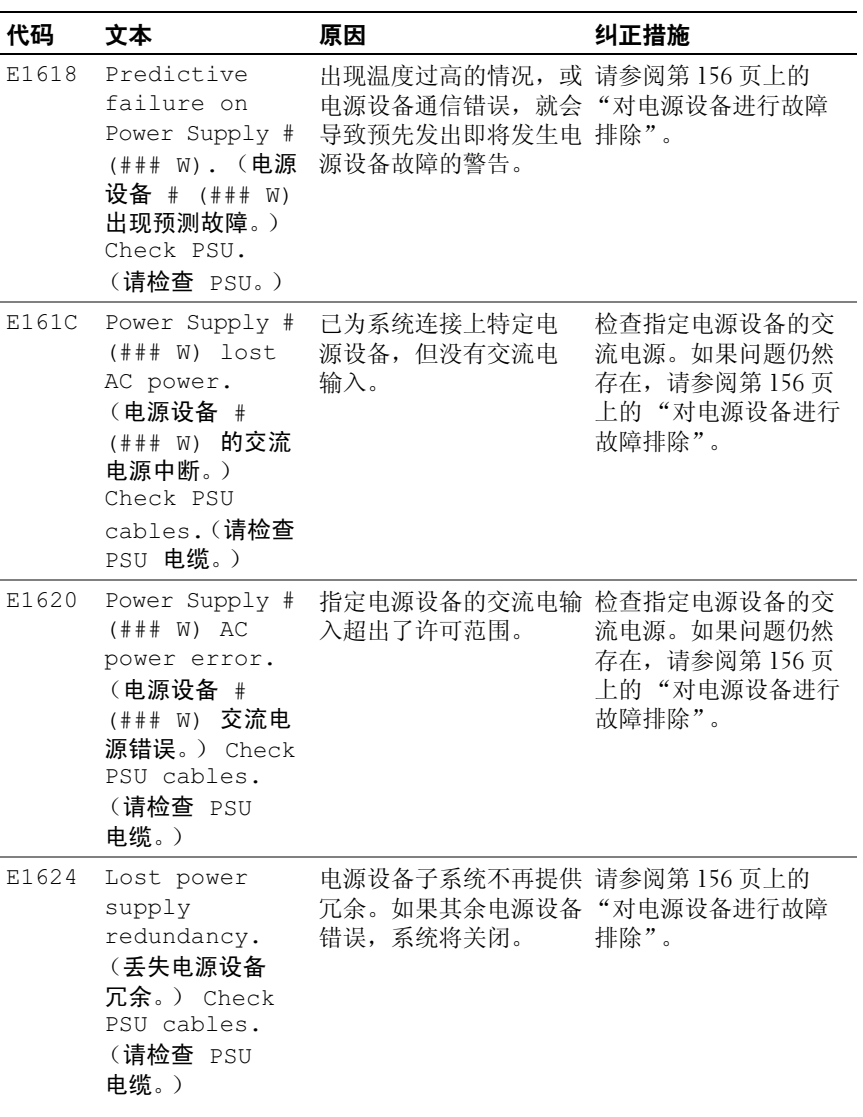

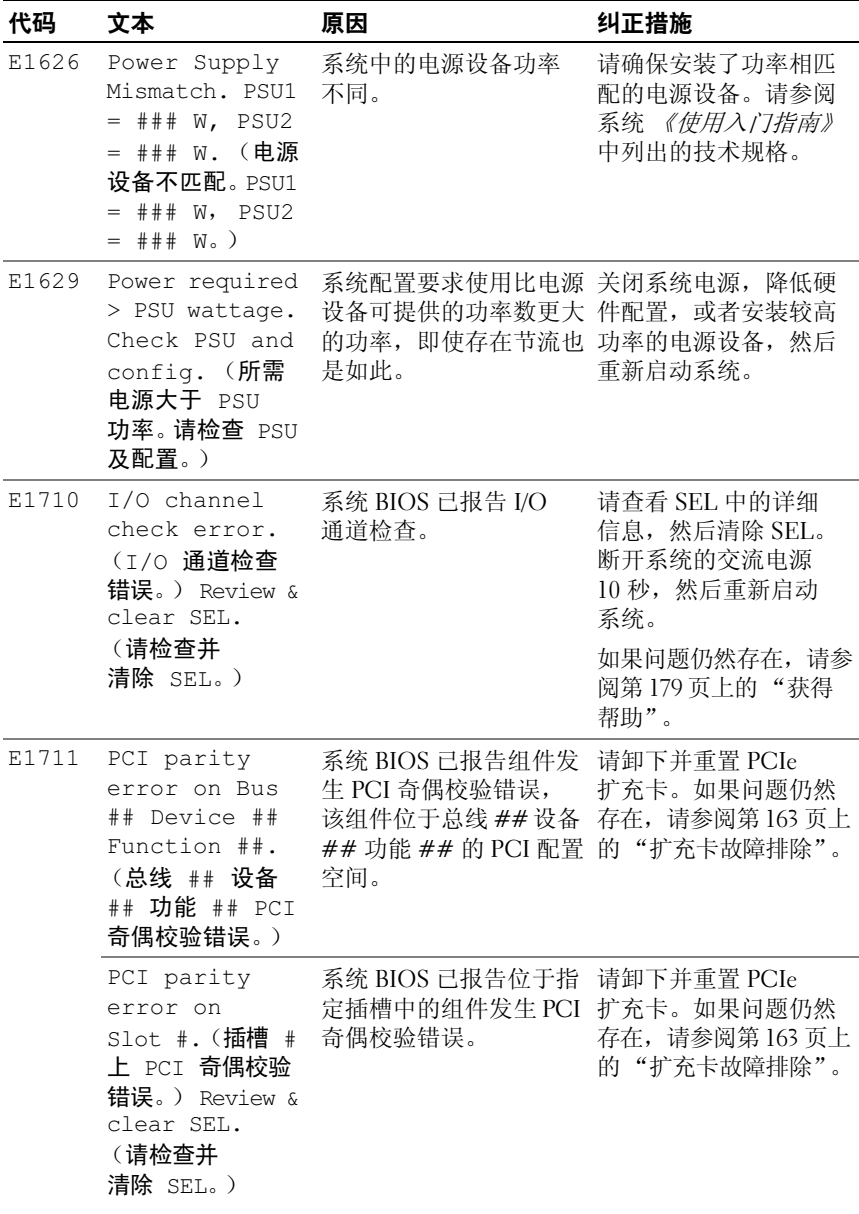

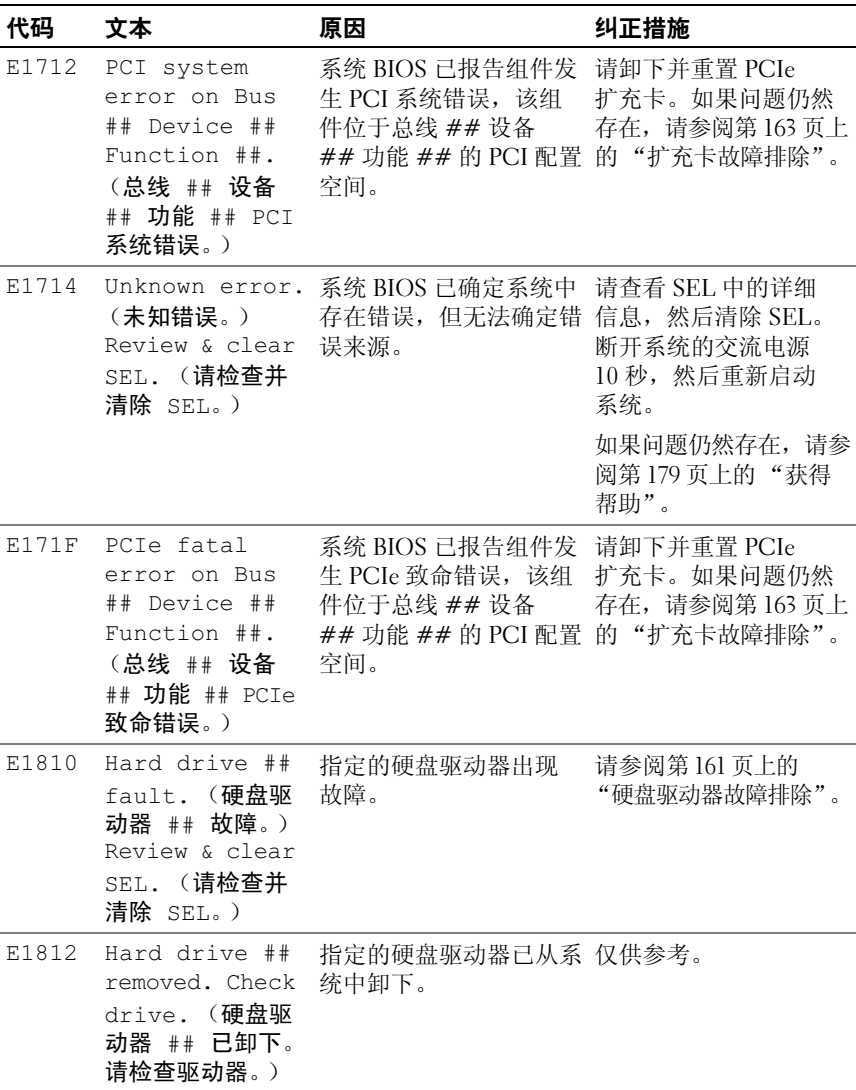

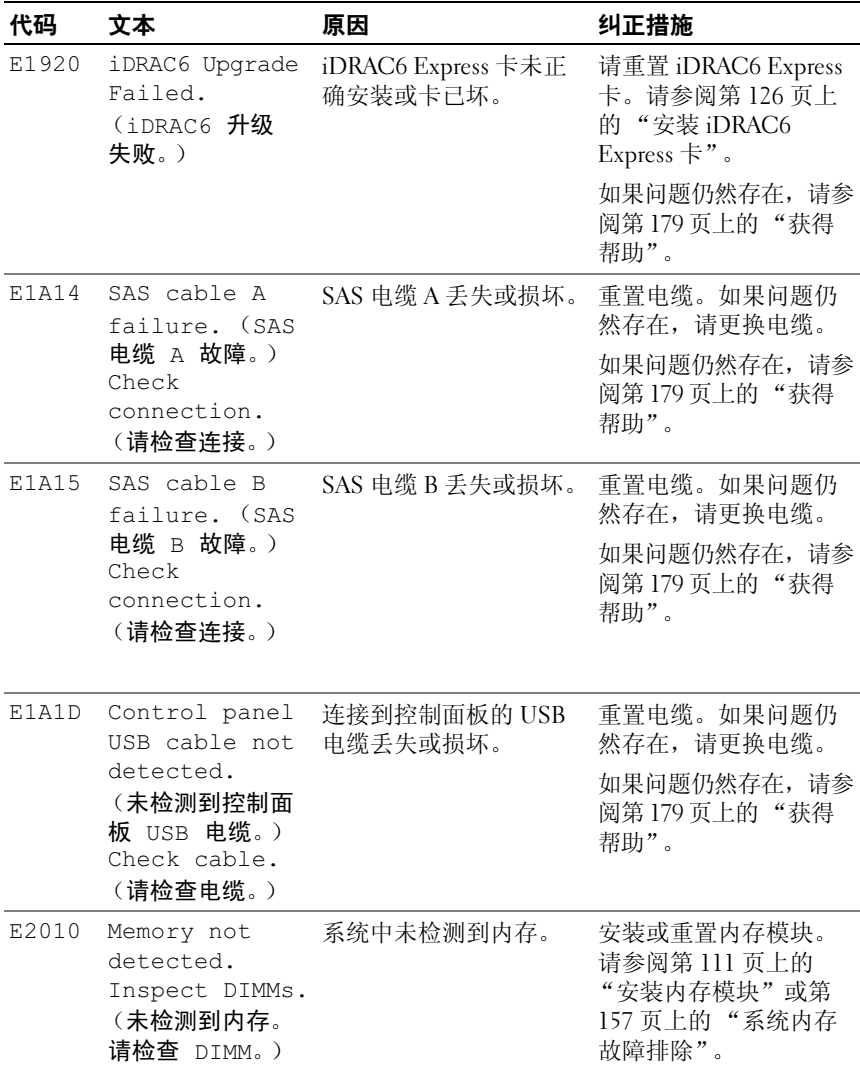

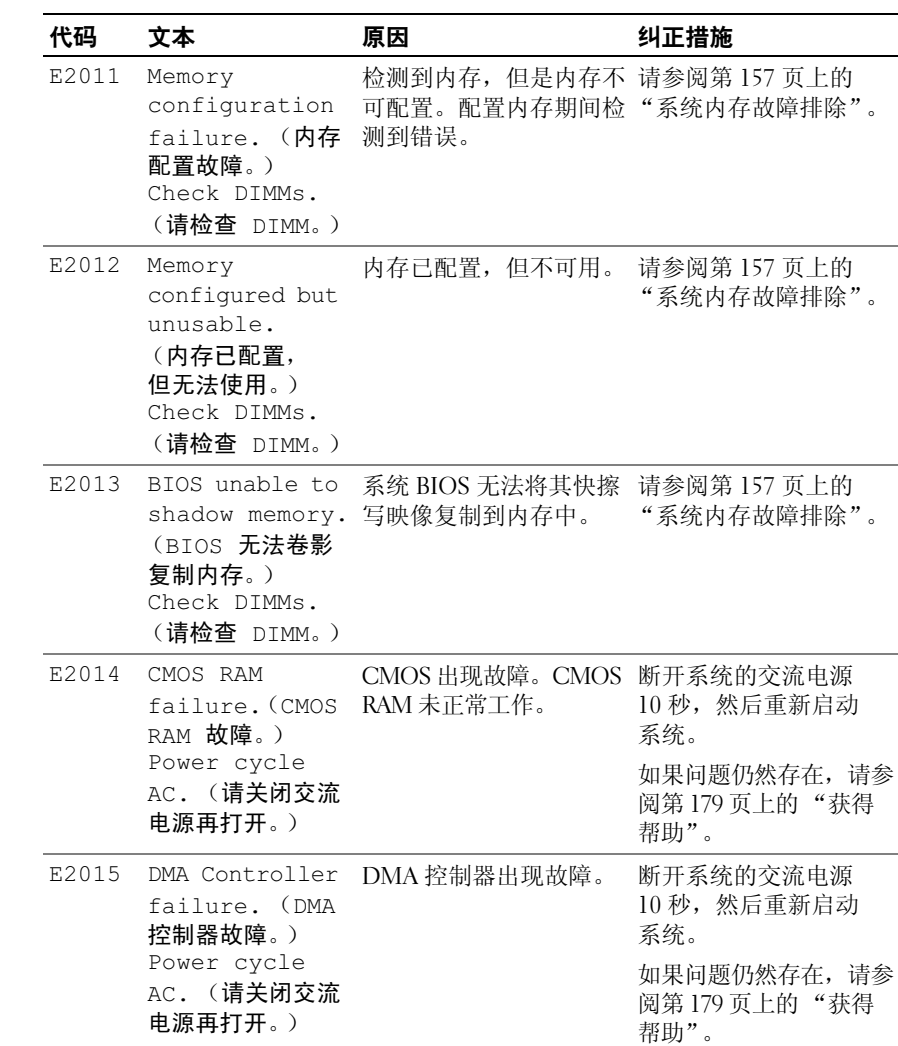

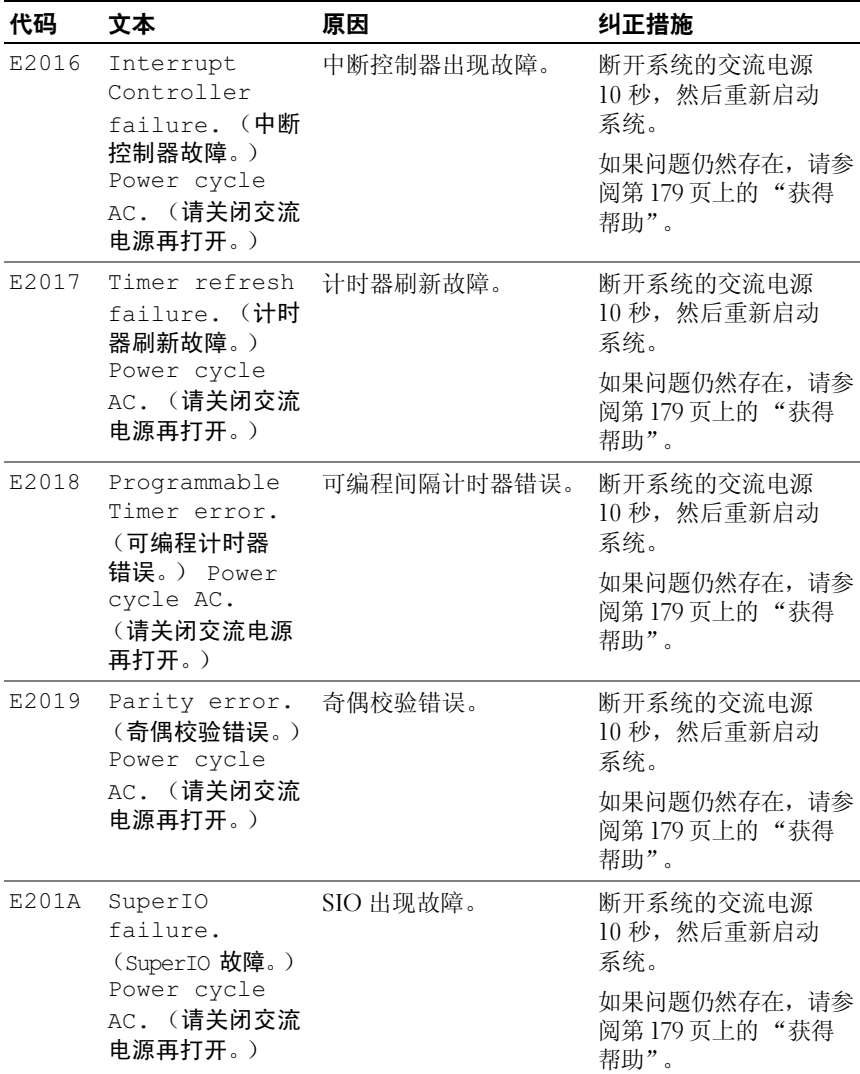
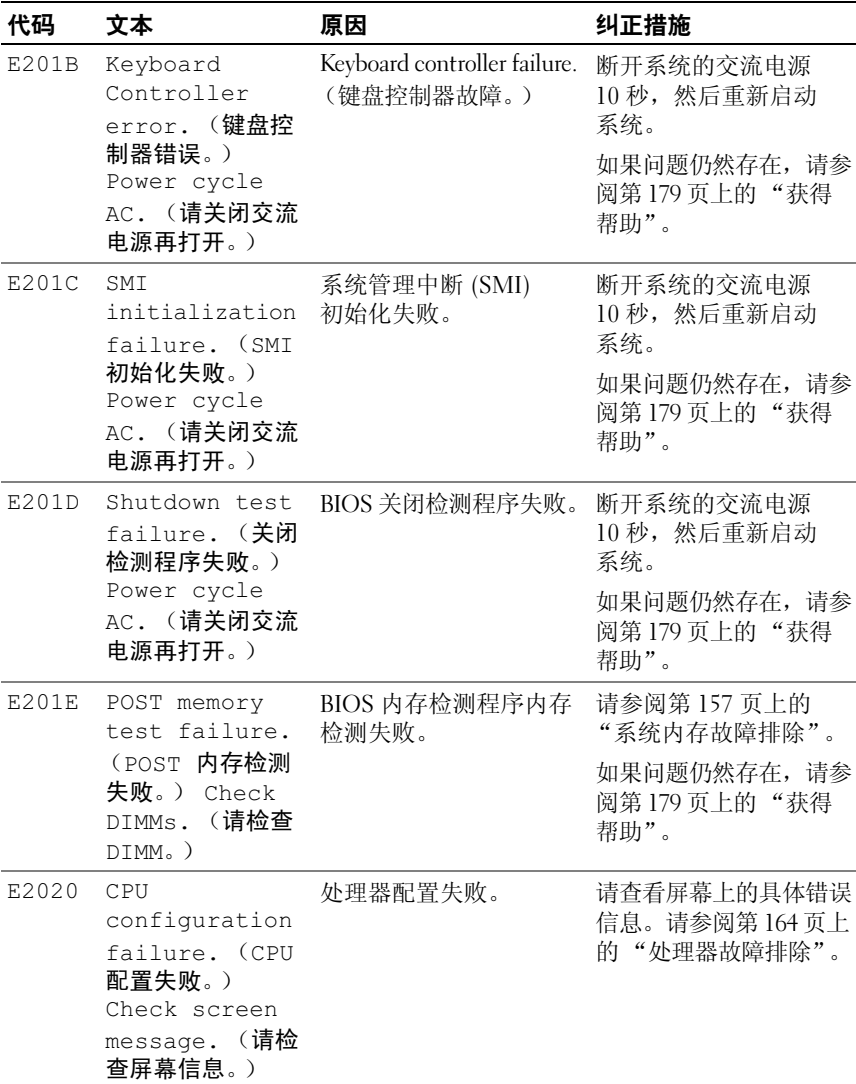

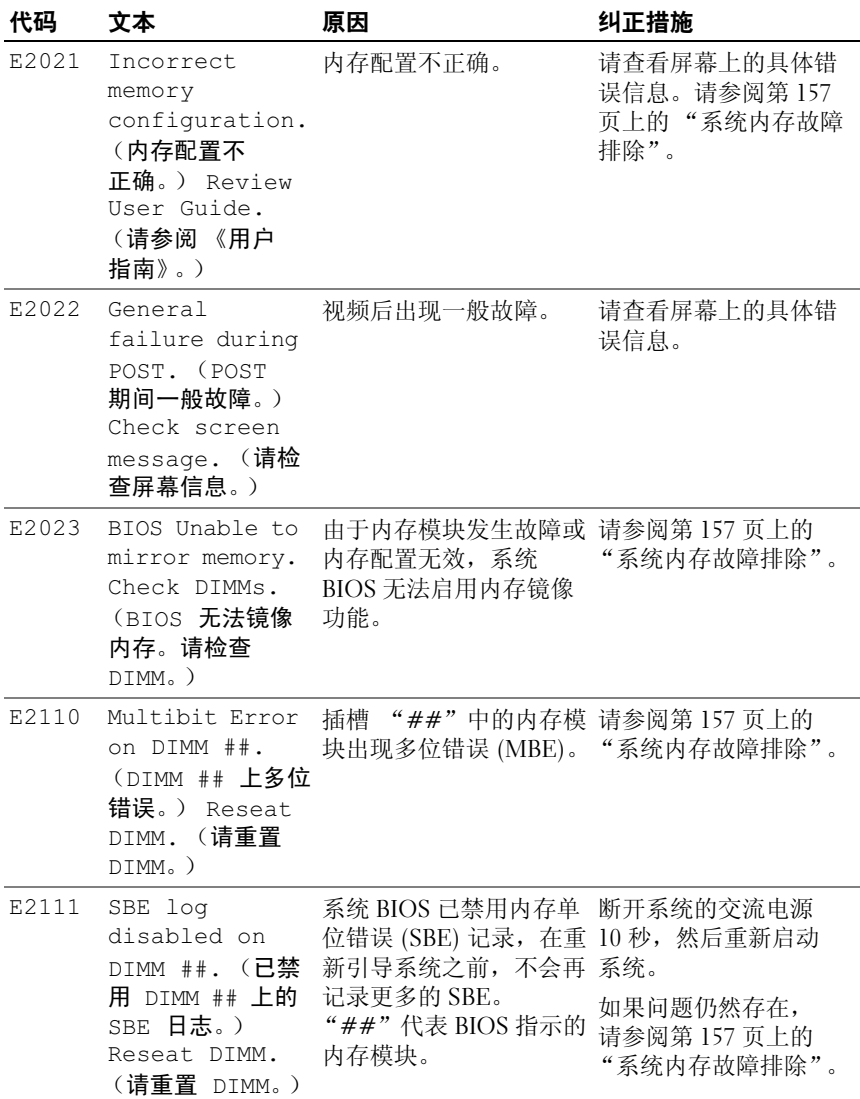

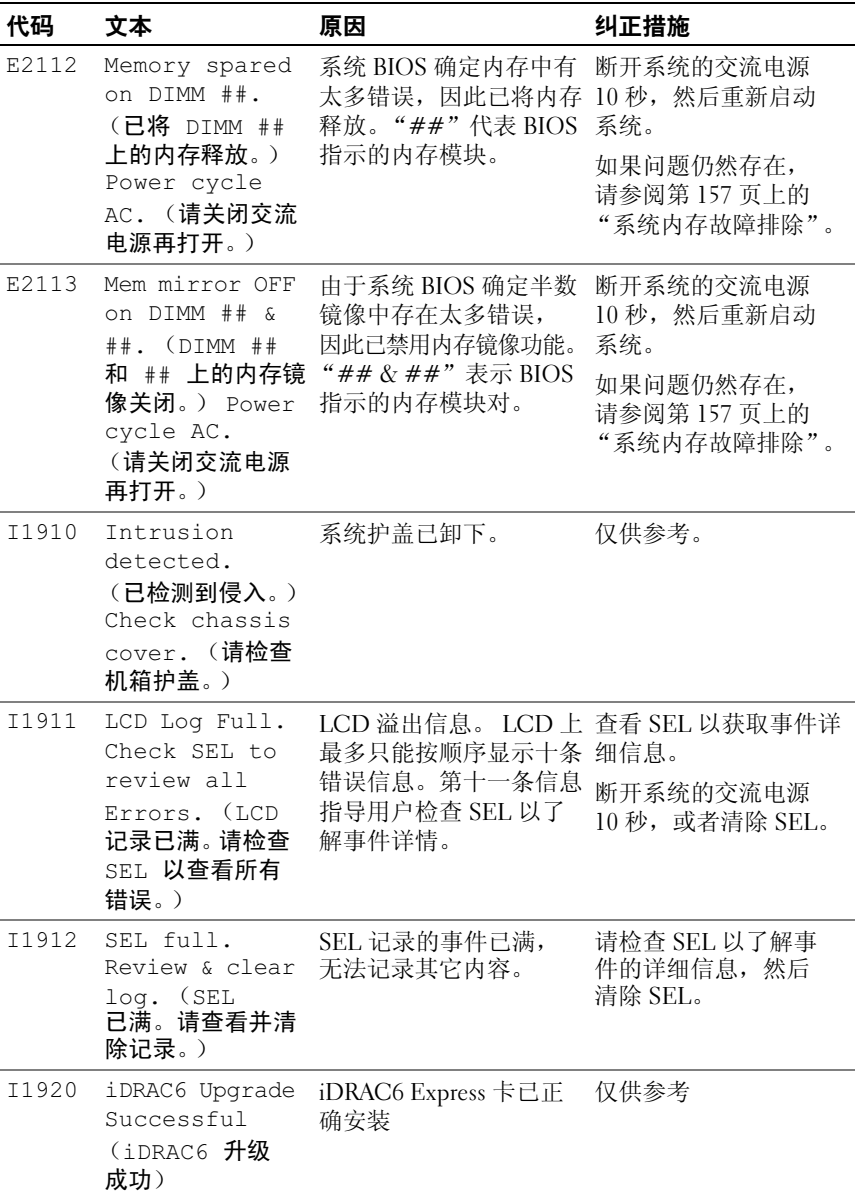

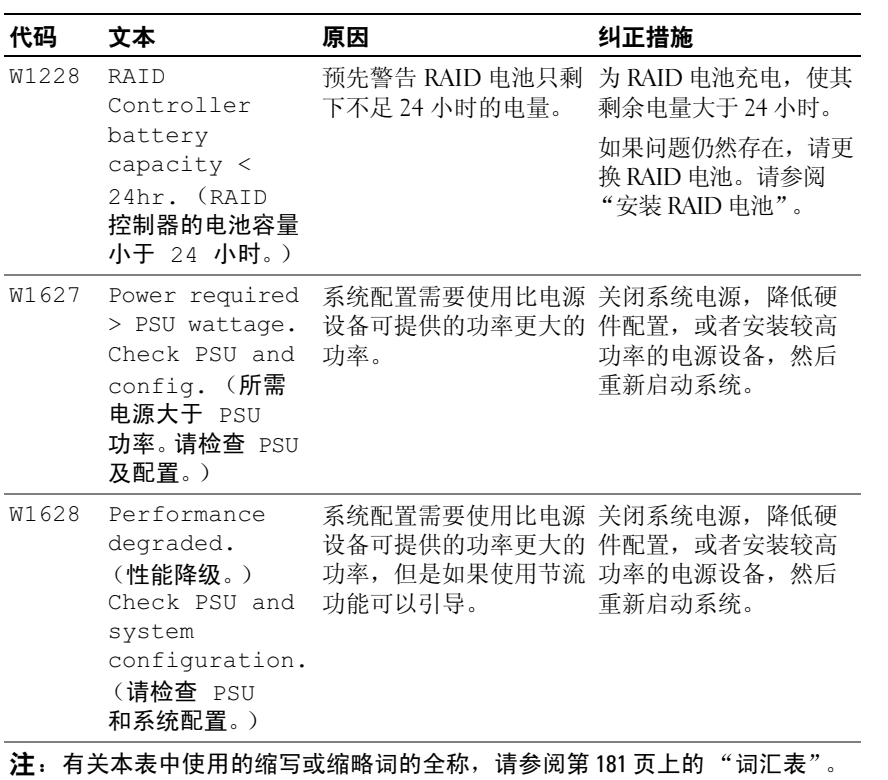

#### 解决 LCD 状态信息描述的问题

LCD 中的代码和文本通常可以精确指明故障情况, 因此更正起来十分 方便。例如,如果显示代码 E1418 CPU 1 Presence, 您即可知道插 槽 1 中没有安装微处理器。

相比之下,如果发生多个相关错误,您也许能够确定问题所在。例如, 如果收到一系列信息,指示多种电压故障,您可能确定问题来自电源设 备故障。

#### 删除 LCD 状态信息

对于与传感器有关的故障,例如温度、电压、风扇等,当传感器恢复至 正常状态时, LCD 信息将被自动删除。例如,如果某组件的温度超出 范围, LCD 将显示该故障,温度恢复至允许范围后,该信息将从 LCD 中删除。对于其它故障,必须采取措施才能将信息从显示器中删除:

- 清除 SEL 您可以远程执行该任务,但是系统的事件历史记录将 丢失。
- 关闭电源再打开 关闭系统电源并断开其与电源插座的连接: 等待 大约十秒钟, 重新连接电源电缆, 然后重新启动系统。

任一措施都将删除故障信息,并使状态指示灯和 LCD 颜色恢复至正常 状态。在以下情况下,将重新显示信息:

- 传感器恢复至正常状态后再次发生故障,从而生成了新的 SEL 条目。
- 系统重启动并检测到新的错误事件。
- <span id="page-40-0"></span>• 记录了与同一显示条目对应的另外一种故障。

# 系统信息

系统信息显示在屏幕上,通知您系统可能存在的问题。

■ 注: 如果收到的系统信息未在表中列出, 请参阅信息出现时所运行的应用 程序的说明文件或操作系统的说明文件,以了解对信息的说明和建议采取的 措施。

#### 关于系统 | 41

#### 表 1-3. 系统信息

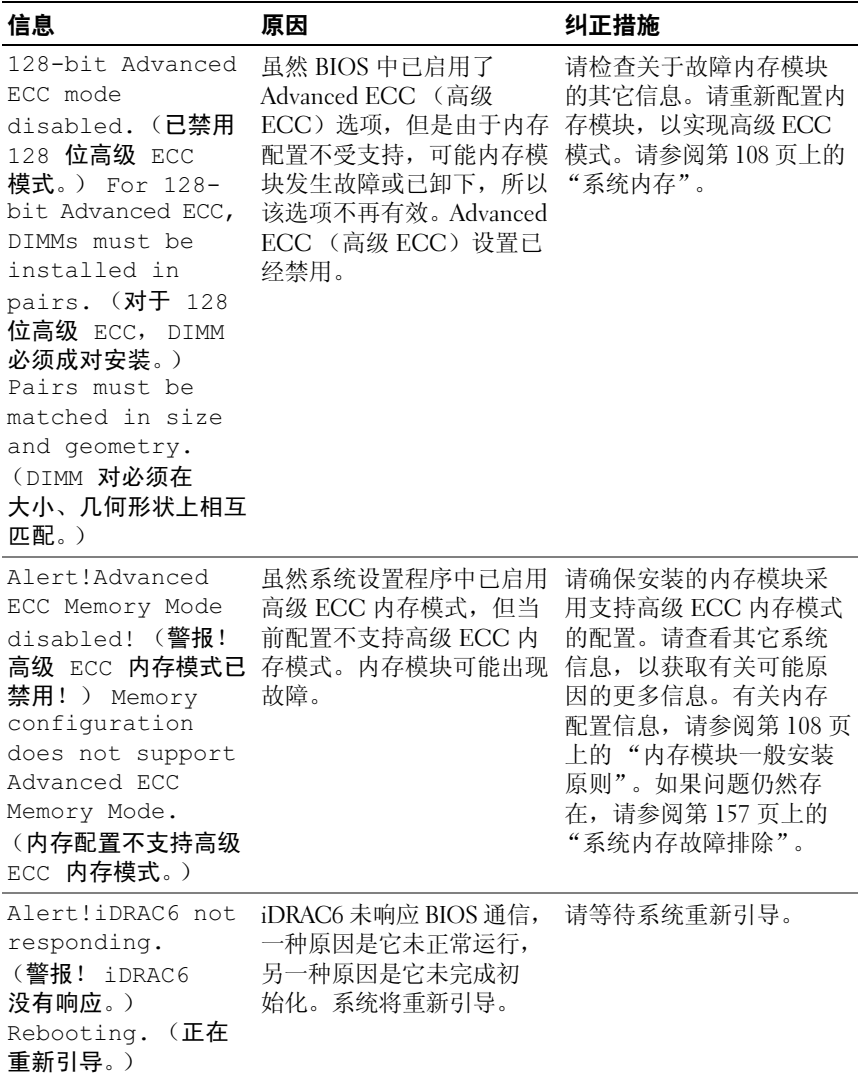

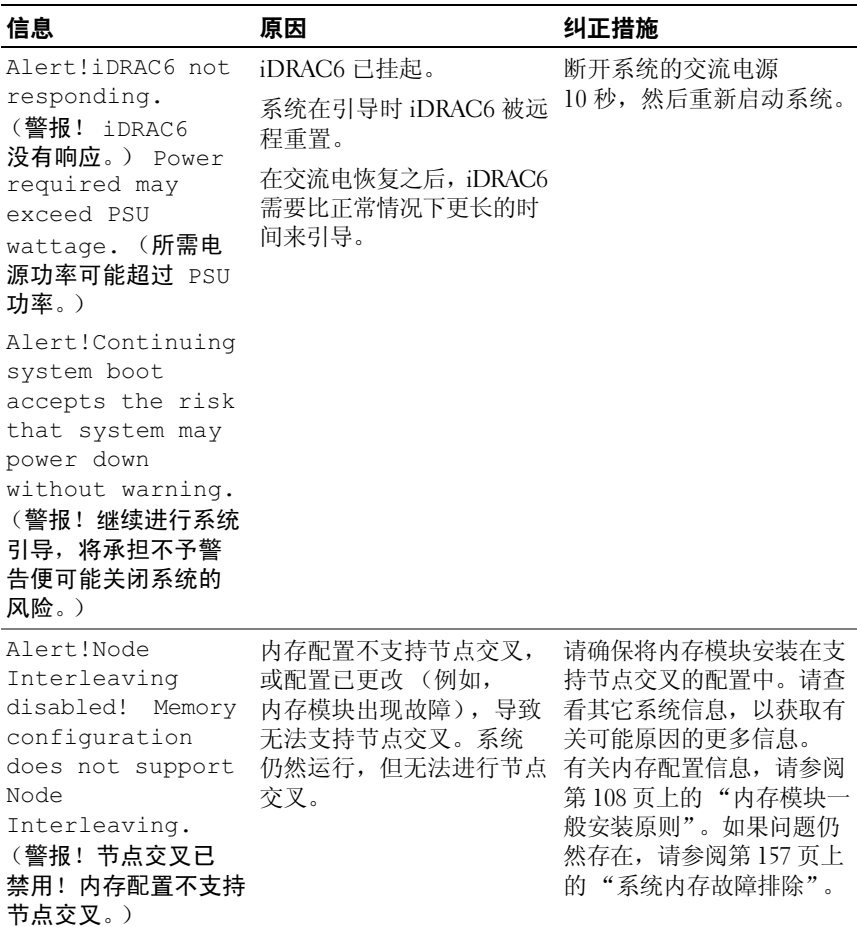

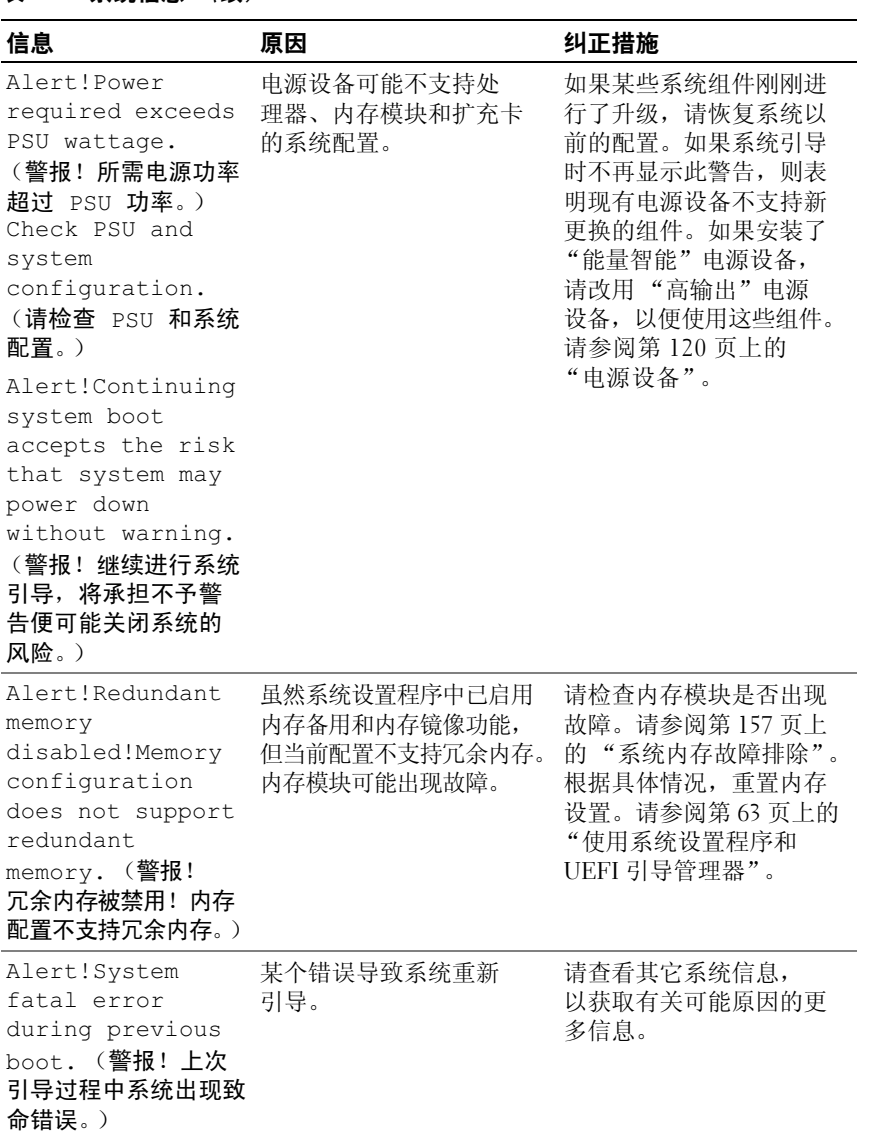

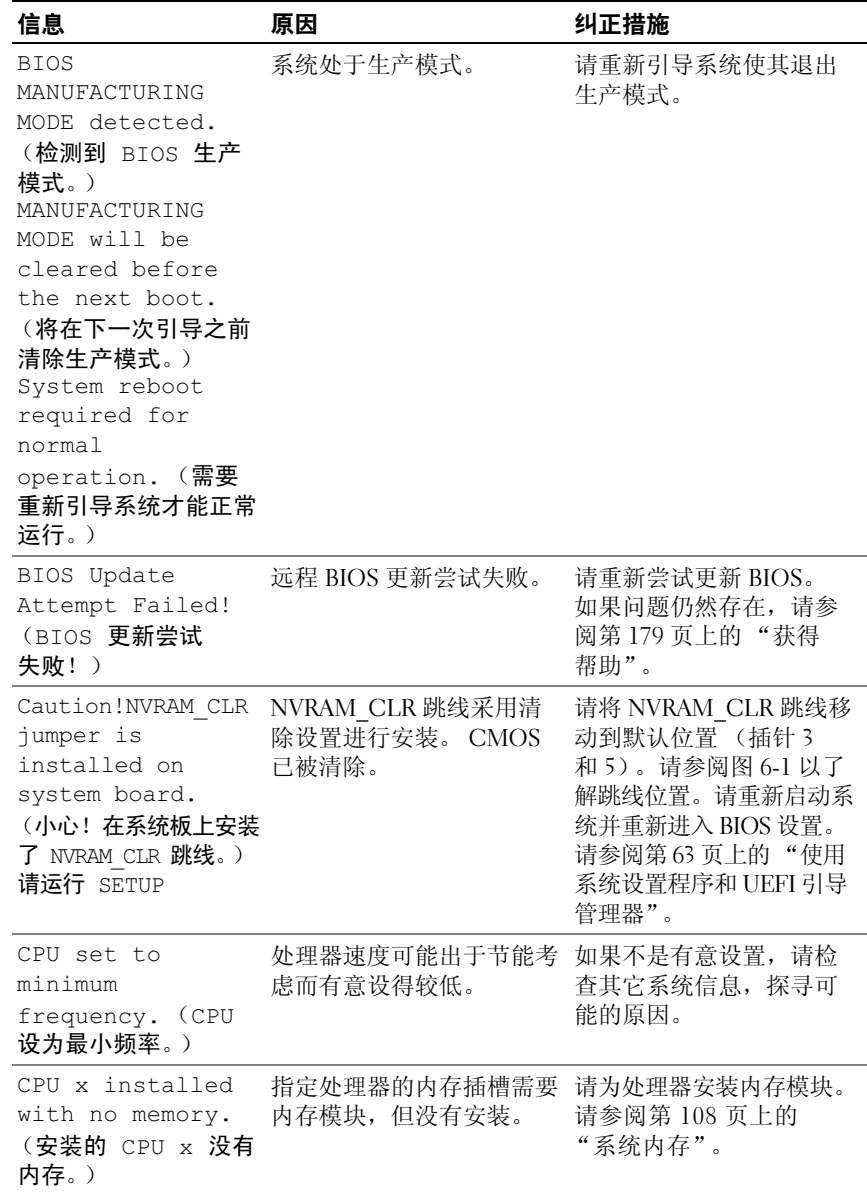

#### 关于系统 | 45

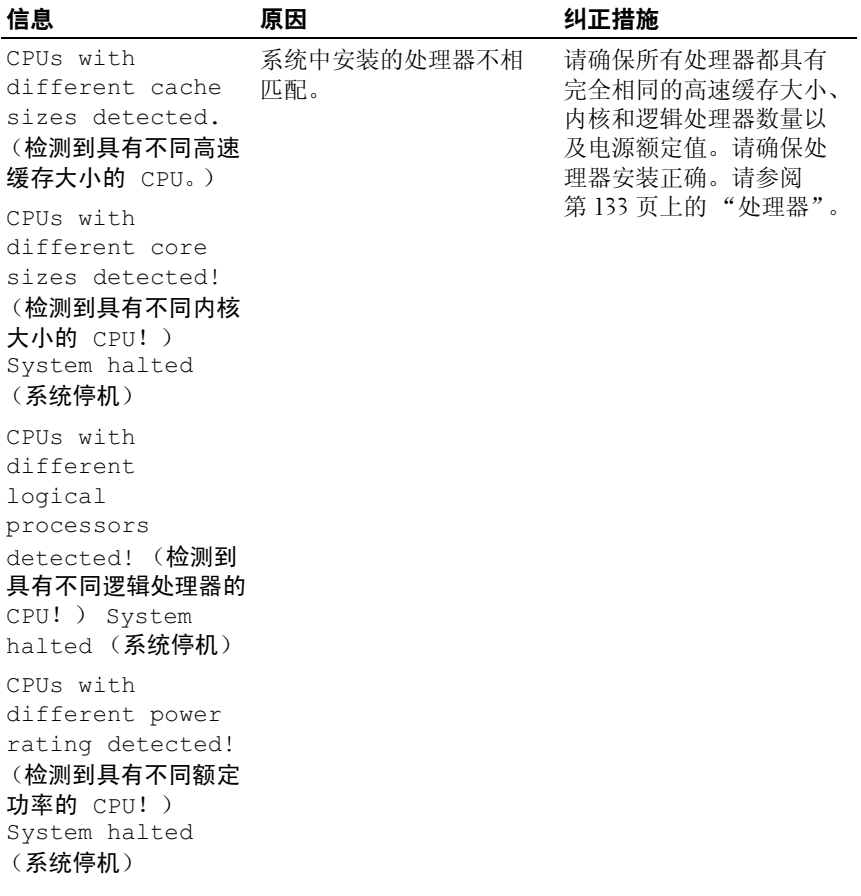

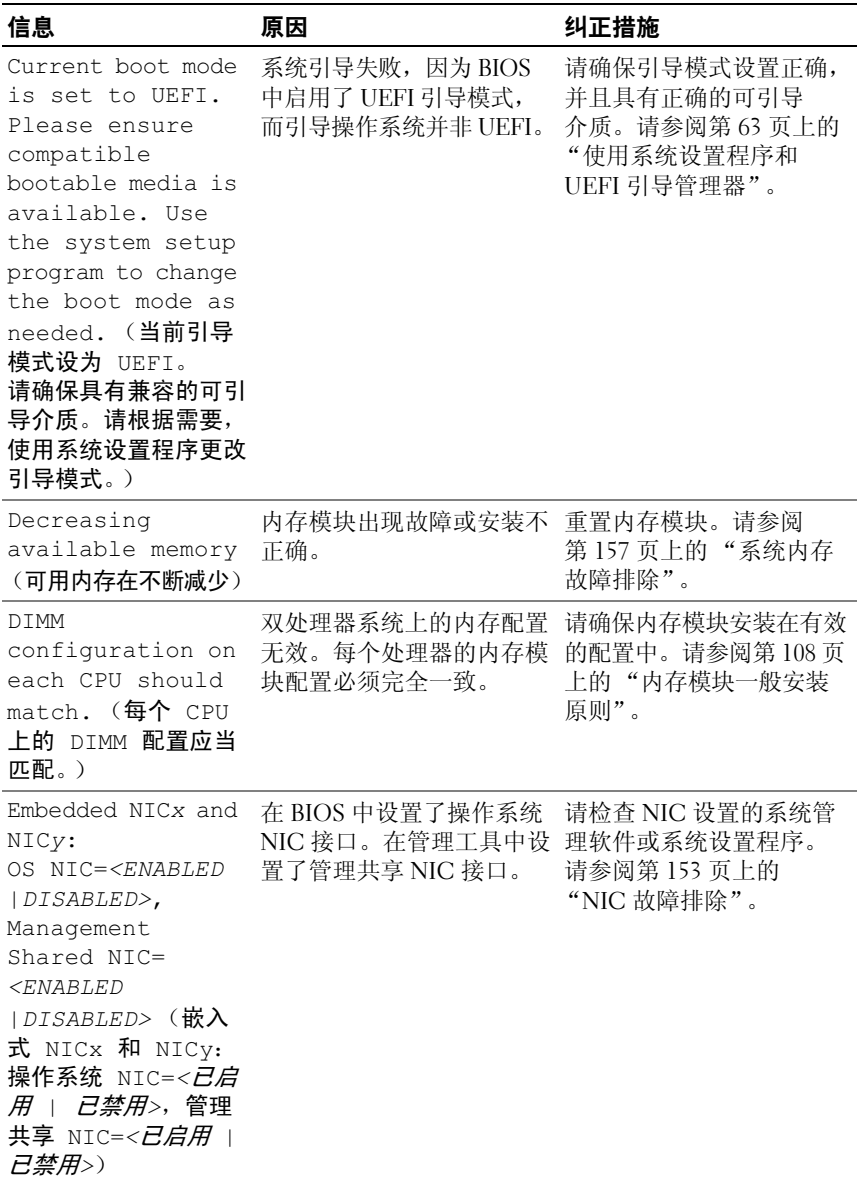

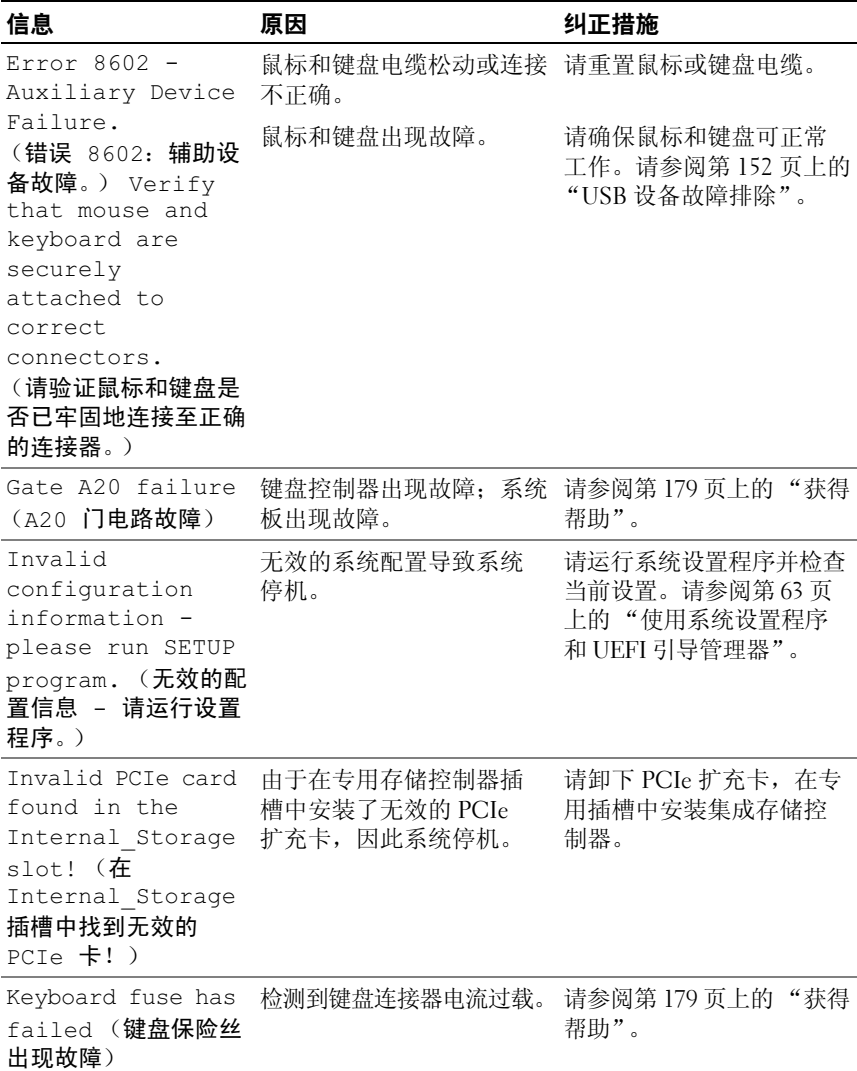

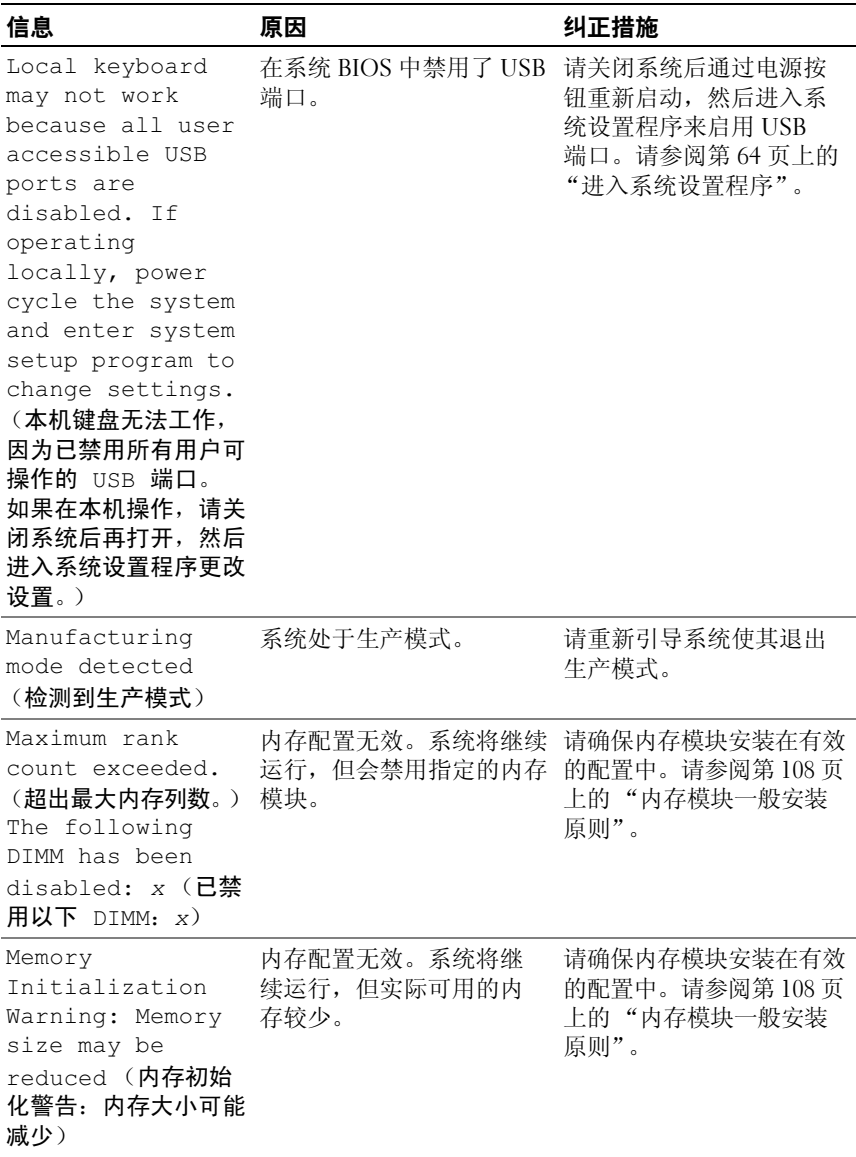

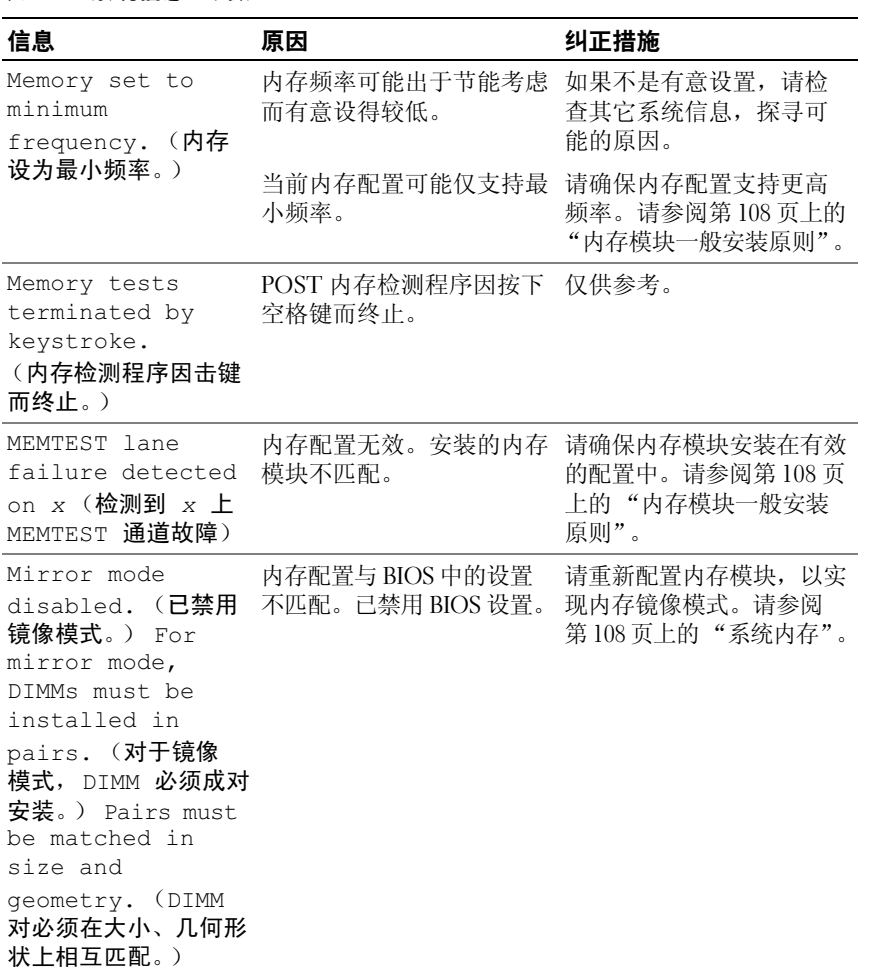

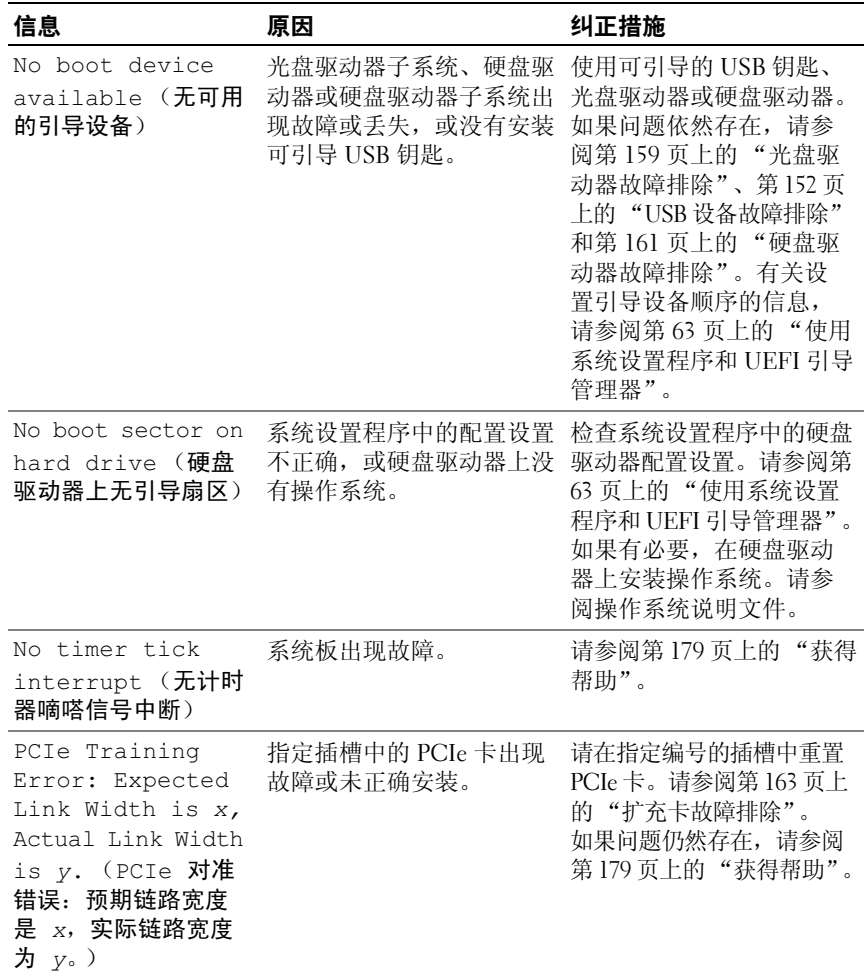

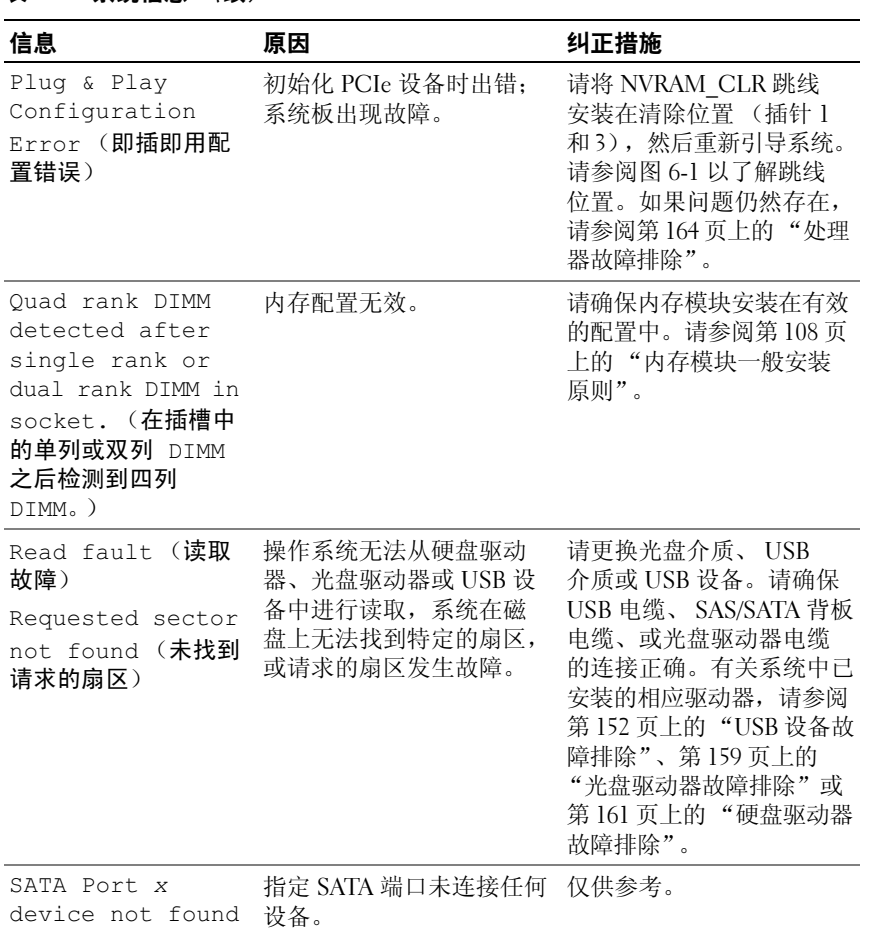

(未找到 SATA 端口

 $x \times$ 

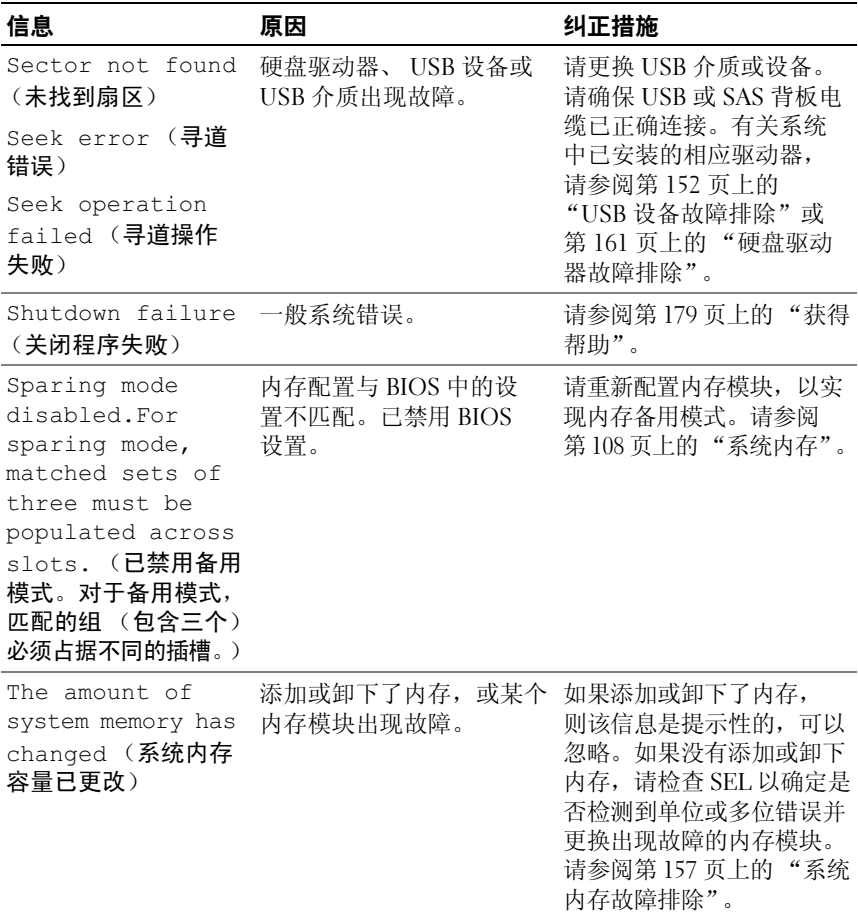

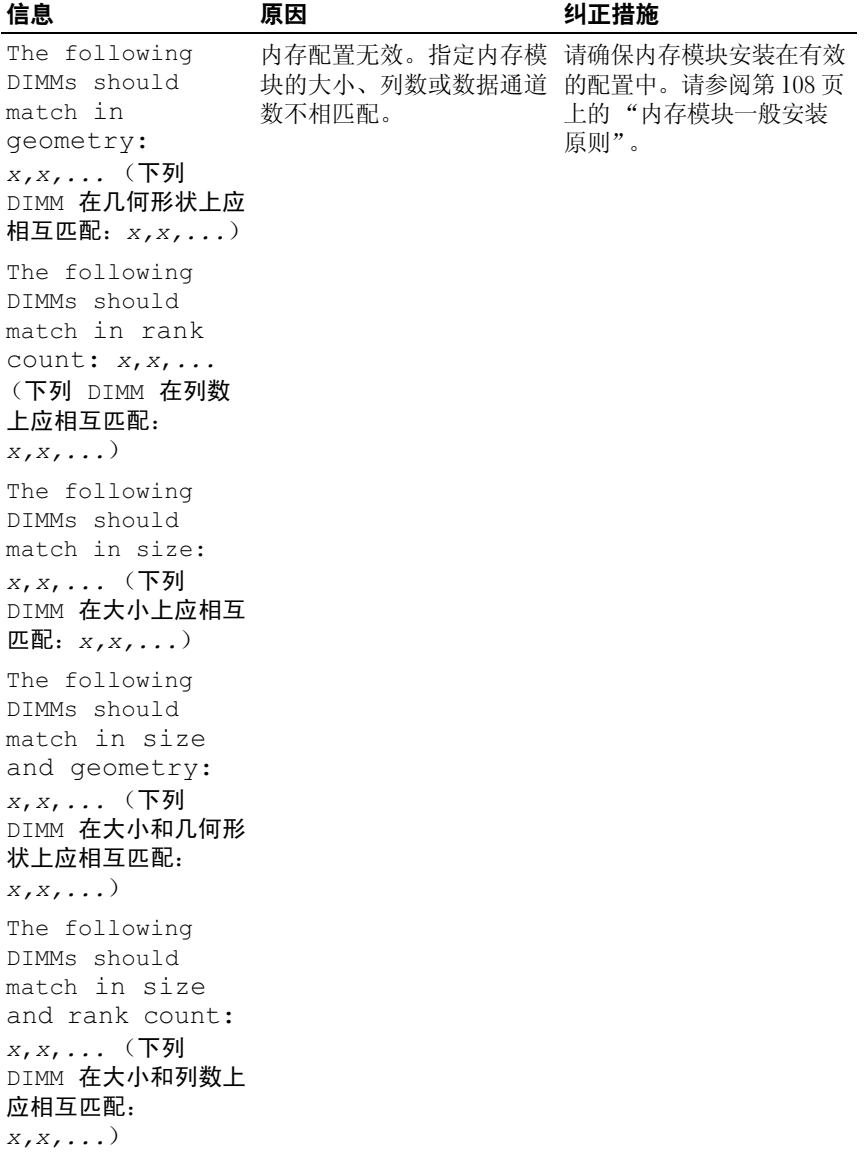

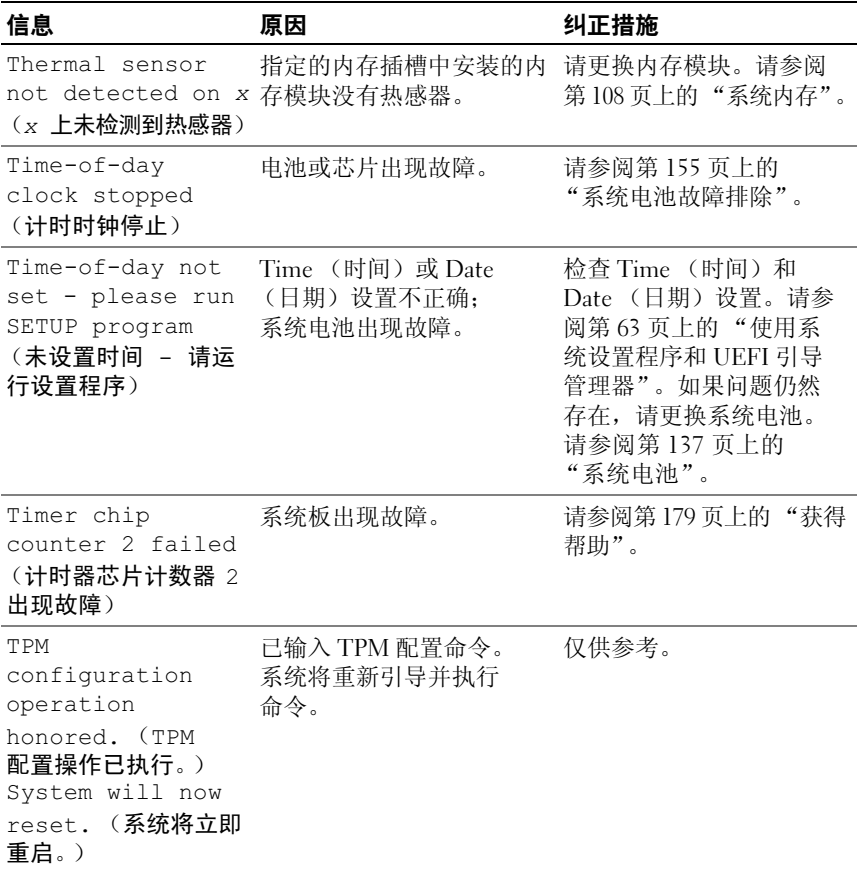

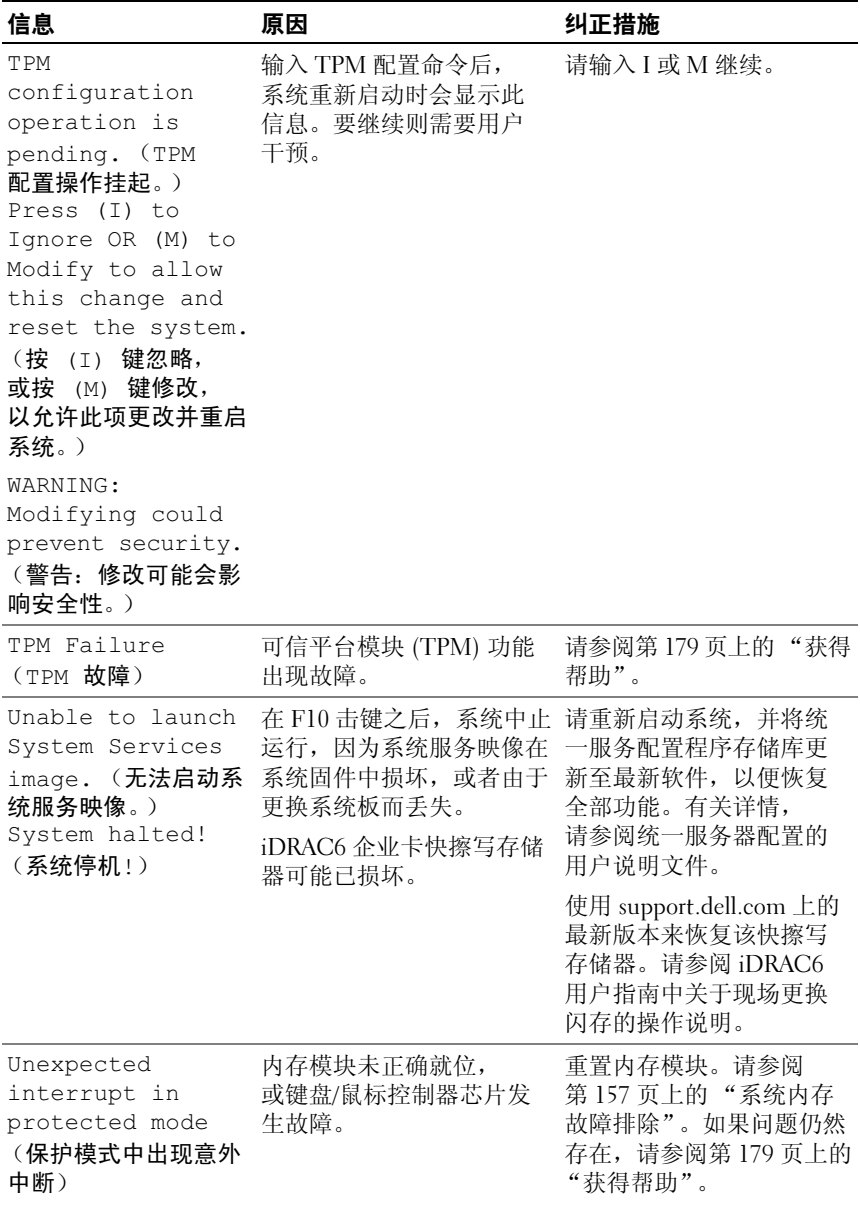

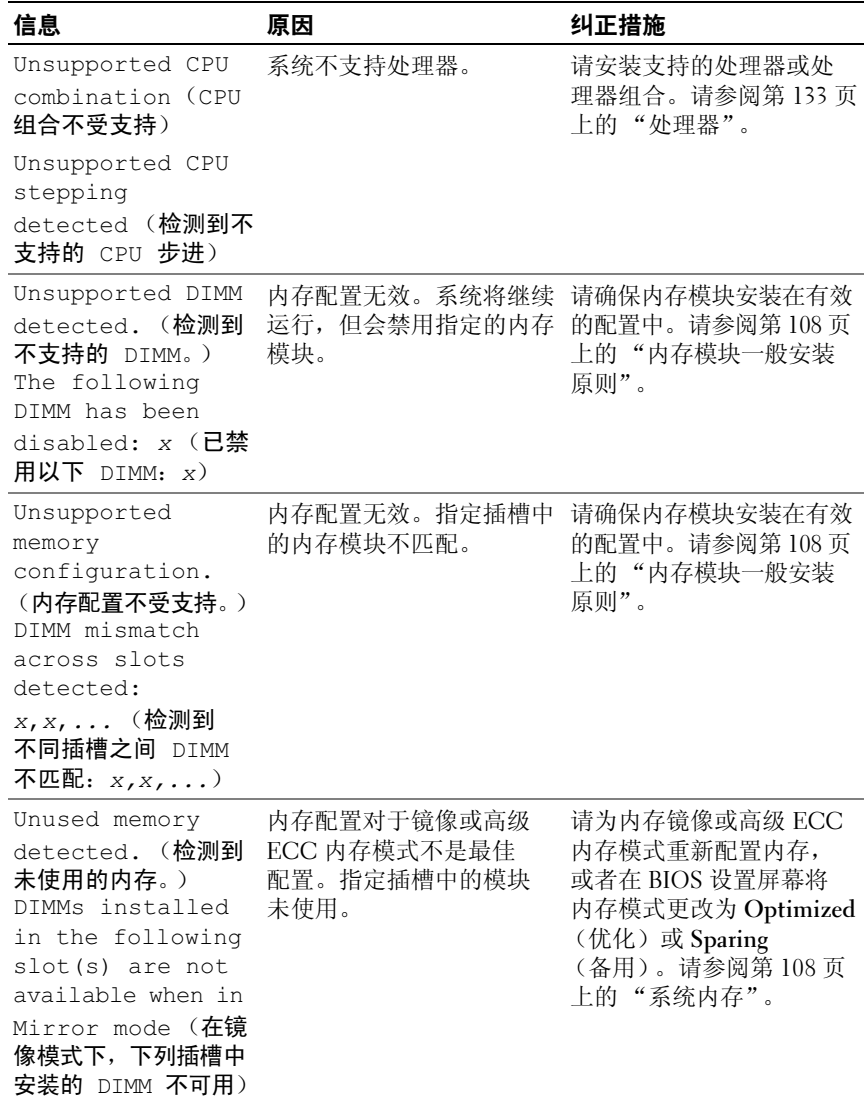

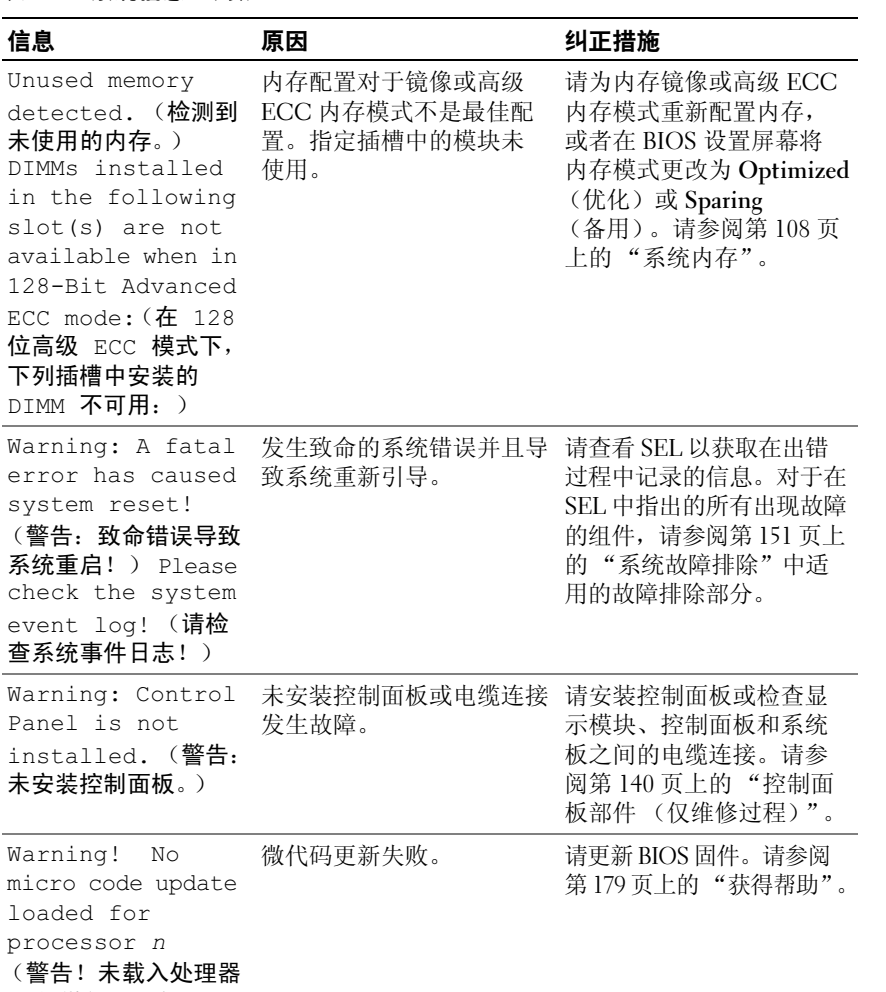

n <sup>的</sup>微代码更新)

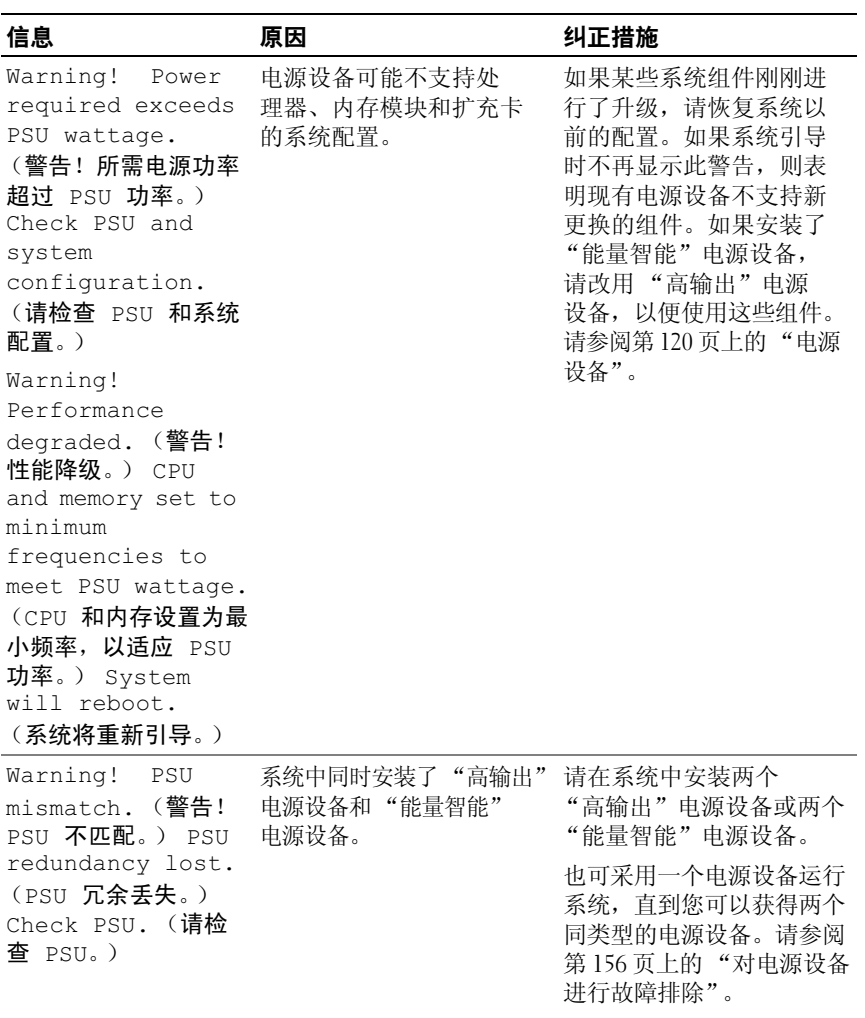

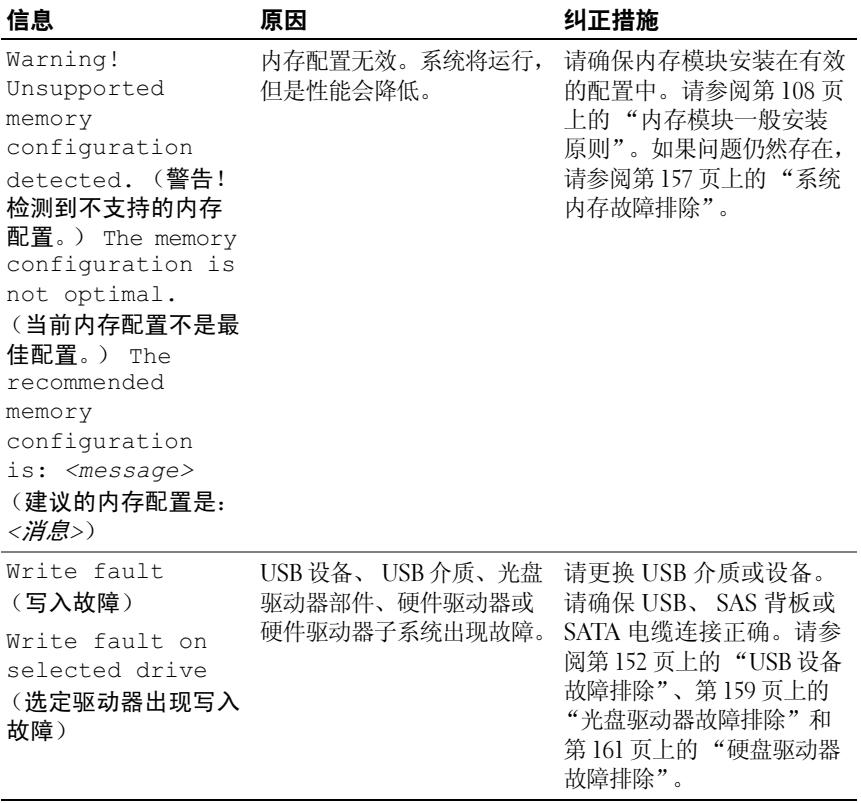

注:有关本表中使用的缩写或缩略词的全称,请参阅第 181 页[上的 "](#page-180-0)词汇表"。

# 警告信息

警告信息提醒您可能出现的问题,并提示您在系统继续执行任务之前做出 响应。例如,格式化软盘之前,系统将发出一条信息,警告您软盘上的数 据可能会全部丢失。警告信息通常会中断任务,并且要求您键入 y (是) 或 n (否)以做出响应。

**么 注:** 警告信息由应用程序或操作系统生成。有关详情, 请参阅操作系统或 应用程序附带的说明文件。

# 诊断程序信息

如果在系统上运行诊断检测程序,则系统诊断公用程序可能会发出相关 信息。有关系统诊断程序的详细信息,请参阅第 167 [页上的 "运行系统](#page-166-0) [诊断程序"](#page-166-0)。

# 警报信息

Systems Management Software 可以为系统生成警报信息。警报信息包括 针对驱动器、温度、风扇和电源状况的信息、状态、警告和故障信息。 有关详情, 请参阅 Systems Management Software 说明文件。

# 可能需要的其它信息

#### 警告:请查看系统附带的安全和管制信息。保修信息可能包括在该说明文 件中,也可能作为单独的说明文件提供。

- 《使用入门指南》概述了系统功能、系统设置以及技术规格。
- 系统随附的任何介质,它提供了用于配置和管理系统的文件和工具, 包括与随系统购买的操作系统、系统管理软件、系统更新软件以及 系统组件相关的文件和工具。
- 《Unified Server Configurator User' s Guide》(Unified Server Configurator 用户指南)提供了关于设置 USC、配置硬件和软件, 以及部署操作系统的信息。

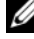

 $\mathbb{Z}$  注: 请经常访问 support.dell.com 查看是否有更新,并先阅读更新信息, 因为这些更新通常会取代其它说明文件中的信息。

## 62 | 关于系统

# <span id="page-62-0"></span>使用系统设置程序和 UEFI 引导 管理器

运行系统设置程序可以了解系统配置并:

- 在添加或删除硬件后更改 NVRAM 设置
- 设置或更改用户可选择的选项
- 启用或禁用集成设备

# 选择系统引导模式

系统设置程序也能供您指定引导模式,以便于安装操作系统:

- BIOS 引导模式 (默认)是标准的 BIOS 级引导接口。
- UEFI 引导模式是一种基于一体化可扩展固件接口规格 (UEFI) (高于系统 BIOS)的增强 64 位引导接口。有关此接口的详情, 请参阅第 76 [页上的 "进入](#page-75-0) UEFI 引导管理器"。

在系统设置程序第 69 [页上的 "引导设置屏幕"](#page-68-0)屏幕的 Boot Mode (引导 模式)字段中选择引导模式。一旦您指定了引导模式,系统将以指定的引 导模式引导,然后您通过该模式继续安装操作系统。然后,您必须将系统 引导为同一引导模式 (BIOS 或 UEFI)以访问安装的操作系统。试图从 其它引导模式引导操作系统将导致系统在启动时立即停机。

■ 注: 操作系统必须兼容 UEFI (例如, Microsoft® Windows Server® 2008 x64 版) 才能通过 UEFI 引导模式进行安装。 DOS 和 32 位操作系统不支持 UEFI,只能通 过 BIOS 引导模式进行安装。

# <span id="page-63-0"></span>进入系统设置程序

- 1 打开或重新启动系统。
- 2 看到下列信息时立即按 <F2> 键:

<F2> = System Setup (<F2> = 系统设置)

如果按 <F2> 键之前已开始载入操作系统,请让系统完成引导过程, 然后重新启动系统并再试一次。

#### 响应错误信息

如果引导系统时出现错误信息,请记录该信息。有关此信息的说明和纠正 错误的建议,请参阅第 41 [页上的 "系统信息"。](#page-40-0)

■ 注: 安装内存升级件之后首次启动系统时, 系统将显示一条信息, 这是 正常的。

#### 使用系统设置程序导航键

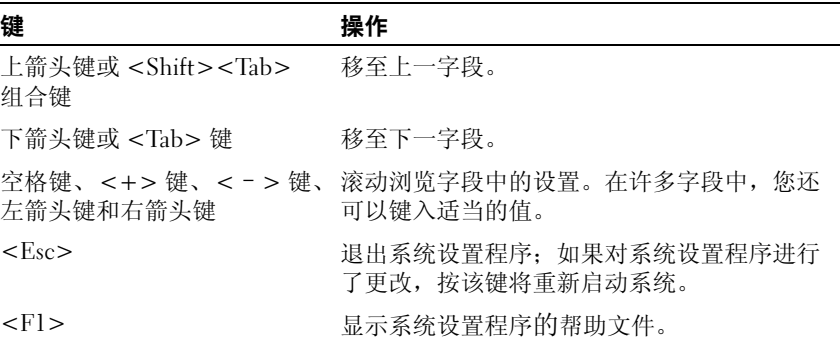

**么注:对于大多数选项,您所做的任何更改都将被记录下来,但要等到重新** 启动系统后才能生效。

# 系统设置程序选项

#### 主屏幕

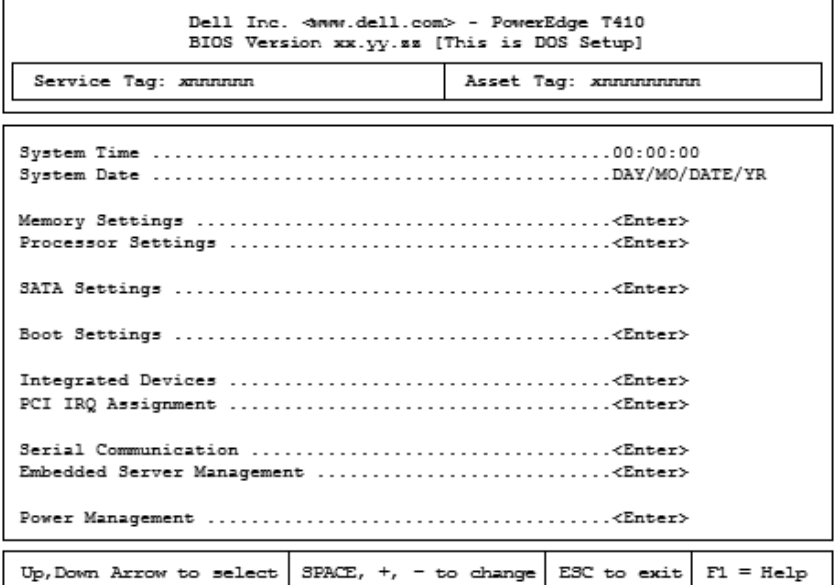

△ 注: 系统设置程序的选项会基于系统配置发生变化。

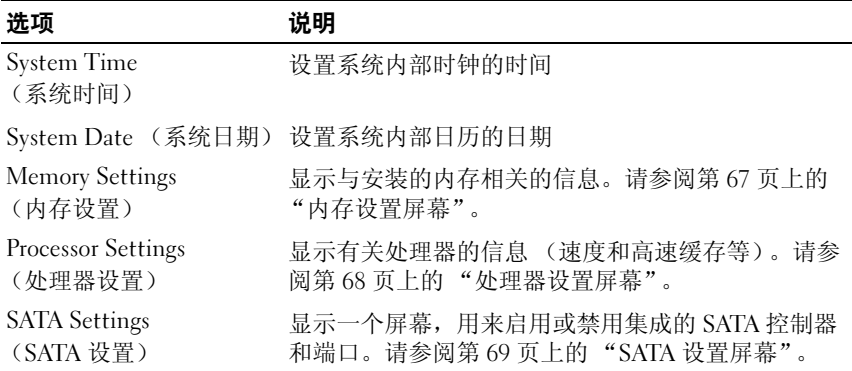

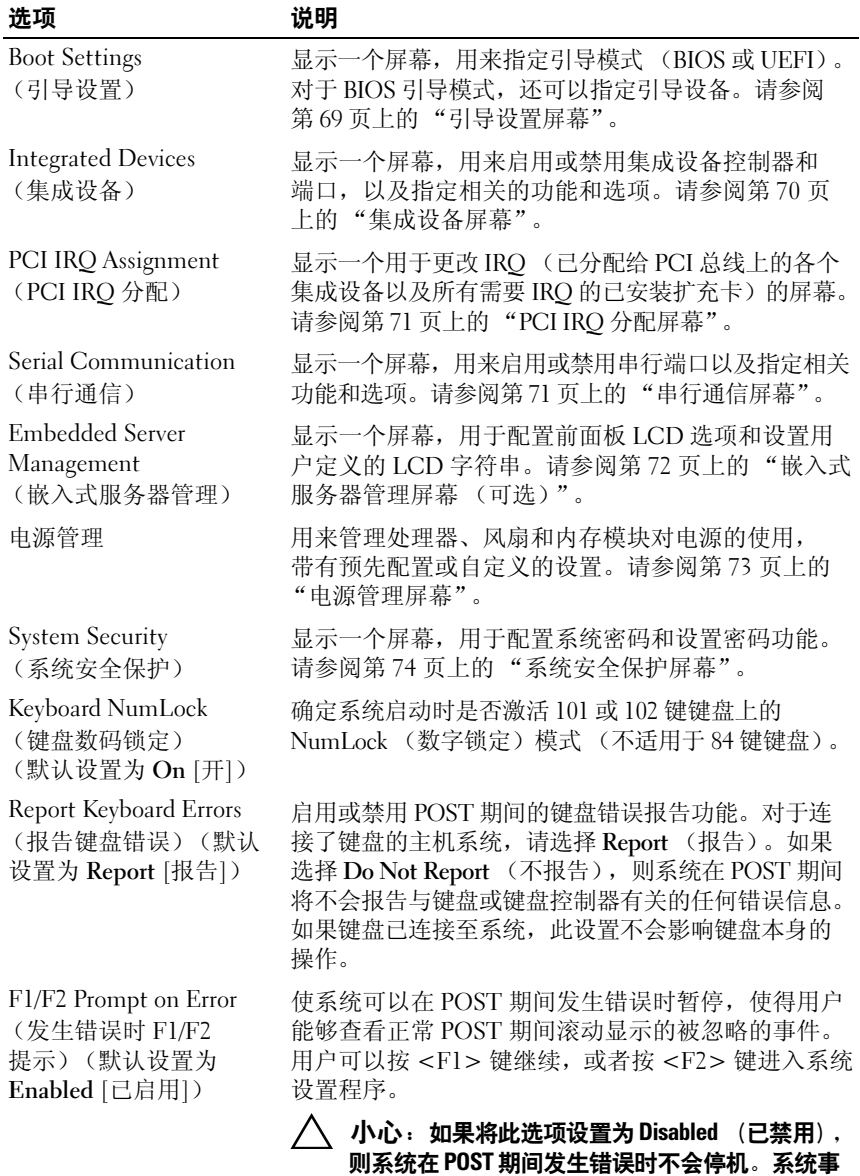

件记录中将显示并记录所有关键错误。

66 使用系统设置程序和 UEFI 引导管理器

### <span id="page-66-0"></span>内存设置屏幕

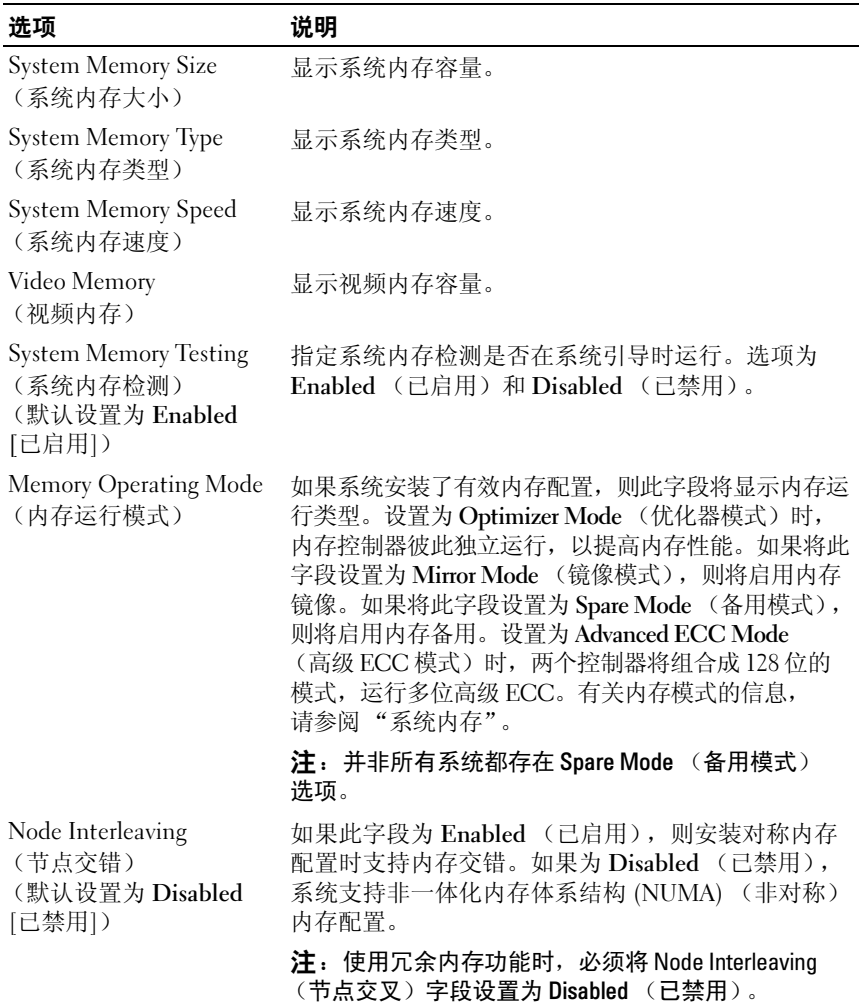

## <span id="page-67-0"></span>处理器设置屏幕

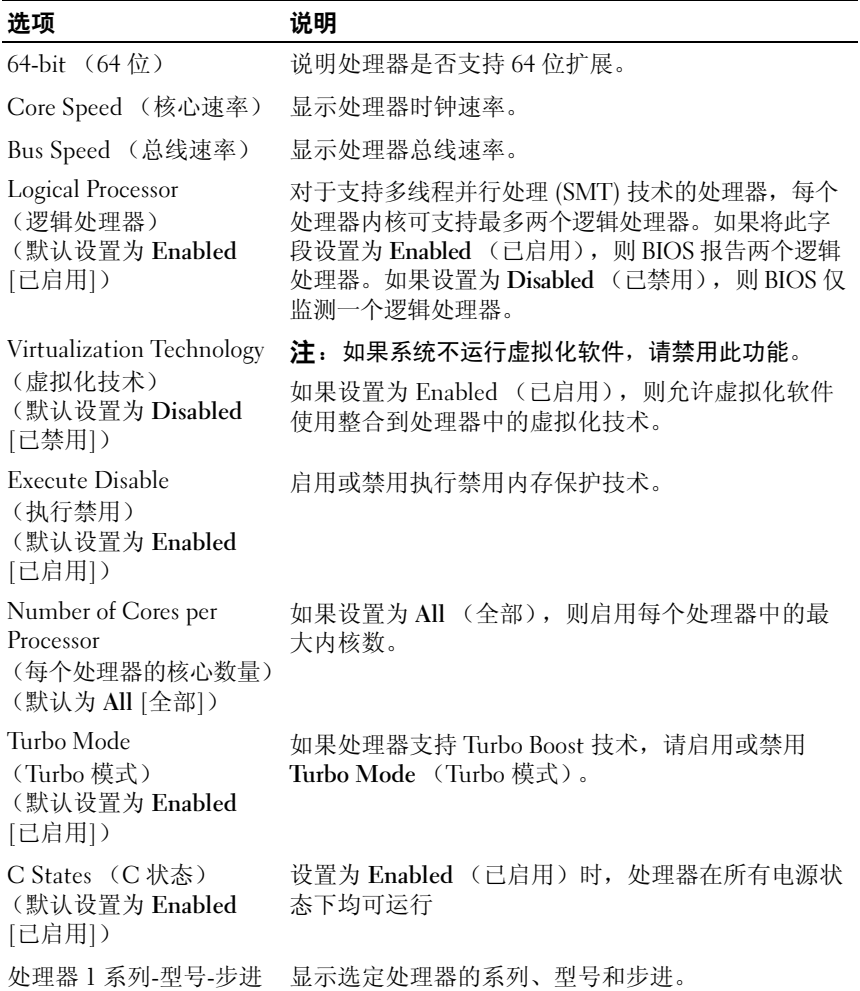

## <span id="page-68-1"></span>SATA 设置屏幕

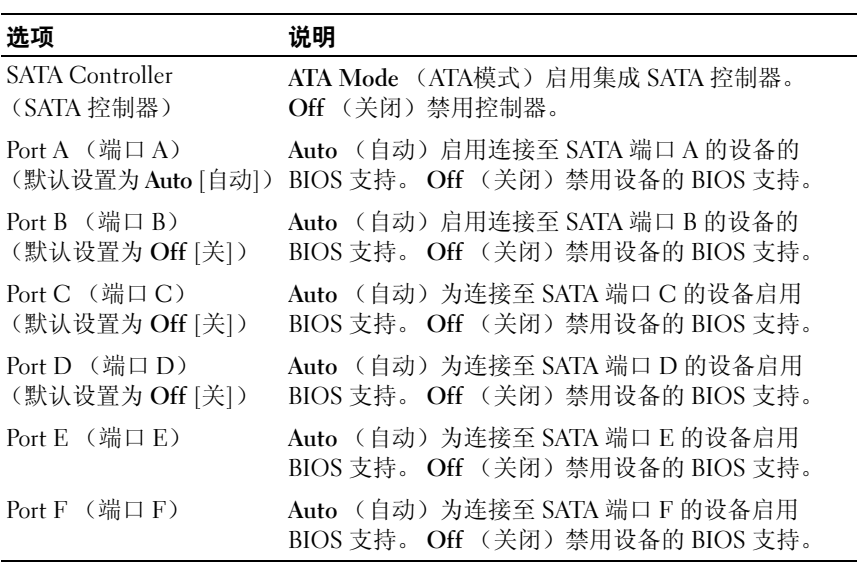

## <span id="page-68-0"></span>引导设置屏幕

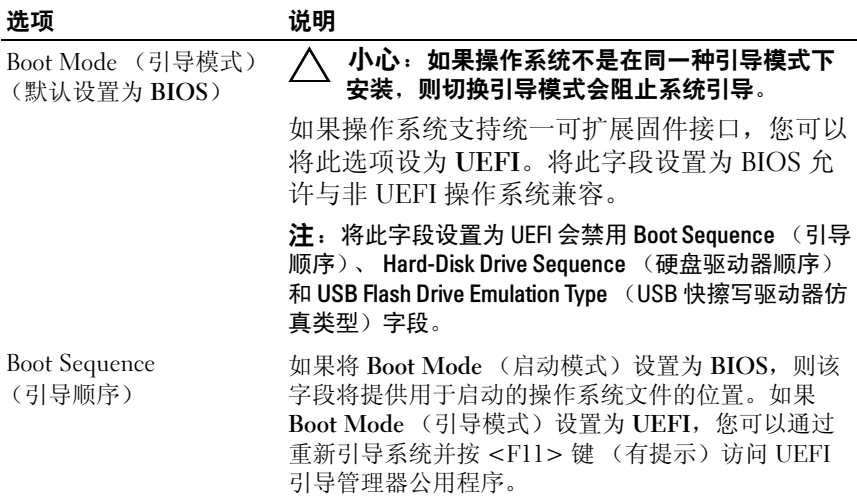

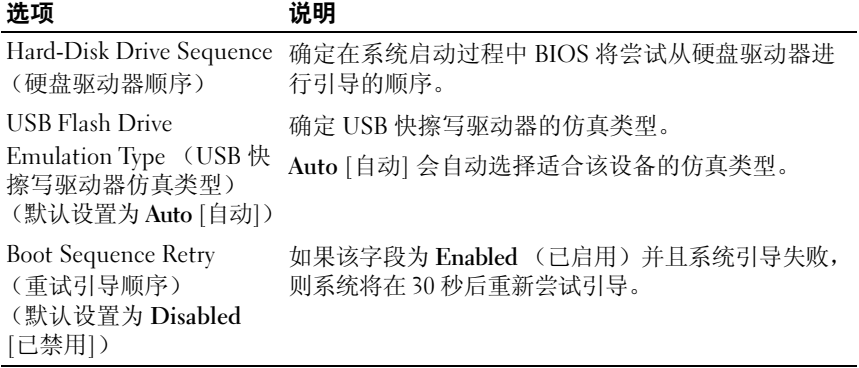

# <span id="page-69-0"></span>集成设备屏幕

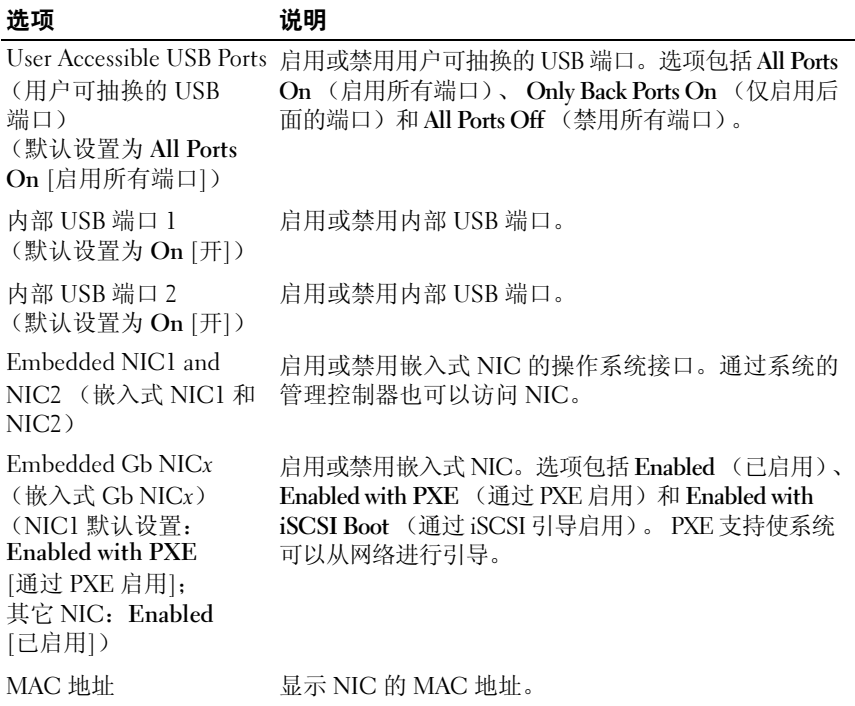

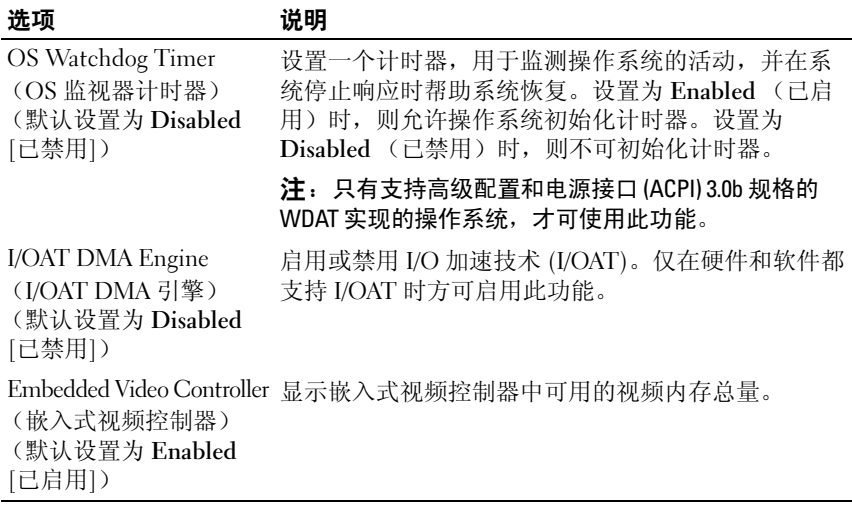

# <span id="page-70-0"></span>PCI IRQ 分配屏幕

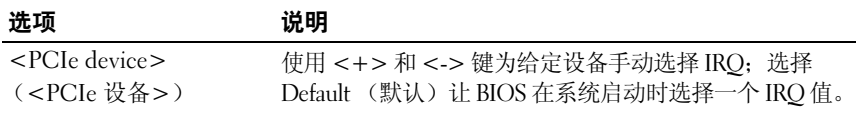

# <span id="page-70-1"></span>串行通信屏幕

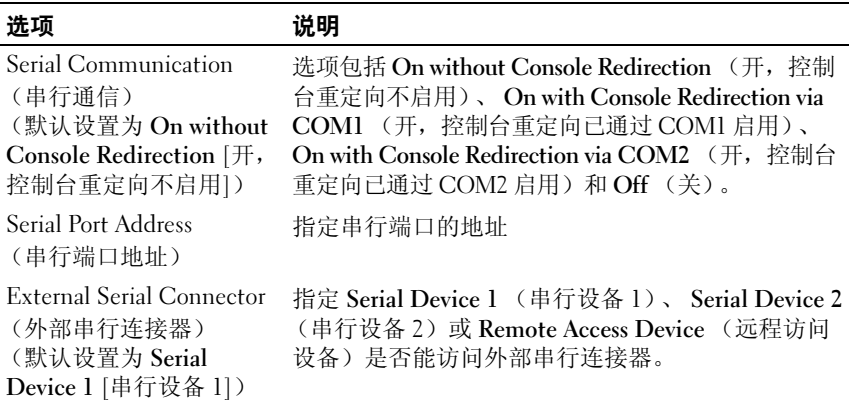

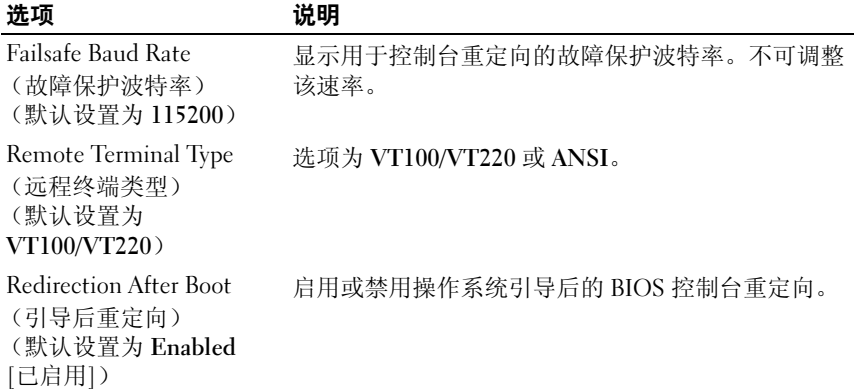

## <span id="page-71-0"></span>嵌入式服务器管理屏幕 (可选)

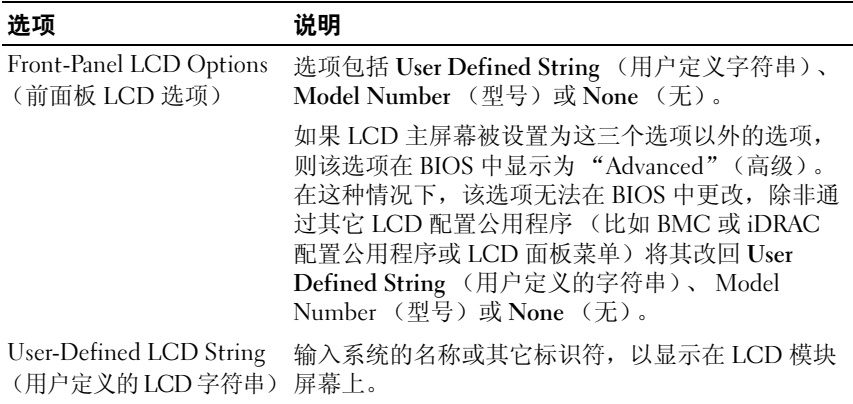
### 电源管理屏幕

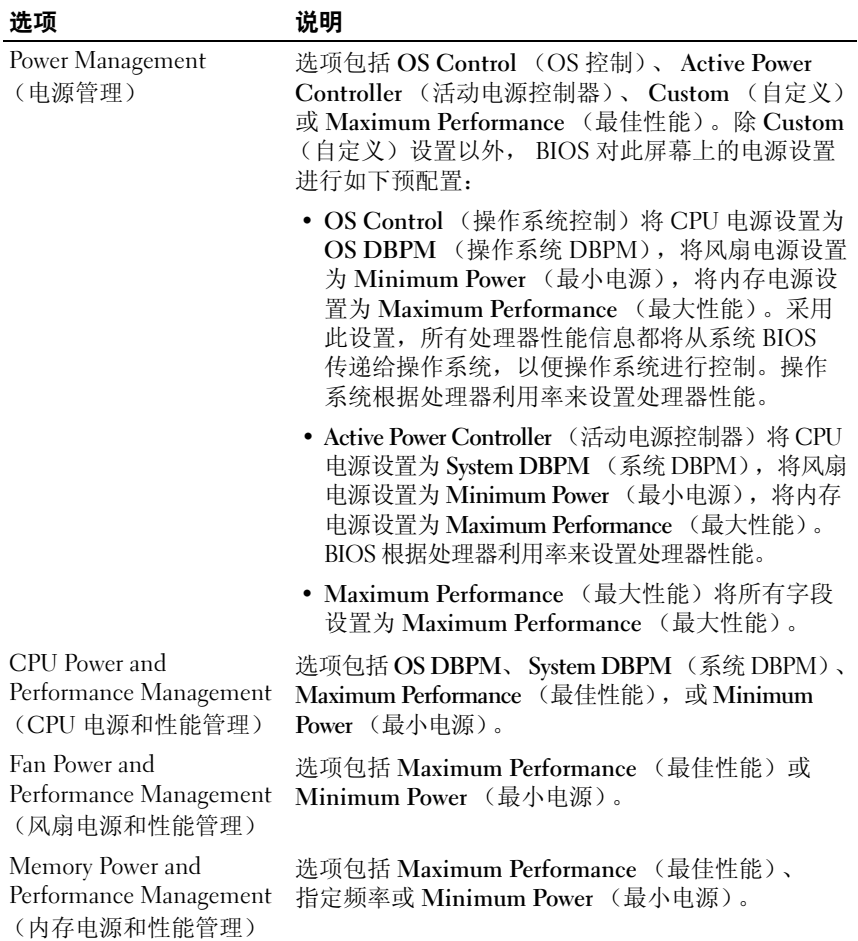

### 系统安全保护屏幕

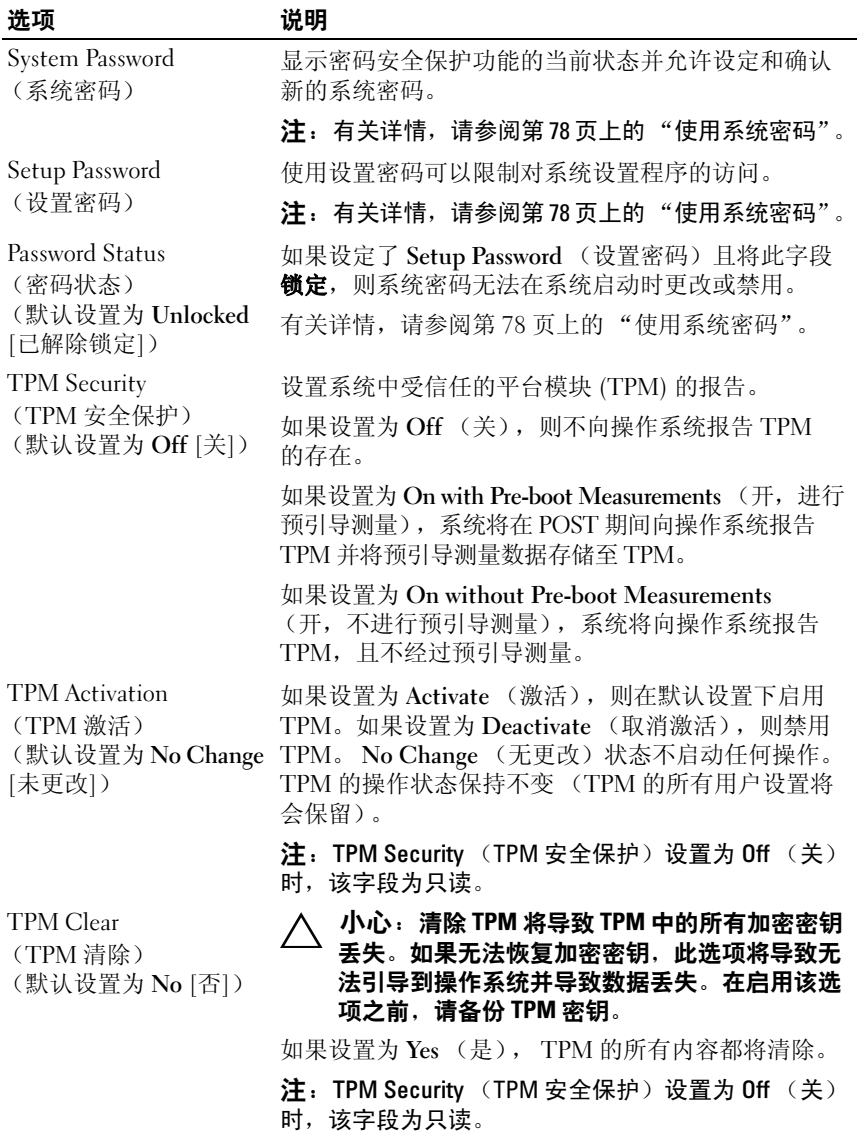

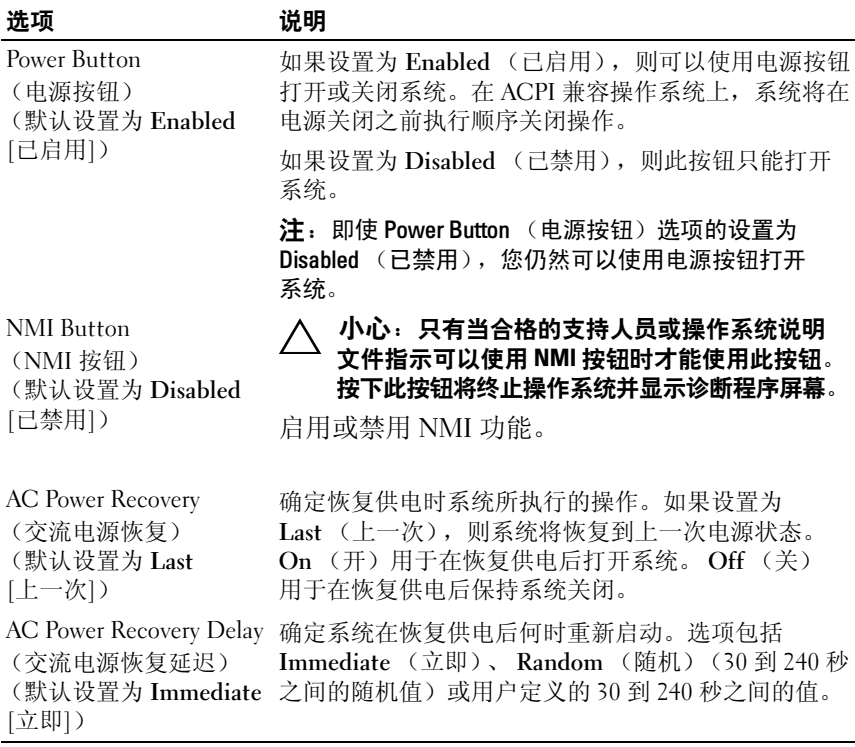

### 退出屏幕

按 <Esc> 退出系统设置程序;显示 Exit (退出)屏幕:

- Save Changes and Exit (保存更改并退出)
- Discard Changes and Exit (放弃更改并退出)
- Return to Setup (返回系统设置程序)

### 进入 UEFI 引导管理器

 $\mathscr{L}$  注: 操作系统必须是 64 位 UEFI 兼容的版本 (例如, Microsoft® Windows  $\mathrm{Server}^\circledR$  2008 x64 版本 ) 才能从 UFFI 引导模式讲行安装。 DOS 和 32 位操作系 统只能从 BIOS 引导模式进行安装。

■ 注: 必须在系统设置程序中将引导模式设置为 UEFI 才能访问 UEFI 引导管 理器。

使用 UEFI 引导管理器, 您可以:

- 添加、删除和排列引导选项
- 无须重新引导便可访问系统设置程序和 BIOS 级别的引导选项
- 1 打开或重新启动系统。
- 2 看到以下信息后按 <F11> 键:

<F11> = UEFI Boot Manager

△ 注: 系统会在激活 USB 键盘后才响应。

如果按 <F11> 键之前已开始载入操作系统,请让系统完成引导过程, 然后重新启动系统并再试一次。

### 使用 UEFI 引导管理器导航键

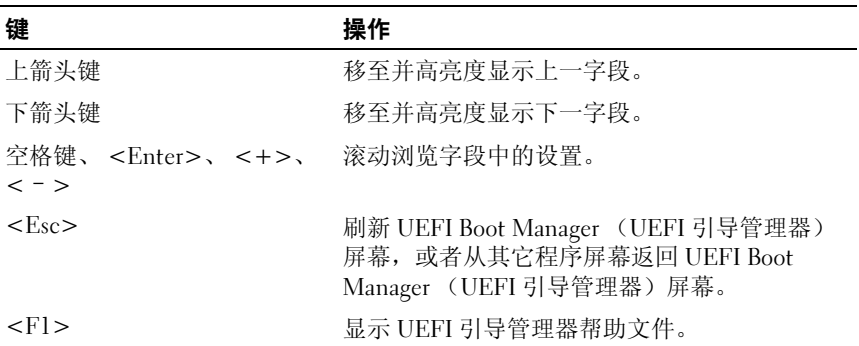

### UEFI 引导管理器屏幕

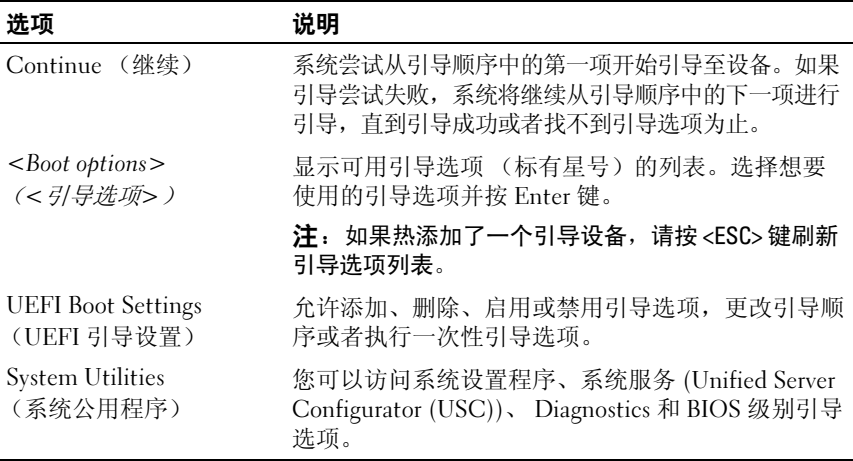

### UEFI 引导设置屏幕

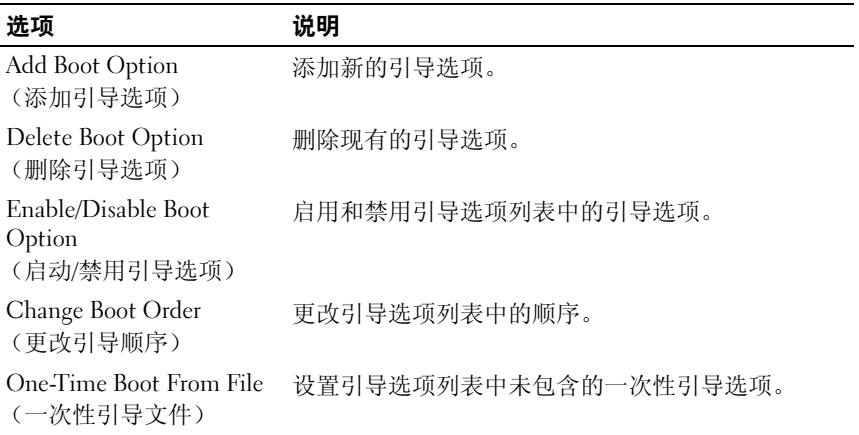

### 系统公用程序屏幕

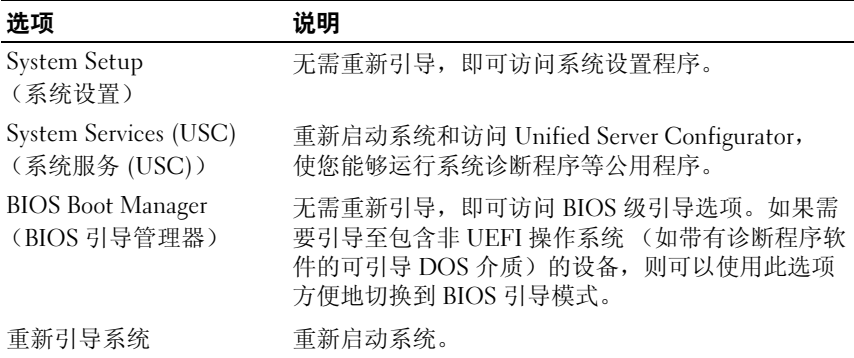

### 系统密码和设置密码功能

△ 注: 对于忘记的密码, 请参阅第 177 页上的"禁用已忘记[的密码"。](#page-176-0)

系统出厂时未启用系统密码功能。请仅在启用系统密码保护功能的情况下 运行系统。

 $\bigwedge$  小心 : 密码功能为系统中的数据提供了基本的安全保护。

 $\bigwedge$  小心:只要系统在运行且无人看管,任何人均可访问系统上存储的数据。

### <span id="page-77-0"></span>使用系统密码

如果设定了系统密码,系统启动后会提示输入系统密码,只有正确地输入 密码才能使用系统。

### 设定系统密码

在设定系统密码之前,请进入系统设置程序,并选中 System Password (系统密码)选项。

如果已设定系统密码, System Password (系统密码)将显示为 Enabled (已启用)。如果 Password Status (密码状态)为 Unlocked (已解除 锁定), 则可以更改系统密码。如果为 Locked (已锁定), 则不能更改 系统密码。禁用系统板上的密码跳线会将 System Password (系统密码) 设置为 Disabled (已禁用),这就无法更改或输入新的系统密码。

如果未设定系统密码,且系统板上的密码跳线处于启用状态,则 System Password (系统密码)将设置为 Not Enabled (未启用), Password Status (密码状态)将设置为 Unlocked (已解除锁定)。要设定系统密码,请:

- 1 验证 Password Status (密码状态)是否为 Unlocked (已解除锁定)。
- 2 高亮度显示 System Password (系统密码)选项,并按 <Enter> 键。
- 3 键入新的系统密码。

您的密码最多可以包含 32 个字符。

当您键入时,字段中将显示占位符。

密码设定不区分大小写。某些组合键无效,并且如果您输入一个组 合键,系统将会发出哔声。要擦除字符,请按 <Backspace> 键或左 箭头键。

### $\mathscr{U}$  注: 要退出字段而不设定系统密码, 请按 <Enter> 键移至另一字段, 或在完成步骤 5 之前按 <Esc> 键。

- 4 按  $lt$ Enter  $gt$  键。
- 5 要确认密码,请再次键入密码并按 <Enter> 键。

System Password (系统密码)将更改为 Enabled (已启用)。退出 系统设置程序并开始使用系统。

6 可以立刻重新引导系统使密码保护生效,也可以继续操作。

■ 注: 重新引导系统之后, 密码保护才能生效。

#### 使用系统密码保护系统安全

**么注:**如果已设定设置密码(请参阅第81页上的"使用设置密码"),则系 统会将您的设置密码用作备用系统密码。

如果 Password Status (密码状态) 为 Unlocked (已解除锁定), 您可以 选择启用密码安全性或禁用密码安全性。

要启用密码安全保护,请:

- 1 按 <Ctrl><Alt><Del> 组合键打开或重新引导系统。
- 2 键入密码并按 <Enter> 键。

要禁用密码安全保护,请:

- 1 按 <Ctrl><Alt><Del> 组合键打开或重新引导系统。
- 2 键入密码并按 <Ctrl><Enter> 组合键。

如果 Password Status (密码状态)为 Locked (已锁定), 您必须在重新 引导时根据提示键入密码并按 <Enter> 键。

如果输入的系统密码不正确,系统将显示信息并提示您重新输入密码。 您有三次输入正确密码的机会。如果三次尝试仍未成功,系统将显示一 条错误信息,表明系统停机并且将关闭。

即使您关闭并重新启动系统,如果输入的密码不正确,系统仍然会显示该 错误信息。

**《注:您可以将 Password Status (密码状态) 选项与 System Password (系统** ....<br>密码)和 Setup Password (设置密码)选项搭配使用,以防止他人擅自更改 系统。

#### 删除或更改现有的系统密码

<span id="page-79-0"></span>1 提示您输入密码时请按 <Ctrl><Enter> 组合键以便停用现有的系统 密码。

如果系统要求您输入设置密码,请与网络管理员联系。

- 2 在 POST 期间,按 <F2> 键进入系统设置程序。
- 3 选择 System Security (系统安全性)屏幕, 确认 Password Status (密码状态)为 Unlocked (未锁定)。
- 4 键入系统密码。
- 5 确认 System Password (系统密码)显示为 Not Enabled (未启用)。 如果 System Password (系统密码)显示为 Not Enabled (未启用), 则系统密码已被删除。如果 System Password (系统密码)显示为 Enabled (已启用),则按下 <Alt><b> 组合键来重新启动系统, 然后重复执行[步骤](#page-79-0) 1 至步骤 5。

### <span id="page-80-0"></span>使用设置密码

#### 设定设置密码

仅在 Setup Password (设置密码)设置为 Not Enabled (未启用)时, 您才可以设定设置密码。要设定设置密码,请高亮度显示 Setup Password (设置密码)选项,然后按 <+> 键或 <-> 键。系统将提示您输入并确 认密码。

### ■ 注: 设置密码可以与系统密码相同。如果这两个密码不同, 设置密码可以 用作备用系统密码,但系统密码无法代替设置密码。

您的密码最多可以包含 32 个字符。

当您键入时,字段中将显示占位符。

密码设定不区分大小写。某些组合键无效,并且如果您输入一个组合键, 系统将会发出哔声。要擦除字符,请按 <Backspace> 键或左箭头键。

确认密码后, Setup Password (设置密码)的设置将更改为 Enabled (已启用)。您下次进入系统设置程序时,系统将提示您输入设置密码。

对 Setup Password (设置密码)选项所做的更改将立即生效 (无需重新 启动系统)。

### 在已启用设置密码的情况下进行操作

如果将 Setup Password (设置密码)设置为 Enabled (已启用), 则必须 输入正确的设置密码才能修改大部分的系统设置选项。

如果三次均没有输入正确的密码,系统将允许您查看 System Setup (系统 设置)屏幕,但不允许进行修改。以下情况除外:如果未启用 System Password (系统密码), 并目未通过 Password Status (密码状态) 选项加以 锁定,则您可以设定系统密码。(但是您不能禁用或更改现有的系统密码。)

**■ 注: 您可以将 Password Status (密码状态) 选项与 Setup Password (设置** 密码)选项配合使用,以防止他人擅自更改系统密码。

#### 删除或更改现有的设置密码

- 1 进入系统设置程序, 并选择 System Security (系统安全保护)选项。
- 2 突出显示 Setup Password (设置密码)选项, 按 <Enter>键进入设 置密码窗口,然后按两次 <Enter> 键以清除现有的设置密码。 该设置将更改为 Not Enabled (未启用)。
- 3 如果您要设定新的设置密码,请执行"设定设置密码"中的步骤。

### 嵌入式系统管理

Unified Server Configurator (USC) 是一种嵌入式公用程序,它允许在服务 器的整个生命周期中,从嵌入式环境执行系统和存储管理任务。

USC 可以在引导顺序期间启动,并且可以不依赖操作系统而独立运行。

△ 注: 某些平台配置可能不支持 USC 提供的整套功能。

带有底板管理控制器 (BMC) 的系统支持 USC 提供的以下功能:

- 安装操作系统
- 运行诊断程序来验证内存、 I/O 设备、处理器、物理磁盘和其它外围 设备

如果安装了可选的 iDRAC6 Express 卡, 则 USC 将提供以下额外功能:

- 下载并应用固件更新
- 配置硬件和固件

有关设置 USC、配置硬件和固件,以及部署操作系统的详情,请参阅 Dell 支持 Web 站点 support.dell.com/manuals 上的 《Dell Unified Server Configurator 用户指南》。

### 底板管理控制器配置

 $\mathbb{Z}$  注: 如果系统安装了 iDRAC6 Express 卡, 则底板管理控制器 (BMC) 公用程序 将被 iDRAC 6 公用程序所代替。

底板管理控制器 (BMC) 使您可以远程配置、监测和恢复系统。BMC 提供 以下功能:

- 使用系统的集成 NIC
- 启用故障记录和 SNMP 警报
- 访问系统事件日志和传感器状态
- 允许控制系统功能 (包括开机和关机)
- 独立于系统的电源状态或操作系统的功能
- 提供用于系统设置程序、基于文本的公用程序和操作系统控制台的 文本控制台重定向

 $\mathcal{L}$  注: 要通过集成 NIC 远程访问 BMC, 必须将网络连接连接至集成 NIC1。 有关使用 BMC 的其它信息,请参阅 BMC 和系统管理应用程序的说明 文件。

### 进入 BMC 设置模块

- 1 打开或重新启动系统。
- 2 系统完成 POST 后提示您时,请按 <Ctrl><E> 组合键。

如果按 <Ctrl><E> 组合键之前已开始载入操作系统,请让系统完 成引导过程,然后重新启动系统并再试一次。

### iDRAC 配置公用程序

iDRAC 配置公用程序是一个引导前配置环境,允许您查看并设置 iDRAC6 和管理型服务器的参数。使用 iDRAC 配置公用程序, 您可以:

- 通过专用的 iDRAC6 Enterprise 卡端口或嵌入式 NIC,配置、启用或 禁用 iDRAC6 局域网
- 启用或禁用 LAN 上的 IPMI
- 启用 LAN 平台事件陷阱 (PET) 目标
- 附加或分离虚拟介质设备
- 更改管理用户名和密码,管理用户权限
- 查看系统事件日志 (SEL) 信息或从日志清除信息

有关使用 iDRAC6 的详细信息,请参阅 iDRAC6 和系统管理应用程序的 说明文件。

### 进入 iDRAC 配置公用程序

- 1 打开或重新启动系统。
- 2 在 POST 期间出现提示时,请按 <Ctrl><E> 组合键。

如果按 <Ctrl><E> 组合键之前已开始载入操作系统,请让系统完 成引导过程,然后重新启动系统并再试一次。

### 84 | 使用系统设置程序和 UEFI 引导管理器

# 安装系统组件

警告:当移动或转移系统时,建议您使用系统附带的包装材料,并注意避 免因撞击或震动导致的损坏。

■ 注: 您的系统可能会有已连接电缆或热交换的硬盘驱动器、冗余或非冗余 电源设备,以及LCD 面板或诊断指示灯,视配置而定。本节的示意图显示了 一个带有热交换硬盘驱动器和 LCD 面板的系统。

### 建议使用的工具

- 系统键锁的钥匙
- 1 号和 2 号梅花槽螺丝刀
- 接地腕带

### 系统内部组件

 $\sqrt{\hat{}}$  警告:只有经过培训的维修技术人员才能卸下系统护盖并拆装系统内部的 任何组件。开始执行该步骤之前,请查看系统附带的安全说明。

<span id="page-85-0"></span>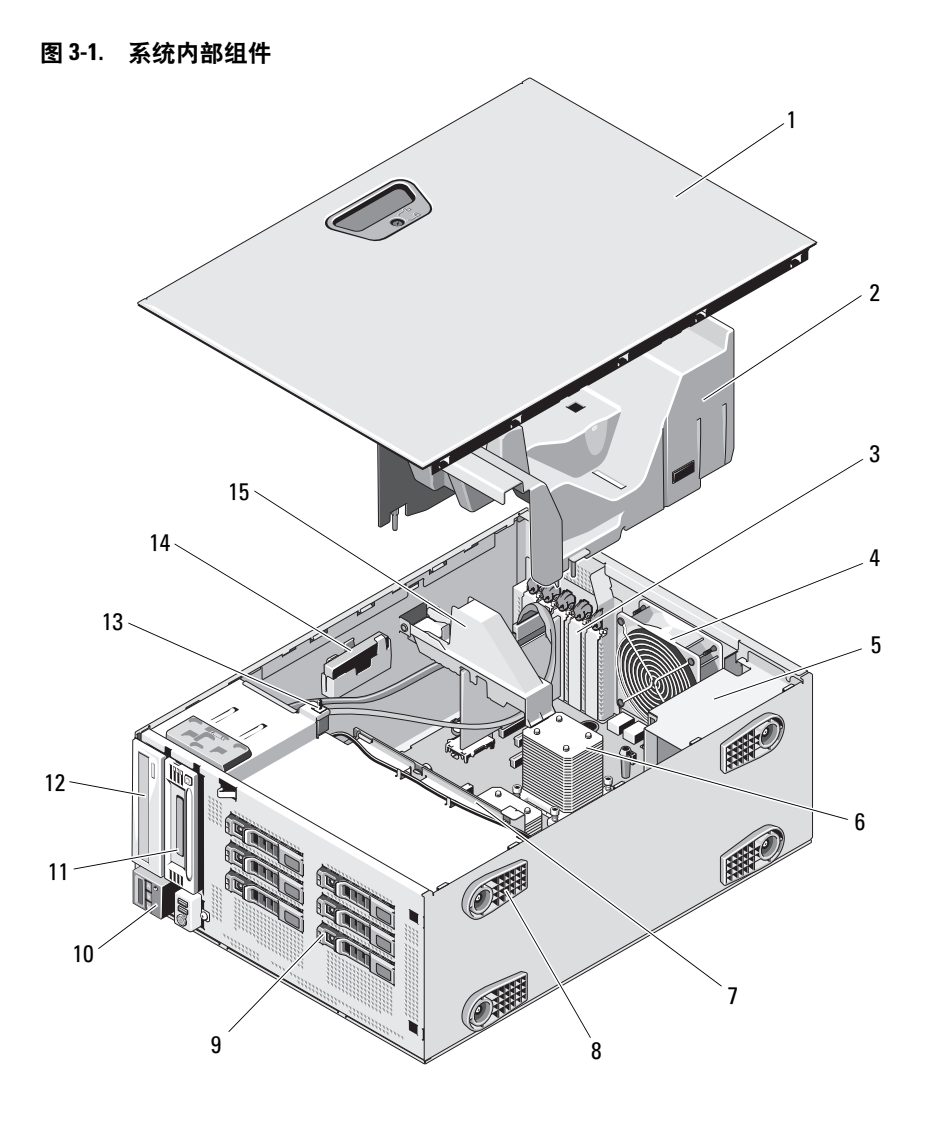

- 
- 3 PCIe 扩充卡插槽 (5 个) 4 系统风扇
- 
- 
- 9 SAS 或 SATA 硬盘驱动器 (最多 6 个)
- 
- 
- 1 系统护盖 2 冷却导流罩
	-
- 5 电源托架 6 散热器和处理器 (1个或2个)
- 7 SAS 背板 8 系统支脚 (4个)
	- 10 控制面板
- 11 磁带驱动器 (可选) 12 光盘驱动器 (可选)
- 13 机箱防盗开关 14 RAID 电池 (可选)
- 15 扩充卡支脚

### 前挡板

△ 注: 如果要卸下或安装可热交换的硬盘驱动器, 在卸下前挡板的过程中, 系统可能仍开机或处于垂直位置。如果您卸下或安装任何其它系统组件, 应关闭系统并将其置于如图 [3-1](#page-85-0) 中所示的方向。

#### <span id="page-86-0"></span>卸下前挡板

- 1 使用系统钥匙, 解除前挡板的锁定 (如果已锁定)。
- 2 按箭头方向滑动释放闩锁,然后将挡板顶部向远离机箱的方向旋转。
- 3 提起挡板,使其脱离机箱。

### <span id="page-87-0"></span>图 3-2. 卸下和安装前挡板

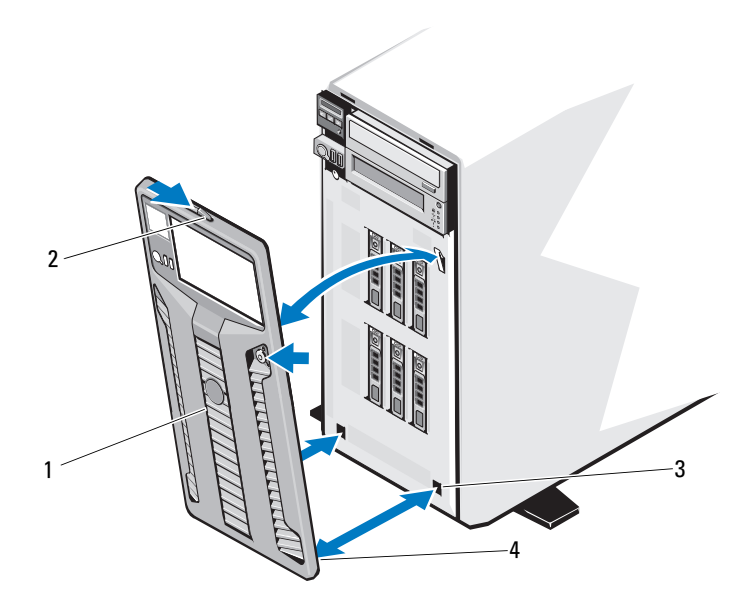

- 前挡板 2 释放闩锁
- 3 挡板卡舌插槽 (2个) 4 挡板卡舌 (2个)

### <span id="page-87-1"></span>安装前挡板

- 将挡板卡舌插入机箱中的挡板卡舌插槽。请参阅图 [3-2](#page-87-0)。
- 将挡板顶端紧紧地按入机箱,直至拉杆锁定到位。
- 使用系统钥匙锁上挡板。

### 前挡板插件

### <span id="page-88-0"></span>卸下前挡板插件

- **么注:在一个或多个前部驱动器托架中安装驱动器之前,请首先卸下前挡板** 中相应的插件。
- 注: 挡板插件内侧可能装有螺钉。您可以根据需要将螺钉连接至新的驱动器。
	- 1 卸下前挡板。请参阅第 87 [页上的 "](#page-86-0)卸下前挡板"。
	- 2 按下插件卡舌,然后拉出插件使其脱离挡板。请参阅图 3-3。

### 图 3-3. 卸下和安装前挡板插件

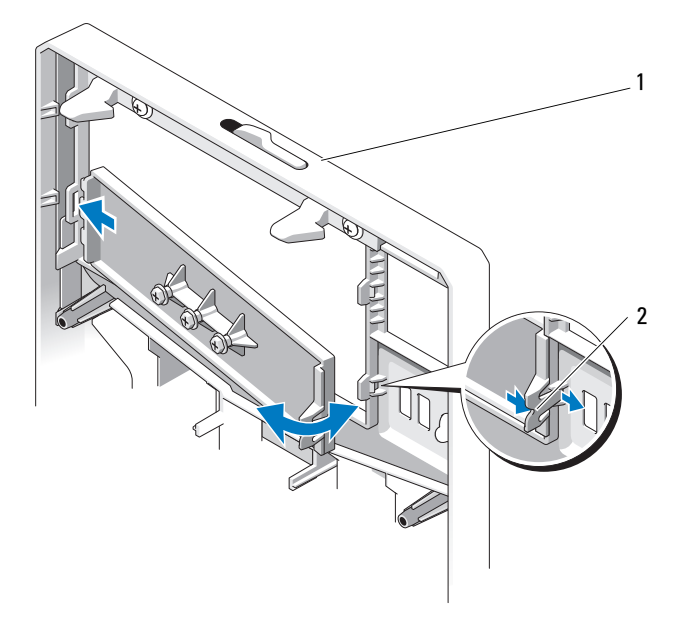

1 前挡板 2 插件卡舌

### <span id="page-89-0"></span>安装前挡板插件

- 注: 如果您从一个或多个前部驱动器托架中卸下驱动器, 请在前挡板上装 回相应的插件。
	- 1 从前挡板的背面将插件卡舌对准挡板上相应的槽口。将插件按入挡板, 直到卡舌卡入到位。请参阅图 3-3。
	- 2 重新装上前挡板。请参阅第 88 [页上的 "安装前](#page-87-1)挡板"。

### EMI 过滤器

系统前部的一个或多个 5.25 英寸光盘驱动器托架中可能会安装 EMI 过滤 器,视系统配置而定。 EMI 过滤器对于有效通风和防止电磁干扰 (EMI) 来说非常重要。要安装光盘驱动器,必须先卸下相应的 EMI 过滤器。

### <span id="page-89-1"></span>卸下 EMI 过滤器

- 1 卸下前挡板。请参阅第 87 [页上的 "](#page-86-0)卸下前挡板"。
- 2 稳稳地拉住过滤器中间的孔,将 EMI 过滤器拉出机箱。请参阅 图 3-4。

#### 图 3-4. 卸下和安装 EMI 过滤器

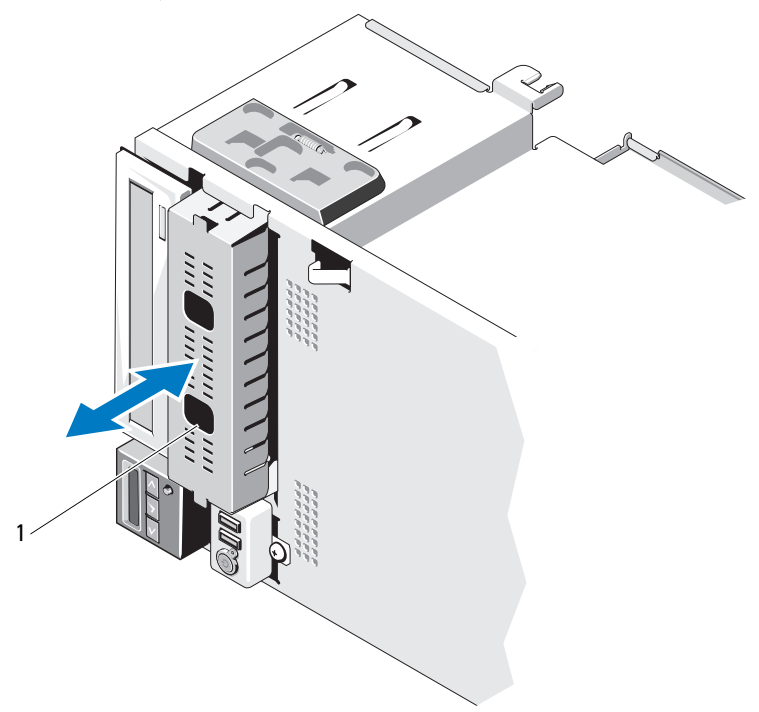

1 EMI 过滤器

### <span id="page-90-0"></span>安装 EMI 过滤器

- 1 将 EMI 过滤器按入机箱前部闲置的驱动器托架中,直到过滤器卡舌 锁定就位。请参阅图 3-4。
- 2 重新装上前挡板。请参阅第 88 [页上的 "安装前](#page-87-1)挡板"。

### 打开与合上系统护盖

△△ 警告:只有经过培训的维修技术人员才能卸下系统护盖并拆装系统内部的 任何组件。开始执行该步骤之前,请查看系统附带的安全说明。

/ ◯ 警告: 需要提起系统时, 请让别人帮您。为避免受伤, 请勿尝试独自提起 系统。

### <span id="page-91-0"></span>打开系统

- 1 关闭系统和连接的外围设备,除非您卸下的是热交换组件 (例如硬 盘驱动器或电源设备等)。断开系统与电源插座和外围设备的连接。
- 2 将系统支脚向内旋转,然后将系统放在平坦的表面。请参阅图 3-5。
- 3 将护盖释放闩锁上的释放锁沿逆时针方向旋转至解锁位置。请参阅 图 3-5。
- 4 拉动释放闩锁,然后向系统背面旋转闩锁以卸下系统护盖。请参阅 图 3-5。
- 5 抓住主机盖两侧,小心地从系统上提起主机盖,使其离开系统。 请参阅图 3-5。

#### 图 3-5. 打开与合上系统护盖

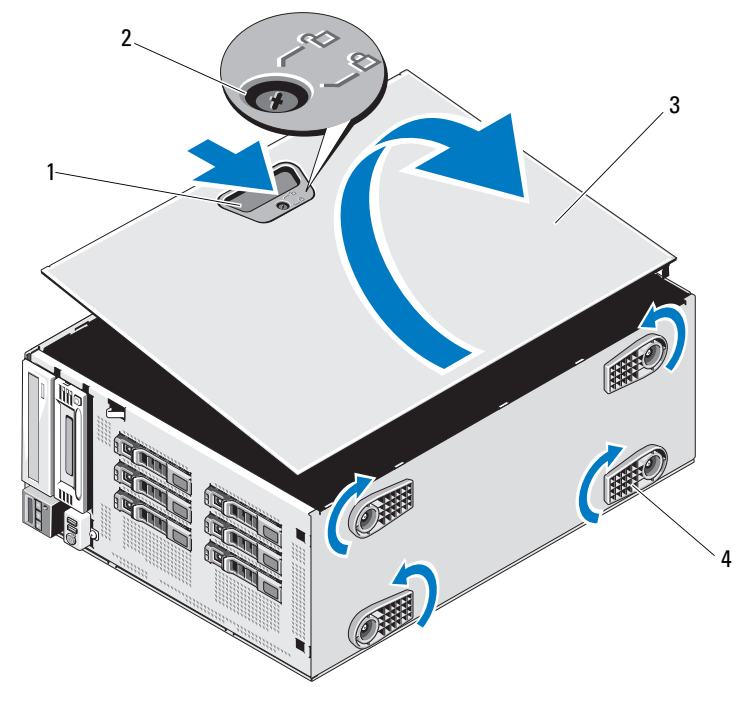

系统护盖释放闩锁 2 系统护盖闩锁释放锁

### 3 系统护盖 1 4 系统支脚 (4个)

### <span id="page-92-0"></span>合上系统

- 确保所有内部电缆均已连接并整理好电缆。
- 确保未将任何工具或多余部件遗留在系统内部。
- 3 将护盖对准机箱中的插槽, 然后将护盖向下放置到机箱中。请参阅 图 3-5。
- 将护盖按入机箱,直至闩锁锁定到位。
- 将护盖释放闩锁上的锁沿顺时针旋转至锁定位置。请参阅图 3-5。
- 以支脚为支撑点将系统垂直放置在平稳的表面上。
- 向外旋转系统支脚。
- 8 重新连接所有外围设备,然后将系统连接至电源插座。
- 9 打开系统和已连接的外围设备。

### 冷却导流罩

冷却导流罩可导出系统处理器和内存模块上方的气流。

警告:只有经过培训的维修技术人员才能卸下系统护盖并拆装系统内部的 任何组件。开始执行该步骤之前,请查看系统附带的安全说明。

∕个 警告:正常操作期间,内存模块和散热器会变得很热。在触摸前,请确保 有足够的时间让内存模块和散热器冷却。

小心:请勿在卸下冷却导流罩的情况下运行系统。否则,由此引起的系统 过热可能致使系统迅速关闭,造成数据丢失。

### 卸下冷却导流罩

- 1 关闭系统和已连接的外围设备。断开系统与电源插座和外围设备的 连接。
- 2 将系统支脚向内旋转, 然后将系统放在平坦的表面。
- 3 打开系统护盖。请参阅第 92 [页上的 "打开系统"](#page-91-0)。
- 4 按住扩充卡支脚上的触点, 提起扩充卡稳定支架使其脱离将冷却导 流罩。请参阅图 [3-6](#page-94-0)。
- 5 按住冷却导流罩上的触点,从系统中将其提起。请参阅图 [3-6](#page-94-0)。

#### <span id="page-94-0"></span>图 3-6. 卸下和安装冷却通风罩

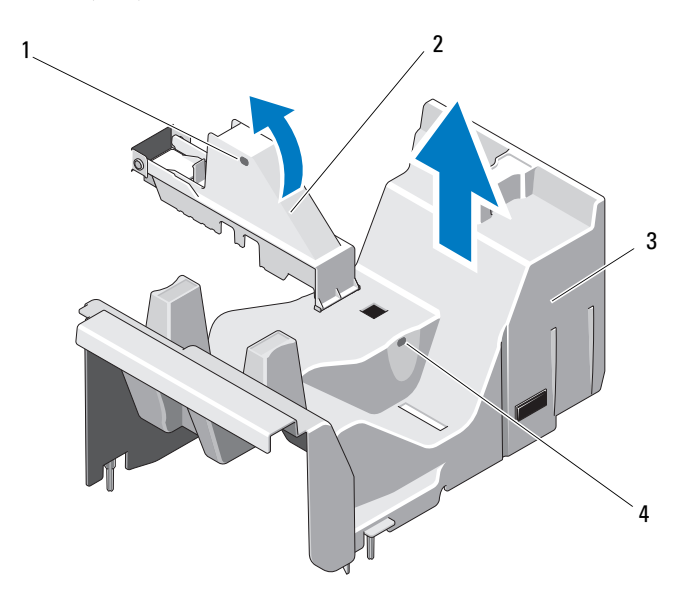

- 1 扩充卡支脚触点 (2 个) 2 扩充卡支脚
- 
- 
- 3 冷却导流罩 4 冷却导流罩触点 (2个)

#### 安装冷却导流罩

- 1 将冷却导流罩与系统中的定位导向器对齐。
- 2 按住冷却导流罩上的触点,小心地将其向下放入系统中。确保电缆 没有卡在冷却导流罩边缘。
- 3 按住触点,然后将扩充卡支脚向下放入。
- 4 合上系统护盖。请参阅第 93 [页上的 "](#page-92-0)合上系统"。
- 5 以支脚为支撑点将系统垂直放置在平稳的表面上。
- 6 向外旋转系统支脚。
- 7 重新连接所有外围设备,然后将系统连接至电源插座。
- 8 打开系统和已连接的外围设备。

### 硬盘驱动器

您的系统最多可以支持六个 3.5 英寸或 2.5 英寸的 SATA 或 SAS 硬盘驱 动器。硬盘驱动器可以安装在内部(请参阅图 3-9), 也可以安装在系 统的前方 (请参阅图 3-7),根据机箱而定。内部硬盘驱动器与系统板 连接。前置式硬盘驱动器则通过硬盘驱动器托架连接到 SAS 背板, 您可 以将其配置为可热交换。

### 从前部托架卸下硬盘驱动器挡片

- 小心:为了维持正常的系统冷却,所有闲置的硬盘驱动器托架必须安装驱 动器挡片。
	- 1 卸下前挡板。请参阅第 87 [页上的 "](#page-86-0)卸下前挡板"。
	- 2 打开驱动器挡片释放手柄以松开挡片。
	- 3 向外滑动驱动器挡片,直至其从驱动器托架中松开。

#### <span id="page-95-0"></span>在前部托盘上安装驱动器挡片

- 1 卸下前挡板。请参阅 "卸下前挡板"。
- 2 打开驱动器挡片上的手柄。
- 3 将硬盘挡片插入驱动器托架中,直到其完全就位。
- 4 合上手柄,将挡片锁定到位。

### 卸下热插拔硬盘驱动器

### $\bigwedge$  小心,若要防止数据丢失,请确保操作系统支持热交换驱动器的卸下和安 装操作。有关详情,请参阅操作系统附带的说明文件。

- 1 卸下前挡板。请参阅第 87 [页上的 "](#page-86-0)卸下前挡板"。
- 2 通过 RAID 管理软件准备要卸下的驱动器。等待片刻, 直至驱动器托 盘上的硬盘驱动器指示灯指示可以安全卸下驱动器。有关卸下热交 换驱动器的信息,请参阅控制器的说明文件。 如果驱动器处于联机状态,则驱动器的绿色活动/故障指示灯将在驱 动器断电时闪烁。驱动器指示灯熄灭时,才能卸下驱动器。
- 3 按下驱动器托盘正面的按钮,释放托盘手柄。请参阅图 3-7。
- 4 旋转托盘手柄,将驱动器从托盘抽出。
- 5 向外滑动硬盘驱动器,直至其脱离驱动器托架。
- 6 卸下将硬盘驱动器固定到硬盘驱动器托盘的四颗螺钉。
- 7 从托盘中卸下硬盘驱动器。
- 8 将驱动器挡片插入空驱动器托架中。请参阅第 96 [页上的 "在前部](#page-95-0)托 [盘上安装驱动器](#page-95-0)挡片"。

### 小心:为了维持正常的系统冷却,所有闲置的硬盘驱动器托架必须安装驱 动器挡片。

图 3-7. 卸下和安装可热插拔的硬盘驱动器

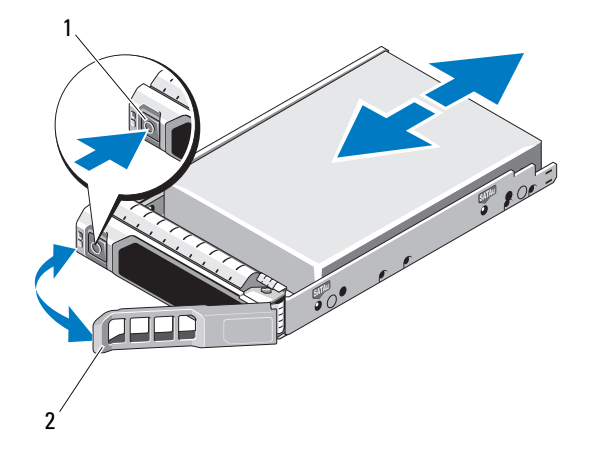

- 
- 1 释放按钮 2 硬盘驱动器托盘手柄

### 安装热插拔硬盘驱动器

 $\bigwedge$  小心:仅使用经检测和认证可用于 SAS/SATA 背板的驱动器。

 $\bigwedge$  小心:并非所有操作系统均支持可热插拔硬盘驱动器的安装。有关详情, 请参阅随您的操作系统附带的说明文件。

 $\bigwedge$  小心:不支持在同一个系统配置中结合使用 SATA 和 SAS 硬盘驱动器。

- 1 卸下前挡板。请参阅第 87 [页上的 "](#page-86-0)卸下前挡板"。
- 2 按下驱动器托盘上的按钮,向外旋转托盘手柄,然后从驱动器托架 上卸下托盘。
- 3 将硬盘驱动器托盘安装到硬盘驱动器上。
	- a 在将硬盘驱动器的连接器端朝后的情况下,将硬盘驱动器插入硬 盘驱动器托盘。请参阅图 [3-8](#page-98-0)。
	- b 将硬盘驱动器上的螺孔与硬盘驱动器托盘上的孔对准。 正确对准后,硬盘驱动器的后部将与硬盘驱动器托盘的后部平齐。
	- c 装上四颗螺钉以将硬盘驱动器固定到硬盘驱动器托盘中。请参阅 图 [3-8](#page-98-0)。

<span id="page-98-0"></span>图 3-8. 将硬盘驱动器安装到驱动器托盘中

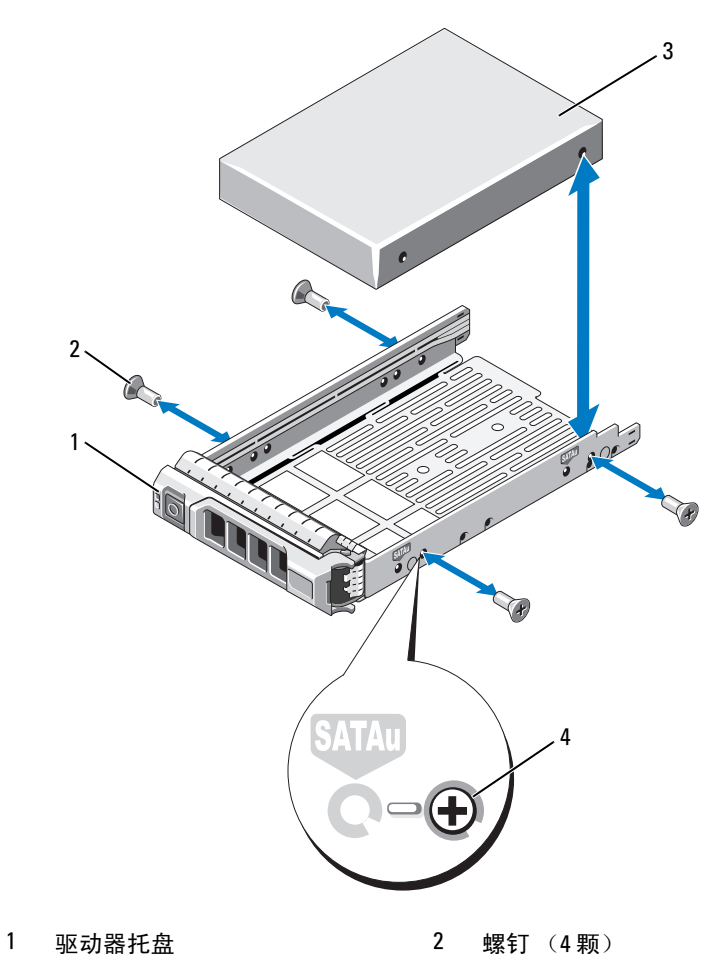

3 硬盘驱动器 4 SAS/SATA 螺孔

- 4 存硬盘驱动器托盘上的拉杆打开时,将硬盘驱动器滑入到驱动器托 架中,直到托盘与背板接触。请参阅图 3-7。
- 5 (朝系统方向)推入硬盘驱动器托盘,然后向上旋转手柄,直到其卡 入到位。请参阅图 3-7。
- 6 重新装上前挡板。请参阅第 88 [页上的 "安装前](#page-87-1)挡板"。

### 卸下已连接电缆的硬盘驱动器

- △ 警告:只有经过培训的维修技术人员才能卸下系统主机盖并拆装系统的任 何内部组件。开始执行该步骤之前,请查看系统附带的安全说明。
	- 1 关闭系统和已连接的外围设备,然后断开系统与电源插座和外围设 备的连接。
	- 2 将系统支脚向内旋转, 然后将系统放在平坦的表面。
	- 3 打开系统护盖。请参阅第 92 [页上的 "打开系统"](#page-91-0)。
	- 4 将连接到驱动器托架中硬盘驱动器的电源电缆和数据电缆断开。
	- 5 向内按压硬盘驱动器支架两侧的蓝色卡舌, 然后向上滑动该驱动器 将其从硬盘驱动器托架中取出。请参阅图 3-9。

图 3-9. 卸下和安装已连接电缆的硬盘驱动器

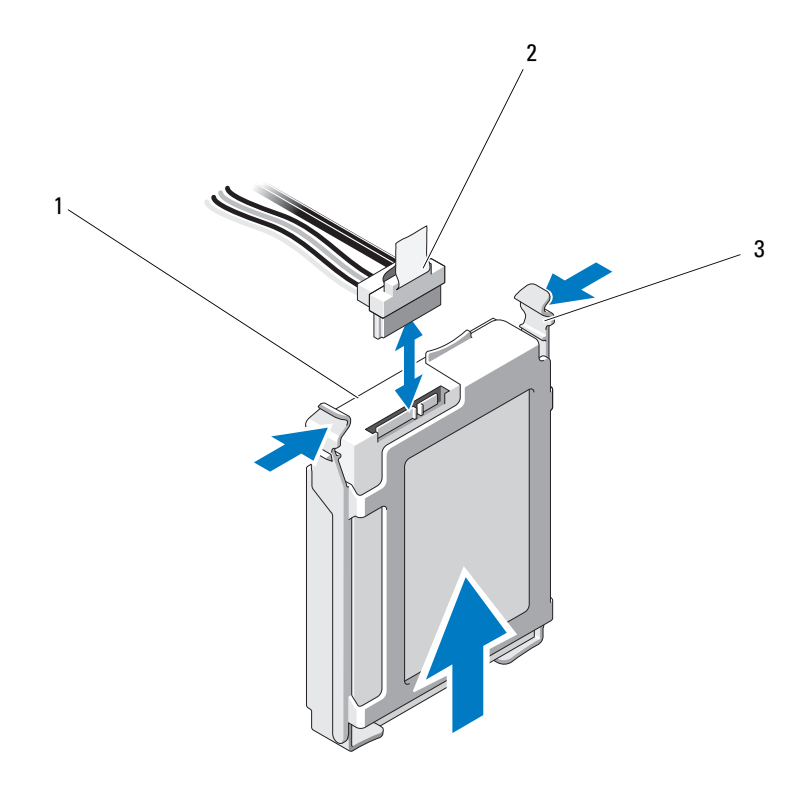

1 硬盘驱动器 2 电源电缆和数据电缆

- 3 蓝色卡舌 (两个)
- 6 将硬盘驱动器支架的边缘向外推出,然后卸下硬盘驱动器,使两者 分开。请参阅图 3-10。

### 图 3-10. 从硬盘驱动器支架中卸下硬盘驱动器

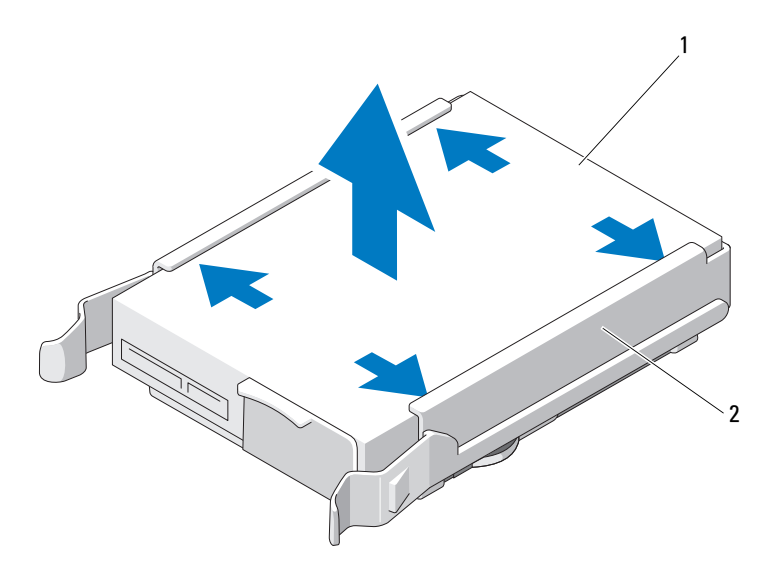

#### 1 硬盘驱动器 2 硬盘驱动器支架

- **么 注:** 如果不打算装回硬盘驱动器, 请从驱动器支架卸下驱动器 (请参阅 图 3-10),然后将闲置的支架插回驱动器托架。
	- 7 合上系统护盖。请参阅第 93 [页上的 "](#page-92-0)合上系统"。
	- 8 以支脚为支撑点将系统垂直放置在平稳的表面上。
	- 9 向外旋转系统支脚。
- 10 重新连接所有外围设备, 然后将系统连接至电源插座。
- 11 打开系统和已连接的外围设备。

### 安装已连接电缆的硬盘驱动器

- 警告:只有经过培训的维修技术人员才能卸下系统主机盖并拆装系统的任 何内部组件。开始执行该步骤之前,请查看系统附带的安全说明。
	- 1 关闭系统和已连接的外围设备,然后断开系统与电源插座和外围设 备的连接。
	- 2 将系统支脚向内旋转, 然后将系统放在平坦的表面。
	- 3 打开系统护盖。请参阅第 92 [页上的 "打开系统"。](#page-91-0)
	- 4 要卸下现有硬盘驱动器支架,请向内按下支架两侧的蓝色卡舌, 然后将支架滑出系统。请参阅图 3-9。
	- 5 将硬盘驱动器支架卡入到硬盘驱动器上。请参阅图 3-10。
	- 6 将硬盘驱动器滑入驱动器托架中,直至其卡入到位。请参阅图 3-9。
	- 7 将电源电缆连接至硬盘驱动器。
	- 8 将数据电缆连接到硬盘驱动器和控制器。
		- 如果要连接到集成的 SATA 控制器 (仅适用于 SATA 硬盘驱 动器),请将 SATA 数据电缆连接到系统板上的 SATA A 连接器。 请参阅图 [6-1](#page-171-0)。
		- 如果要连接到 SAS RAID 控制器卡 (SAS 或 SATA 硬盘驱动器), 请将数据电缆连接到卡边缘的连接器。有关安装 SAS 控制器卡的 信息,请参阅第 116 [页上的 "安装扩](#page-115-0)充卡"。
	- 9 合上系统护盖。请参阅第 93 [页上的 "](#page-92-0)合上系统"。
- 10 以支脚为支撑点将系统垂直放置在平稳的表面上。
- 11 向外旋转系统支脚。
- 12 将系统重新连接至电源插座,并打开系统和已连接的外围设备。
- 13 进入系统设置程序并确保已启用硬盘驱动器的控制器。请参阅第 [64](#page-63-0) 页 [上的 "进入系统设置程序"](#page-63-0)。
- 14 退出系统设置程序并重新引导系统。 有关安装驱动器运行所需的任何软件的说明,请参阅随硬盘驱动器 附带的说明文件。

### 光盘驱动器和磁带驱动器

系统前部的 5.25 英寸驱动器托架可以放置光盘驱动器和磁带驱动器 (可选),也可以放置两个光盘驱动器。

### <span id="page-103-0"></span>卸下光盘驱动器或磁带驱动器

### 警告:只有经过培训的维修技术人员才能卸下系统护盖并拆装系统内部的 任何组件。开始执行该步骤之前,请查看系统附带的安全说明。

- 1 关闭系统和所有连接的外围设备,并断开系统与电源插座的连接。
- 2 卸下前挡板。请参阅第 87 [页上的 "](#page-86-0)卸下前挡板"。
- 3 将系统支脚向内旋转,然后将系统放在平坦的表面。
- 4 打开系统护盖。请参阅第 92 [页上的 "打开系统"](#page-91-0)。
- 5 从驱动器的背面断开电源电缆和数据电缆的连接。请参阅图 [3-12](#page-106-0)。
- 6 沿箭头方向滑动驱动器释放闩锁以松开轴肩螺钉, 然后将驱动器滑 出托架。请参阅图 [3-12](#page-106-0)。
- 7 如果要在托架中安装另一个驱动器,请参阅第 106 [页上的 "安装](#page-105-0)光 [盘驱动器或](#page-105-0)磁带驱动器"。

如果要将驱动器永久卸下:

- a 在孔驱动器托盘中安装 EMI 过滤器。请参阅第 91 [页上的"安装](#page-90-0) [EMI](#page-90-0) 过滤器"。
- b 在前挡板安装前挡板插口。请参阅第 90 [页上的 "安装前](#page-89-0)挡板 插[件"](#page-89-0)。
- 8 合上系统护盖。请参阅第 93 [页上的 "](#page-92-0)合上系统"。
- 9 以支脚为支撑点将系统垂直放置在平稳的表面上。
- 10 向外旋转系统支脚。
- 11 重新装上前挡板。请参阅第 88 [页上的 "安装前](#page-87-1)挡板"。
- 12 重新连接所有外围设备,然后将系统连接至电源插座。
- 13 打开系统和已连接的外围设备。

 è

- 
- 
- 电源电缆和数据电缆
- 1 光盘驱动器 2 轴肩螺钉 (3 颗)
- 驱动器托架螺孔 4 驱动器释放闩锁

### <span id="page-104-0"></span>图 3-11. 卸下和安装光盘驱动器或磁带驱动器

### <span id="page-105-0"></span>安装光盘驱动器或磁带驱动器

- 警告:只有经过培训的维修技术人员才能卸下系统护盖并拆装系统内部的 任何组件。开始执行该步骤之前,请查看系统附带的安全说明。
	- 1 打开驱动器的包装并准备安装。有关说明,请参阅驱动器附带的说 明文件。

如果您要安装 SAS 磁带驱动器,则必须首先安装好内部 SAS 扩充卡。 请参阅第 116 [页上的 "安装扩](#page-115-0)充卡"。不能将磁带驱动器连接至集成 的存储控制器卡。

如果要安装 SCSI 磁带驱动器,则必须安装 SCSI 控制器卡。请参阅 第 116 [页上的 "安装扩](#page-115-0)充卡"。请根据磁带驱动器附带的说明文件, 基于以下原则配置磁带驱动器:

- a 连接至 SCSI 主机适配器的所有设备必须具有唯一的 SCSI ID 号 ( 窄型 SCSI 设备使用 ID 0 到 7: 宽型 SCSI 设备使用 ID 0 到 15)。 设置驱动器的 SCSI ID 以避免与 SCSI 总线上的其它设备冲突。 有关默认的 SCSI ID 设置,请参阅随驱动器提供的说明文件。
- $\mathscr{L}$  注: 不需要按顺序设定 SCSI ID 号, 也不需要按 ID 号的顺序将设备连接 至电缆。
- b SCSI 逻辑要求启用 SCSI 链两端的两个设备的终结处理,并禁用 SCSI 链两端之间所有设备的终结处理。如果磁带驱动器是连接至 SCSI 控制器设备链中的最后一个设备 (或唯一的设备), 则对其 启用磁带终结处理。
- 2 关闭系统和所有连接的外围设备,并断开系统与电源插座的连接。
- 3 打开系统护盖。请参阅第 92 [页上的 "打开系统"](#page-91-0)。
- 4 卸下前挡板。请参阅第 87 [页上的 "](#page-86-0)卸下前挡板"。
- 5 如果要将驱动器安装到闲置的托盘:
	- a 卸下 EMI 过滤器。请参阅第 90 [页上的 "](#page-89-1)卸下 EMI 过滤器"。

b 卸下前挡板插件。请参阅第 89 [页上的 "](#page-88-0)卸下前挡板插件"。 如果要向用光盘驱动器或磁带驱动器的托盘上安装新的驱动器,请参 阅第 104 页上的 "卸下光[盘驱动器或](#page-103-0)磁带驱动器"。

6 将三颗轴肩螺钉连接至驱动器,其中一颗螺钉位于右侧前下方的螺 孔中,两颗螺钉位于左侧下方的螺孔中。请参阅图 [3-12](#page-106-0)。

4 注: 如果您安装的光盘驱动器或磁带驱动器没有轴肩螺钉, 请从旧驱 动器或 5.25 英寸前挡板插件的背面卸下三颗轴肩螺钉。

1

<span id="page-106-0"></span>图 3-12. 安装光盘驱动器或磁带驱动器轴肩螺钉

- 1 轴肩螺钉 (3 颗)
- 7 将轴肩螺钉从系统的前部对准机箱中的插槽,然后将驱动器滑入驱 动器托盘,直至轴肩螺钉卡入到位。请参阅图 [3-11](#page-104-0)。
- 8 将电源电缆和数据电缆连接至驱动器。
- 9 重新装上前挡板。请参阅第 88 [页上的 "安装前](#page-87-1)挡板"。
- 10 合上系统护盖。请参阅第 93 [页上的 "](#page-92-0)合上系统"。
- 11 以支脚为支撑点将系统垂直放置在平稳的表面上。
- 12 向外旋转系统支脚。
- 13 重新连接所有外围设备,然后将系统连接至电源插座。
- 14 打开系统和已连接的外围设备。
- 15 通过运行系统诊断程序来测试驱动器 (可选)。请参阅第 [167](#page-166-0) 页上 [的 "运行系统诊断程序"。](#page-166-0)

## 系统内存

您的系统可支持多个 DDR3 已注册的内存模块 (RDIMM) 或 ECC 非缓冲内 存模块 (UDIMM)。单列或双列内存模块可以为 1067 MHz 或 1333 MHz, 四列内存模块可以为 1067 MHz。

系统包含八个内存插槽,分为两组 (每组四个),每个处理器一组。每组 的四个插槽中,两个 DIMM 用于通道 0, 其余的通道 1 和 2 各使用一个。 每个通道的第一个插槽上都标有白色释放拉杆。

系统支持的最大内存取决于所用的内存模块类型和大小:

- 对于大小为 2-GB、 4-GB 和 8-GB (如果有)的单列和双列 RDIMM,支持的总容量最大为 64 GB。
- 四列 RDIMM 总共最多可支持的最大总容量为 4 GB。
- 对于 1 GB 和 2 GB 的 UDIMM,支持的最大总容量为 16 GB。

### 内存模块一般安装原则

为确保获得最佳系统性能,请在配置系统内存时遵守以下通用原则。

- 24. 注:配置内存时如果不遵循这些原则, 将会使系统无法启动或无法产生任 何视频输出。
	- 不能混合安装 RDIMM 和 UDIMM。
	- 除了未使用的内存通道之外,所有被占用的内存通道的配置必须 相同。
	- 在双处理器配置中,每个处理器的内存必须配置相同。
	- 可以在内存信道中混合使用不同大小的内存模块 (例如:2 GB 和 4 GB),但所有占用的信道必须配置相同。这只适用于通道 0。
- 对于优化器模式,内存模块按照插槽的数字顺序安装,以 A1 或 B1 开始。
- 对于 Memory Mirroring (内存镜像)或 Advanced ECC Mode (高级 ECC 模式), 距离处理器最远的插槽将不使用, 内存模块会从插槽 A1 或 B1 开始, 然后依次是插槽 A2 或 B2。
- Advanced ECC Mode (高级 ECC 模式) 所需的内存模块使用的是 x4 或 x8 DRAM 设备宽度。
- 每个通道的内存速度因内存配置而异:
	- 对于单列或双列内存模块:
		- 每个通道一个内存模块时最多支持 1333 MHz。
		- 每个通道两个内存模块时最多支持 1067 MHz。
	- 对于四列内存模块:
		- 每个通道一个内存模块时最多支持 1067 MHz。
		- 每个通道两个内存模块时最多支持 800 MHz,不管内存模块 的速率如何。
- 如果四列内存模块与单列或双列模块混用,则四列模块必须安装在 带有白色释放拉杆的插槽中。
- 如果安装了速率不同的内存模块,则它们将以最慢内存模块的速率 运行。

### 模式特定原则

每个处理器均分配有三个内存通道。通道数量及允许的配置取决于选定的 内存模式。

### 高级 ECC (Lockstep) 模式支持

在此配置中,距离处理器最近的两个通道组合在一起,形成一个 128 位的 通道。该模式支持用于基于 x4 和 x8 的内存模块的 SDDC。但内存模块的 大小、速度和技术必须与相应插槽相一致。

### 内存镜像支持

在最靠近处理器的两个信道中安装了相同的内存模块 (不应当在最远的信 道中安装内存)时,可以进行内存镜像操作。必须在系统设置程序中启用 镜像。在镜像配置中,可用的总系统内存为总安装内存的一半。

### 优化器 (独立通道)模式

在此模式中,三个通道均为相同的内存模块所占用。此模式允许较大的总 内存容量,但不支持带有基于 x8 内存模块的 SDDC。

除此之外,此模式还支持每个处理器一个 1 GB 内存模块的最小单通道 配置。

表 3-1 和表 3-2 显示了遵循本节所述相应内存原则的示例内存配置。示例 显示了相同内存模块配置及其物理和可用总内存。这两个表格未显示混合 或四列内存模块配置,也不涉及任何配置的内存速度考虑。

|                     | 内存模<br>块大小               | 内存插槽   |                       |              |        | 单处理器                                                         |                | 双处理器                                     |                |
|---------------------|--------------------------|--------|-----------------------|--------------|--------|--------------------------------------------------------------|----------------|------------------------------------------|----------------|
| 内存模式                |                          | 4      | 1                     | $\mathbf{2}$ | 3      | 物理内<br>存(GB)                                                 | 可用内存<br>(GB)   | 物理内<br>存(GB)                             | 可用内存<br>(GB)   |
| 优化器                 | $1$ GB                   |        | Χ<br>χ<br>Χ           | X<br>X       | Χ      | $\mathbf{l}$<br>$\overline{c}$                               | 全部             | $\overline{2}$<br>$\overline{4}$<br>6    | 全部             |
|                     |                          | χ<br>X | Χ<br>X                | x            | X      | $\frac{3}{2}$<br>$\overline{4}$                              |                | $\overline{4}$<br>8                      |                |
|                     | $2$ GB                   | χ<br>X | X<br>X<br>X<br>x<br>X | X<br>X<br>X  | X<br>X | $\overline{2}$<br>$\overline{4}$<br>6<br>$\overline{4}$<br>8 | 全部             | $\overline{4}$<br>$8\,$<br>12<br>8<br>16 | 全部             |
|                     | $4$ GB                   | X<br>X | X<br>χ<br>X<br>X<br>X | X<br>X<br>X  | X<br>X | $\overline{4}$<br>8<br>12<br>8<br>16                         | 全部             | 8<br>16<br>24<br>16<br>32                | 全部             |
|                     | $8 \text{ GB}^1$         | χ<br>X | X<br>χ<br>X<br>X<br>X | X<br>X<br>X  | X<br>X | 8<br>16<br>24<br>16<br>32                                    | 全部             | 16<br>32<br>48<br>32<br>64               | 全部             |
| 高级 ECC <sup>2</sup> | $2$ GB                   |        | X                     | X            |        | $\overline{4}$                                               | 全部             | 8                                        | 全部             |
|                     | $4$ GB                   |        | X                     | X            |        | 8                                                            | 全部             | 16                                       | 全部             |
|                     | $8 \text{ GB}^1$         |        | X                     | X            |        | 16                                                           | 全部             | 32                                       | 全部             |
| 镜像                  | $2$ GB                   |        | X                     | X            |        | $\overline{4}$                                               | $\overline{2}$ | 8                                        | $\overline{4}$ |
|                     | $4$ GB                   |        | χ                     | X            |        | 8                                                            | $\overline{4}$ | 16                                       | 8              |
|                     | $8 \text{ GB}^{\bar{1}}$ |        | X                     | χ            |        | 16                                                           | $8\,$          | 32                                       | 16             |

表 3-1. 示例 RDIMM 单列和双列内存配置 (每个处理器)

1. 可用时。

2. 必须是基于 x4 或 x8 的内存模块。

110 | 安装系统组件

|                     |            | 内存插槽 |   |              |   | 单处理器                    |                | 双处理器           |                |
|---------------------|------------|------|---|--------------|---|-------------------------|----------------|----------------|----------------|
| 内存模式                | 内存模<br>块大小 | 4    |   | $\mathbf{2}$ | 3 | 物理内<br>存(GB)            | 可用内存<br>(GB)   | 物理内<br>存 (GB)  | 可用内存<br>(GB)   |
| 优化器                 | 1 GB       |      | X |              |   | I                       | 全部             | 2              | 全部             |
|                     |            |      | X | X            |   | $\overline{c}$          |                | $\overline{4}$ |                |
|                     |            |      | X | X            | X | $\overline{\mathbf{3}}$ |                | 6              |                |
|                     |            | X    | X | X            | X | $\overline{4}$          |                | 8              |                |
|                     | $2$ GB     |      | X |              |   | $\overline{2}$          | 全部             | $\overline{4}$ | 全部             |
|                     |            |      | X | X            |   | $\overline{4}$          |                | 8              |                |
|                     |            |      | X | X            | x | 6                       |                | 12             |                |
|                     |            | X    | X | X            | X | 8                       |                | 16             |                |
| 高级 ECC <sup>1</sup> | 1 GB       |      | X | X            |   | $\overline{2}$          | 全部             | $\overline{4}$ | 全部             |
|                     | $2$ GB     |      | X | X            |   | $\overline{4}$          | 全部             | 8              | 全部             |
| 镜像                  | 1 GB       |      | x | X            |   | $\overline{2}$          | 1              | $\overline{4}$ | $\overline{2}$ |
|                     | 2 GB       |      | X | X            |   | $\overline{4}$          | $\overline{2}$ | 8              | $\overline{4}$ |

表 3-2. 示例 UDIMM 内存配置 (每个处理器)

1. 必须是基于 x4 或 x8 的内存模块。

## <span id="page-110-0"></span>安装内存模块

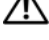

- 警告:只有经过培训的维修技术人员才能卸下系统护盖并拆装系统内部的 任何组件。开始执行该步骤之前,请查看系统附带的安全说明。
- / 八 警告:在关闭系统电源后的一段时间内,内存模块摸上去会很烫。在操作 内存模块之前,先等待一段时间以使其冷却。抓住内存模块卡的两边,避免 触碰内存模块上的组件。
- $\bigwedge$  小心:为确保正常的系统冷却,必须在任何未安装插卡的内存插槽中安装 内存模块挡板。只有要在这些插槽中安装内存时,才卸下内存模块挡板。
	- 1 关闭系统,包括所有已连接的外围设备,并断开系统与电源插座和 外围设备的连接。
	- 2 将系统支脚向内旋转, 然后将系统放在平坦的表面。
	- 3 打开系统护盖。请参阅第 92 [页上的 "打开系统"。](#page-91-0)
	- 4 卸下冷却导流罩。请参阅第 94 [页上的 "](#page-93-0)卸下冷却导流罩"。

### 安装系统组件 | 111

- 5 确定内存模块插槽的位置。请参阅图 [6-1](#page-171-0)。
- 6 从要用于安装内存模块的插槽中卸下内存模块挡板: 向外按压插槽两端的弹出卡舌,直至内存模块挡片从插槽中弹出。 请参阅图 3-13。

### 4 注: 请保存好卸下的所有内存模块挡板, 以备后用。

7 仅握住每个内存模块卡的两边,确保不要触碰内存模块的中间。

### 图 3-13. 安装和卸下内存模块

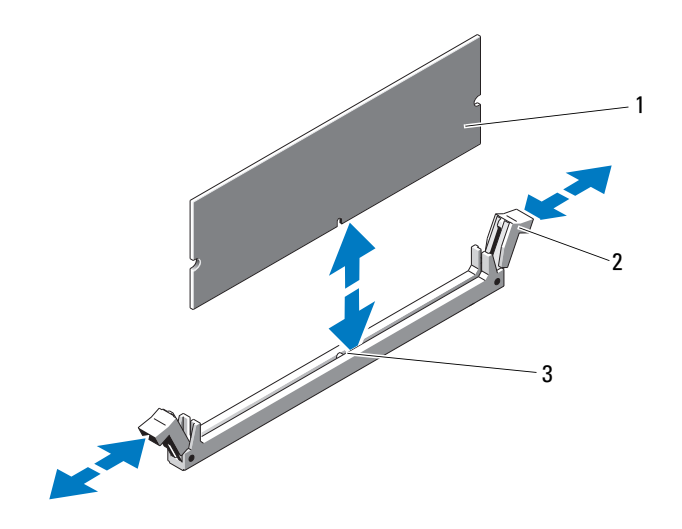

- 
- 1 内存模块 2 内存模块插槽弹出卡舌 (2 个)
- 3 定位卡锁

8 将内存模块的边缘连接器与内存模块插槽的定位卡锁对准,并将内 存模块插入插槽。

### ■ 注: 内存模块插槽有定位卡锁, 使内存模块只能从一个方向安装到插 槽中。

- 9 使用大拇指向下按压内存模块,直至插槽拉杆闩锁锁定到位。 如果内存模块已在插槽中正确就位,则内存模块插槽上的拉杆应与 已安装内存模块的其它插槽上的拉杆对准。
- 10 重复此过程的步骤 6 至步骤 9 以安装其余的内存模块。请参见表 3-1 或表 3-2。
- 11 装回冷却导流罩。请参阅第 95 [页上的 "安装](#page-94-0)冷却导流罩"。
- 12 合上系统护盖。请参阅第 93 [页上的 "](#page-92-0)合上系统"。
- 13 以支脚为支撑点将系统垂直放置在平稳的表面上。
- 14 向外旋转系统支脚。
- 15 重新连接所有外围设备,然后将系统连接至电源插座。
- 16 打开系统和已连接的外围设备。
- 17 按 <F2> 键进入系统设置程序,检查 System Setup (系统设置) 主屏幕上的 System Memory (系统内存)设置。 系统应该已经更改了该值,以反映新安装的内存。
- 18 如果该值不正确,则可能有一个或多个内存模块未正确安装。重复 此过程的步骤 6 至步骤 9, 检查以确保内存模块已在各自的插槽中稳 固就位。
- 19 运行系统诊断程序中的系统内存检测程序。请参阅第 167 [页上的](#page-166-0) ["运行系统诊断程序"。](#page-166-0)

### 卸下内存模块

- 警告:只有经过培训的维修技术人员才能卸下系统护盖并拆装系统内部的 任何组件。开始执行该步骤之前,请查看系统附带的安全说明。
- 警告:在关闭系统电源后的一段时间内,内存模块摸上去会很烫。在操作 内存模块之前,先等待一段时间以使其冷却。抓住内存模块卡的两边,避免 触碰内存模块上的组件。
- 小心:为确保正常的系统冷却,必须在任何未安装插卡的内存插槽中安装 内存模块挡板。如果卸下内存模块之后并不打算安装其它内存模块,请安装 内存模块挡板。
	- 1 关闭系统,包括所有已连接的外围设备,并断开系统与电源插座和 外围设备的连接。
	- 2 将系统支脚向内旋转,然后将系统放在平坦的表面。
	- 3 打开系统护盖。请参阅第 92 [页上的 "打开系统"](#page-91-0)。
	- 4 卸下冷却导流罩。请参阅第 94 [页上的 "](#page-93-0)卸下冷却导流罩"。
	- 5 确定内存模块插槽的位置。请参阅图 [6-1](#page-171-0)。
	- 6 向下并向外按压插槽两端的弹出卡舌,直至内存模块从插槽中弹出。 请参阅图 3-13。

小心:拿放每个内存模块时只握住卡边缘,确保不要触碰模块上的组件。

- 7 卸下内存模块之后需及时安装内存模块挡板,以确保正常的系统 冷却。有关安装说明,请参阅第 111 [页上的 "安装](#page-110-0)内存模块"。
- 8 装回冷却导流罩。请参阅第 95 [页上的 "安装](#page-94-0)冷却导流罩"。
- 9 合上系统护盖。请参阅第 93 [页上的 "](#page-92-0)合上系统"。
- 10 以支脚为支撑点将系统垂直放置在平稳的表面上。
- 11 向外旋转系统支脚。
- 12 重新连接所有外围设备,然后将系统连接至电源插座。
- 13 打开系统和已连接的外围设备。

# 扩充卡

系统板最多可以支持四个 PCle Generation 2 和一个 PCIe Generation 1 卡。 要识别扩充槽,请参阅图 [6-1](#page-171-0)。

## <span id="page-114-0"></span>扩充卡安装原则

请遵循以下有关扩展卡插槽的说明和原则:

- 扩充卡插槽不能热插拔。
- 所有插槽都支持第一代和第二代 PCI Express 扩展卡。
- 插槽 2 和 3 支持全高扩充卡;插槽 1、 4 和 5 支持半高扩充卡。
- 系统最多可支持两个 SAS 或 PERC 扩充卡来管理内部磁带驱动器或 外部存储设备。

### $\bigwedge$  小心: 为确保正常冷却, 五个扩充卡之中最多只可以有两个扩充卡的功耗 大于 15W (每个功耗的上限为 25W), 不包括集成的存储控制器。

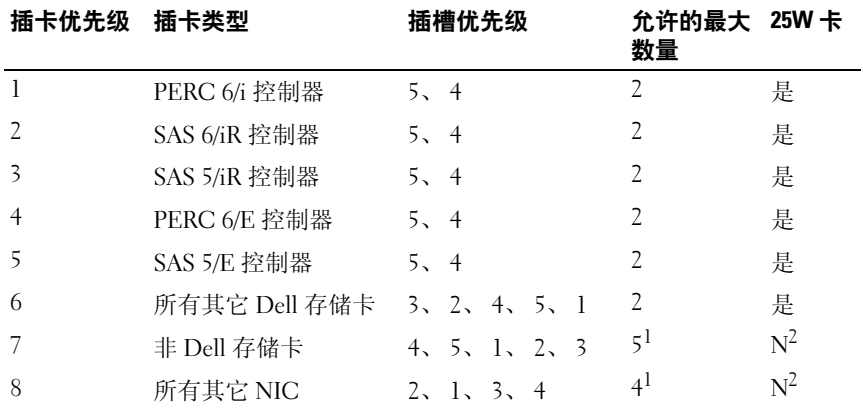

#### 表 3-3. 扩充卡安装顺序

1. 最多只有 2 个插卡的最大功率可以超过 15W。

2. 请参阅扩充卡的说明文件,确保其最大功率不超过 15W。

### <span id="page-115-0"></span>安装扩充卡

警告:只有经过培训的维修技术人员才能卸下系统护盖并拆装系统内部的 任何组件。开始执行该步骤之前,请查看系统附带的安全说明。

■ 注: 在安装任何扩充卡之前, 请先参阅"第 115 页上的"扩充卡安装原则""。

- 1 关闭系统,包括所有已连接的外围设备,并断开系统与电源插座和 外围设备的连接。
- 2 将系统支脚向内旋转,然后将系统放在平坦的表面。
- 3 打开系统护盖。请参阅第 92 [页上的 "打开系统"](#page-91-0)。
- 4 按住扩充卡支脚上的触点, 提起扩充卡稳定支架使其脱离将冷却导 流罩。请参阅图 3-14。
- 5 如果要安装新插卡,请卸下填充挡片。

6 准备好要安装的插卡。

有关配置插卡、进行内部连接或其它根据系统对插卡进行自定义的 信息,请参阅插卡附带的说明文件。

- 7 打开插槽旁的扩充卡闩锁。请参阅图 3-14。
- 8 如果您要安装全长扩充卡 (仅可用插槽 2 和 3),则将插卡端插入扩 充卡导轨。请参阅图 3-14。
- 9 将插卡插入系统板上的扩充卡连接器, 然后用力按压。确保将插卡 的金属卡舌插入扩充卡卡舌插槽。请参阅图 3-14。
- 10 关闭扩充卡闩锁,将插卡固定在系统中。
- 小心:请勿使插卡电缆布线经过插卡的上方或后面。在插卡上方布线会导 致系统护盖无法正常关闭,或者导致设备损坏。
- 11 连接新插卡的所有扩充卡电缆。 有关电缆连接的说明,请参阅插卡附带的说明文件。
- 12 向下放置扩充卡支脚。
- 13 合上系统护盖。请参阅第 93 [页上的 "](#page-92-0)合上系统"。
- 14 以支脚为支撑点将系统垂直放置在平稳的表面上。
- 15 向外旋转系统支脚。
- 16 重新连接所有外围设备, 然后将系统连接至电源插座。
- 116 | 安装系统组件

<sup>■</sup> 注: 请保管好此挡片, 以便卸下扩充卡后使用。您必须在闲置的扩充 卡插槽中安装填充挡片,以维护 FCC 对本系统的认证。挡片还可以防 止灰尘进入系统,并有助于系统内部的正常冷却和通风。

打开系统和已连接的外围设备。

按照插卡说明文件中的说明,安装插卡所需的任何设备驱动程序。

### 图 3-14. 卸下和安装扩充卡

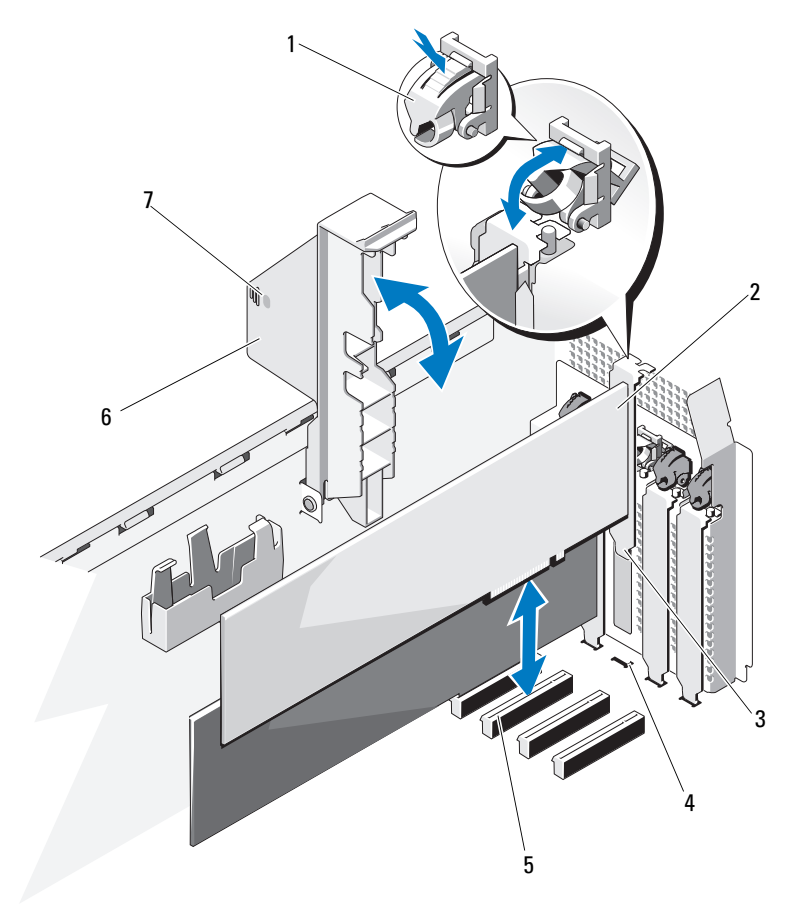

- 扩充卡闩锁 2 扩充卡
- 
- 扩充卡连接器 6 扩充卡支脚
- 扩充卡支脚触点 (2 个)
- 

扩充卡卡舌 4 扩充卡卡舌插槽

### <span id="page-117-0"></span>卸下扩充卡

### 警告:只有经过培训的维修技术人员才能卸下系统护盖并拆装系统内部的 任何组件。开始执行该步骤之前,请查看系统附带的安全说明。

- 1 关闭系统,包括所有已连接的外围设备,并断开系统与电源插座和 外围设备的连接。
- 2 将系统支脚向内旋转, 然后将系统放在平坦的表面。
- 3 打开系统护盖。请参阅第 92 [页上的 "打开系统"](#page-91-0)。
- 4 按住扩充卡支脚上的触点,提起扩充卡支脚使其脱离将冷却导流罩。 请参阅图 3-14。
- 5 断开所有与扩充卡相连的电缆。
- 6 卸下扩充卡:
	- a 打开插槽旁的扩充卡闩锁。请参阅图 3-14。
	- b 抓住扩充卡顶部两角,小心地将插卡从扩充卡连接器中拉出。
- 7 如果您要永久取下该插卡,请在闲置的插卡插槽中安装填充挡片。

### **么注:您必须在闲置的扩充卡插槽中安装填充挡片,以维护美国联邦通** 信委员会 (FCC) 对本系统的认证。挡片还可以防止灰尘进入系统,并有 助于系统内部的正常冷却和通风。

- 8 按住触点,然后将扩充卡支脚向下放入。
- 9 合上系统护盖。请参阅第 93 [页上的 "](#page-92-0)合上系统"。
- 10 以支脚为支撑点将系统垂直放置在平稳的表面上。
- 11 向外旋转系统支脚。
- 12 重新连接所有外围设备, 然后将系统连接至电源插座。
- 13 打开系统和已连接的外围设备。
- 14 从操作系统中卸载插卡的设备驱动程序。

# RAID 电池 (选件)

## 卸下 RAID 电池

本节中的信息仅适用于配有可选 PERC 控制器卡的系统。

- 1 关闭系统和所有连接的外围设备,并断开系统与电源插座的连接。
- 2 将系统支脚向内旋转, 然后将系统放在平坦的表面。
- 3 打开系统护盖。请参阅第 92 [页上的 "打开系统"。](#page-91-0)
- 4 按住触点,然后提起扩充卡支脚使其脱离冷却导流罩。
- 5 卸下存储控制器卡。请参阅第 118 [页上的 "](#page-117-0)卸下扩充卡"。
- 6 要断开 RAID 电池电缆与存储卡连接器之间的连接,请按下 RAID 电池电缆连接器上的卡舌,然后轻轻地将电缆连接器拉出存储卡。 请参阅图 [3-15](#page-118-0)。
- 7 向外拉动电池托盘的释放卡舌,然后上拉电池托盘,使其脱离机箱 上的电池托盘插槽。请参阅图 [3-15](#page-118-0)。
- 8 轻轻向后拉出两个固定 RAID 电池的卡舌, 然后将 RAID 电池从电池 托盘中提起。请参阅图 [3-15](#page-118-0)。

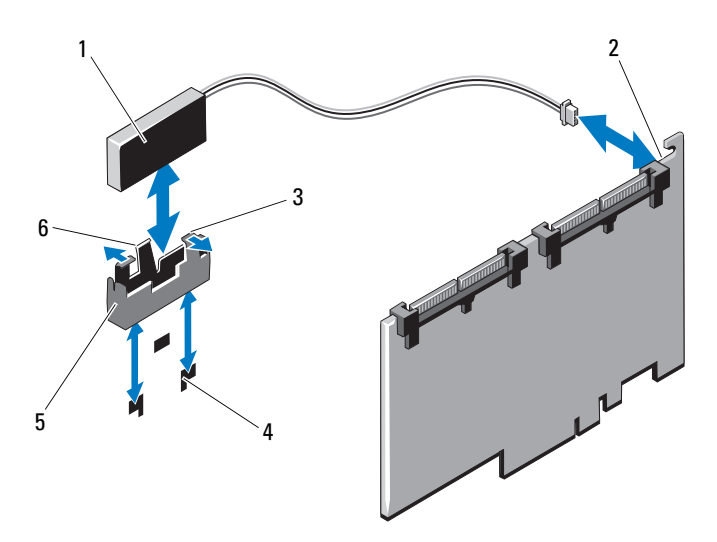

#### <span id="page-118-0"></span>图 3-15. 卸下和安装 RAID 电池

- 
- 1 RAID 电池 2 电池电缆连接器
- 3 电池托盘卡舌 1 4 电池托盘插槽 (2个)
- 5 电池托盘 6 电池托盘释放卡舌
- 安装 RAID 电池
	- 1 将 RAID 电池插入电池托盘。请参阅图 [3-15](#page-118-0)。
	- 2 将电池托盘上的卡舌与机箱上的电池托盘插槽对齐。
	- 3 将电池托盘滑入电池托盘插槽,直至卡入到位。请参阅图 [3-15](#page-118-0)。
	- 4 将电池电缆连接至存储卡上的连接器,然后装回存储控制器卡。请参 阅第 116 [页上的 "安装扩](#page-115-0)充卡"。
	- 5 按住触点, 然后将扩充卡支脚向下放入。
	- 6 合上系统护盖。请参阅第 93 [页上的 "](#page-92-0)合上系统"。
	- 7 以支脚为支撑点将系统垂直放置在平稳的表面上。
	- 8 向外旋转系统支脚。
	- 9 重新连接所有外围设备,然后将系统连接至电源插座。
- 10 打开系统和已连接的外围设备。

## 电源设备

您的系统最多支持两个可热插拔的冗余 580W 电源设备或一个非冗余 525W 电源设备,视配置而定。

在冗余模式下,系统会在两个电源设备之间分配电源负载,使效率最大化。 第二个电源设备提供电源冗余,因此,如果在系统开机的情况下卸下电源 设备,所有的电源负载均由剩下的电源设备承担。

## <span id="page-120-1"></span>卸下冗余电源设备

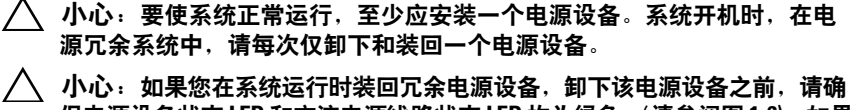

保电源设备状态 LED 和交流电源线路状态 LED 均为绿色 (请参阅图 [1-6\)](#page-21-0)。如果 其中一个或两个 LED 并非绿色,请参阅第 156 页上的 "对电源[设备进](#page-155-0)行故障 [排除"](#page-155-0)。

- 1 断开电源电缆与电源插座的连接。
- 2 断开电源电缆与电源设备的连接并将电缆从电缆固定支架中卸下。
- 3 按下释放闩锁并将电源设备滑出机箱。请参阅图 [3-16](#page-120-0)。
- 4 如果要在托架中安装另一个电源设备,请参阅第122 页上的"安装 冗余[电源设备"](#page-121-0)。

如果要永久卸下电源设备,请安装一个电源设备挡片。请参阅 第 122 [页上的 "安装电源设备](#page-121-1)挡板"。

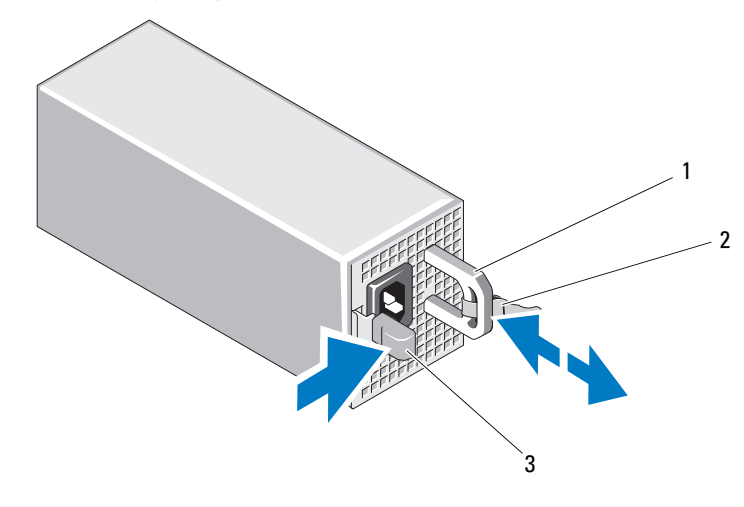

<span id="page-120-0"></span>图 3-16. 卸下和安装冗余电源设备

1 电源设备手柄 2 Velcro 紧固带

## <span id="page-121-0"></span>安装冗余电源设备

- 1 验证两个电源设备是否属于同一种类型且是否拥有最大输出功率。 ■ 注: 最大输出功率 (以瓦特为单位) 在电源设备标签上标示。
- 2 如果要将电源设备安装到一个空的托架,请卸下电源挡片。请参阅 第 122 页上的 "卸[下电源设备](#page-121-2)挡板"。 如果要将电源设备安装到拥有电源设备的托架,请参阅第 [121](#page-120-1) 页上 的 "卸下冗余[电源设备"](#page-120-1)。
- 3 将新电源设备滑入机箱,直至电源设备完全就位,释放闩锁卡入 到位。请参阅图 3-18。
- 4 将电源电缆连接至电源设备并将电缆插入电源插座。

小心:连接电源电缆时,请使用 Velcro 紧固带固定电缆。

24 注: 热交换新的电源设备后, 请稍等几秒钟, 系统需要识别电源设备并确 定其是否能够正常工作。电源设备状态指示灯将呈绿色亮起,表示电源设备 功能正常 (请参阅图 [1-6](#page-21-0))。

### <span id="page-121-2"></span>卸下电源设备挡板

如果您要安装第二个电源设备,则紧紧拉住挡板中间的小孔将托架中的电 源设备挡板卸下。

### 小心:在非冗余配置中,要确保系统的正常冷却,必须将电源设备挡片安 装在第二个电源设备托架中。如果要安装第二个电源设备,请卸下电源设备 挡片。

## <span id="page-121-1"></span>安装电源设备挡板

■ 注: 电源设备挡片只能安装在第二个电源设备托架中。

要安装电源设备挡片,请将挡片与电源设备托架对齐,并将其插入机箱, 直至卡入到位。

## 卸下非冗余电源设备

## 警告:只有经过培训的维修技术人员才能卸下系统护盖并拆装系统内部的 任何组件。开始执行该步骤之前,请查看系统附带的安全说明。

- 1 关闭系统和所有连接的外围设备,并断开系统与电源插座的连接。
- 2 将系统支脚向内旋转,然后将系统放在平坦的表面。
- 3 打开系统护盖。请参阅第 92 [页上的 "打开系统"。](#page-91-0)
- 4 卸下冷却导流罩。请参阅第 94 [页上的 "](#page-93-0)卸下冷却导流罩"。
- 5 断开系统板和驱动器的所有电缆。

### △ 注: 当您断开系统板和驱动器与电缆的连接时,请注意电源电缆的布线。 装回这些电缆时,您必须正确地布线,以避免压住和卷曲电缆。

6 卸下将电源设备固定到机箱的螺钉, 然后将电源设备滑出系统。 请参阅图 [3-17](#page-122-0)。

#### <span id="page-122-0"></span>图 3-17. 卸下和安装非冗余电源设备

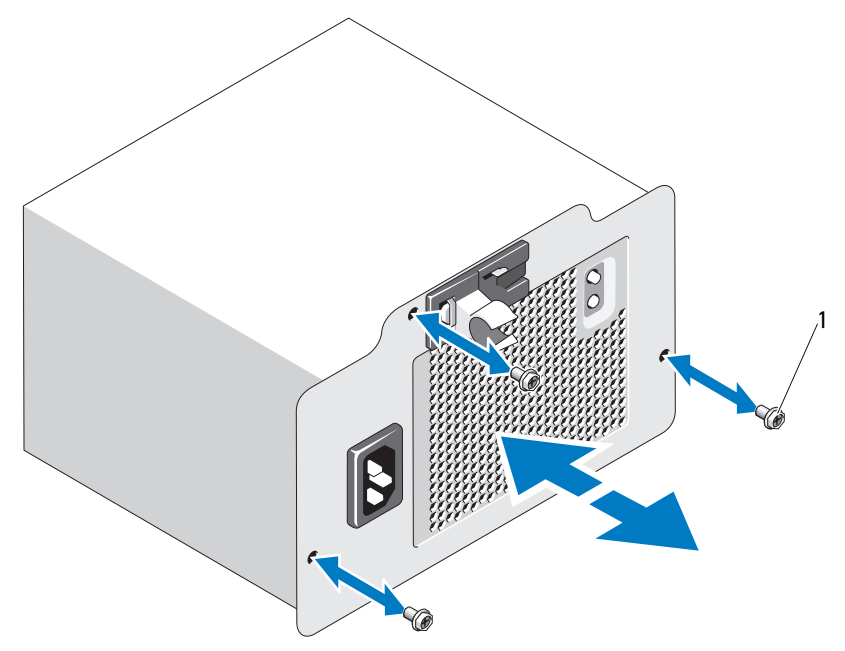

## 安装非冗余电源设备

- 1 朝机箱背面滑动电源设备。
- 2 更换将供电设备固定到机箱的螺钉。请参阅图 [3-17](#page-122-0)。
- 3 将所有电源电缆连接至系统板和驱动器。 确保所有电缆均已妥善放置,避免压住和卷曲电缆。
- 4 装回冷却导流罩。请参阅第 95 [页上的 "安装](#page-94-0)冷却导流罩"。
- 5 合上系统护盖。请参阅第 93 [页上的 "](#page-92-0)合上系统"。
- 6 以支脚为支撑点将系统垂直放置在平稳的表面上。
- 7 向外旋转系统支脚。
- 8 重新连接所有外围设备,然后将系统连接至电源插座。
- 9 打开系统和已连接的外围设备。

## 内部 USB 存储钥匙

系统中安装的可选 USB 存储钥匙可用作引导设备、安全保护密钥或大容 量存储设备。

- 警告:只有经过培训的维修技术人员才能卸下系统护盖并拆装系统内部的 任何组件。开始执行该步骤之前,请查看系统附带的安全说明。
	- 1 关闭系统和所有连接的外围设备,并断开系统与电源插座的连接。
	- 2 将系统支脚向内旋转, 然后将系统放在平坦的表面。
	- 3 打开系统护盖。请参阅第 92 [页上的 "打开系统"](#page-91-0)。
	- 4 在主机板上找到 USB 连接器。请参阅图 [6-1](#page-171-0)。
	- 5 将 USB 存储钥匙插入到 USB 连接器中。请参阅图 3-18。
	- 6 合上系统护盖。请参阅第 93 [页上的 "](#page-92-0)合上系统"。
	- 7 以支脚为支撑点将系统垂直放置在平稳的表面上。
	- 8 向外旋转系统支脚。
	- 9 重新连接所有外围设备,然后将系统连接至电源插座。
- 10 将系统重新连接至电源, 然后重新启动系统。
- 11 进入系统设置程序,并验证系统是否检测到 USB 钥匙。请参阅 第 63 [页上的 "使用系统设置程序和](#page-62-0) UEFI 引导管理器"。

USB 连接器必须通过系统设置程序中 Integrated Devices (集成 设备)屏幕的 Internal USB Port (内部 USB 端口)选项进行启用。

要从 USB 存储钥匙中引导,必须为 USB 存储钥匙配置一个引导映像, 然后在系统设置程序的引导顺序中指定 USB 存储钥匙。

### 图 3-18. 卸下或安装 USB 存储钥匙

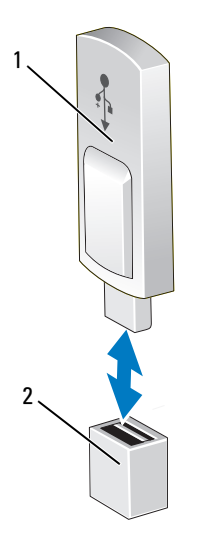

1 USB 存储钥匙 2 USB 存储钥匙连接器

# 集成的 Dell Remote Access Controller 6 (iDRAC6) Express 卡 (选件)

## 安装 iDRAC6 Express 卡

## 警告:只有经过培训的维修技术人员才能卸下系统护盖并拆装系统内部的 任何组件。开始执行该步骤之前,请查看系统附带的安全说明。

- 1 关闭系统和所有连接的外围设备,并断开系统与电源插座的连接。
- 2 将系统支脚向内旋转, 然后将系统放在平坦的表面。
- 3 打开系统护盖。请参阅第 92 [页上的 "打开系统"](#page-91-0)。
- 4 要安装 iDRAC6 Express 卡:
	- a 将 iDRAC6 Express 卡上的槽口插入系统板上的固定夹。
	- b 将卡的前边缘对准系统板上的连接器。请参阅图 [6-1](#page-171-0) 以了解连接 器的位置。
	- c 将卡往下按,直到它完全就位。请参阅图 [3-20](#page-128-0)。 插卡前部完全就位后,塑料支架卡住托架的边缘。
- 5 合上系统护盖。请参阅第 93 [页上的 "](#page-92-0)合上系统"。
- 6 以支脚为支撑点将系统垂直放置在平稳的表面上。
- 7 向外旋转系统支脚。
- 8 重新连接所有外围设备,然后将系统连接至电源插座。
- 9 打开系统和已连接的外围设备。

#### 图 3-19. 卸下和安装 iDRAC6 Express 卡

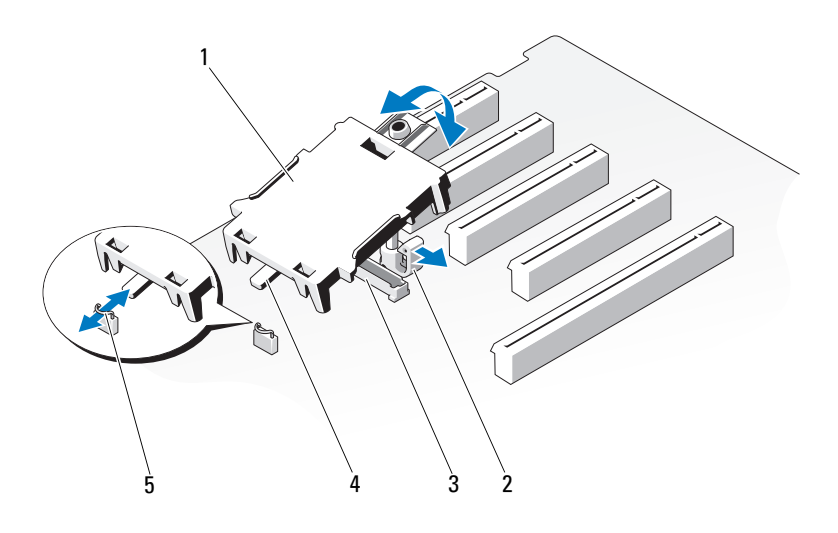

- 
- 1 iDRAC6 Express 卡 2 固定支架卡舌固定夹
- 3 iDRAC6 Express 卡连接器 4 槽口
	-

5 固定夹

## 卸下 iDRAC6 Express 卡

### 警告:只有经过培训的维修技术人员才能卸下系统护盖并拆装系统内部的 任何组件。开始执行该步骤之前,请查看系统附带的安全说明。

- 1 关闭系统和所有连接的外围设备,并断开系统与电源插座的连接。
- 2 将系统支脚向内旋转,然后将系统放在平坦的表面。
- 3 打开系统护盖。请参阅第 92 [页上的 "打开系统"。](#page-91-0)
- 4 要卸下 iDRAC6 Express 卡:
	- a 将卡前边缘的固定支架卡舌稍稍向后拉出,然后轻轻地将卡提起, 使其脱离固定支架。请参阅图 [3-20](#page-128-0)。 当卡从支架卡舌脱离时,卡下的连接器将与系统板连接器分离。
	- b 调整插卡的角度,以便卡的槽口可以滑入系统板的槽口。
- 5 合上系统护盖。请参阅第 93 [页上的 "](#page-92-0)合上系统"。

### 安装系统组件 | 127

- 6 以支脚为支撑点将系统垂直放置在平稳的表面上。
- 7 向外旋转系统支脚。
- 8 重新连接所有外围设备,然后将系统连接至电源插座。
- 9 打开系统和已连接的外围设备。

# 集成的 Dell Remote Access Controller 6 (iDRAC6) Enterprise 卡 (选件)

可选的 iDRAC6 Enterprise 卡提供了一组高级功能以远程管理系统。

## 安装 iDRAC6 Enterprise 卡

## 警告:只有经过培训的维修技术人员才能卸下系统护盖并拆装系统内部的 任何组件。开始执行该步骤之前,请查看系统附带的安全说明。

- 1 关闭系统和所有连接的外围设备,并断开系统与电源插座的连接。
- 2 将系统支脚向内旋转, 然后将系统放在平坦的表面。
- 3 打开系统护盖。请参阅第 92 [页上的 "打开系统"](#page-91-0)。
- 4 卸下冷却导流罩。请参阅第 94 [页上的 "](#page-93-0)卸下冷却导流罩"。
- 5 将系统背面板上 iDRAC6 Enterprise 端口的塑料孔塞拔下。请参阅 第 19 页上的 "背面板[部件和指示](#page-18-0)灯"以了解端口的位置。
- 6 安装 iDRAC6 Enterprise 卡:
	- a 调整插卡的角度,使 RJ-45 连接器能够插入背面板开口。
	- b 将插卡的前面边缘对准系统板上 iDRAC6 Enterprise 卡连接器附近 的前端两个塑料固定定位器。请参阅图 [6-1](#page-171-0) 以了解连接器的位置。
	- c 将卡往下按,直到它完全就位。请参阅图 [3-20](#page-128-0)。 当插卡的前部完全就位后,塑料定位器卡舌会卡住卡的边缘。
- 7 装回冷却导流罩。请参阅第 95 页上的"安装冷却导流罩"。
- 8 合上系统护盖。请参阅第 93 [页上的 "](#page-92-0)合上系统"。
- 9 以支脚为支撑点将系统垂直放置在平稳的表面上。
- 10 向外旋转系统支脚。
- 11 重新连接所有外围设备,然后将系统连接至电源插座。
- 12 打开系统和已连接的外围设备。

## <span id="page-128-0"></span>图 3-20. 卸下和安装 iDRAC6 Enterprise 卡

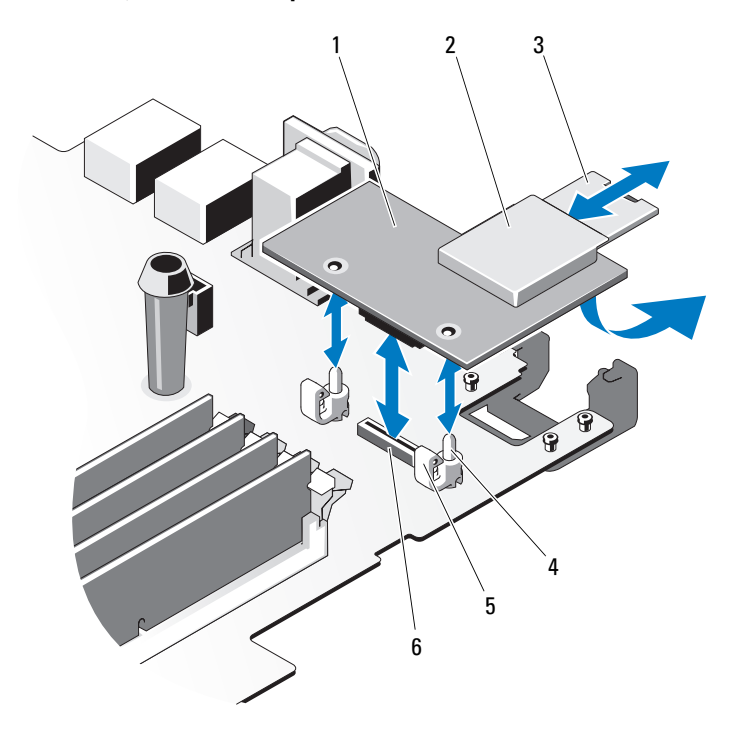

- 1 iDRAC6 Enterprise 卡 2 VFlash 介质插槽
- 
- 
- 
- 3 VFlash SD 卡 1 1 2 个)
- 5 固定支架卡舌 (2个) 6 iDRAC6 Enterprise 卡连接器

## 卸下 iDRAC6 Enterprise 卡

- 警告:只有经过培训的维修技术人员才能卸下系统护盖并拆装系统内部的 任何组件。开始执行该步骤之前,请查看系统附带的安全说明。
	- 1 关闭系统和所有连接的外围设备,并断开系统与电源插座的连接。
	- 2 将系统支脚向内旋转,然后将系统放在平坦的表面。
	- 3 打开系统护盖。请参阅第 92 [页上的 "打开系统"](#page-91-0)。
	- 4 卸下冷却导流罩。请参阅第 94 [页上的 "](#page-93-0)卸下冷却导流罩"。
	- 5 从 iDRAC6 Enterprise 卡上卸下 VFlash 介质卡 (如果已安装)。 请参阅第 131 页上的 "VFlash [介质 \(选件\)"。](#page-130-0)
	- 6 断开以太网电缆与 iDRAC6 Enterprise 卡的连接 (如果已连接)。
	- 7 卸下 iDRAC6 Enterprise 卡:
		- a 轻轻向后拉动插卡前端上的两个卡舌,然后轻轻提起插卡的前端, 使其脱离固定支架。

当插卡从支架脱离时,插卡下的连接器将与系统板连接器分离。

- b 将卡从系统背面滑出,直至 RJ-45 连接器与背面板错开,然后将 该卡提出系统。请参阅图 [3-20](#page-128-0)。
- 8 安装系统背面板上 iDRAC6 Enterprise 端口的塑料孔塞。
- 9 装回冷却导流罩。请参阅第 95 [页上的 "安装](#page-94-0)冷却导流罩"。
- 10 合上系统护盖。请参阅第 93 [页上的 "](#page-92-0)合上系统"。
- 11 以支脚为支撑点将系统垂直放置在平稳的表面上。
- 12 向外旋转系统支脚。
- 13 重新连接所有外围设备, 然后将系统连接至电源插座。
- 14 打开系统和已连接的外围设备。

# <span id="page-130-0"></span>VFlash 介质 (选件)

VFlash 介质是一种安全数字 (SD) 卡,可以与可选的 iDRAC6 Enterprise 卡配合使用。

### 安装 VFlash 介质

- 1 找到位于系统背面的 VFlash 介质插槽。有关介质插槽的位置,请参 阅第 19 页上的 "背面板[部件和指示](#page-18-0)灯"。
- 2 带标签的一面朝上, 将 SD 卡的触针一端插入模块上的卡插槽中。 4 注: 为确保卡的正确插入, 插槽设置了键锁。
- 3 向内按压卡,使其完全进入插槽并锁定。

#### 卸下 VFlash 介质卡

要卸下 VFlash 介质,请向内推动卡使其松脱,然后从卡插槽中取出卡。

## 系统风扇

## 卸下系统风扇

警告:只有经过培训的维修技术人员才能卸下系统护盖并拆装系统内部的 任何组件。开始执行该步骤之前,请查看系统附带的安全说明。

╱个 警告:在系统关闭之后,系统风扇会继续旋转一段时间。请等到风扇停止 旋转再将其从系统卸下。

- 警告:请勿尝试在没有系统风扇的情况下操作系统。
	- 1 关闭系统和所有连接的外围设备,并断开系统与电源插座的连接。
	- 2 将系统支脚向内旋转, 然后将系统放在平坦的表面。
	- 3 打开系统护盖。请参阅第 92 [页上的 "打开系统"。](#page-91-0)
	- 4 卸下冷却导流罩。请参阅第 94 [页上的 "](#page-93-0)卸下冷却导流罩"。
	- 5 从系统板上断开系统风扇电源电缆的连接。请参阅图 [3-21](#page-131-0)。
	- 6 按下风扇释放卡舌,然后滑动风扇使其脱离机箱上的固定插槽。 请参阅图 [3-21](#page-131-0)。

<span id="page-131-0"></span>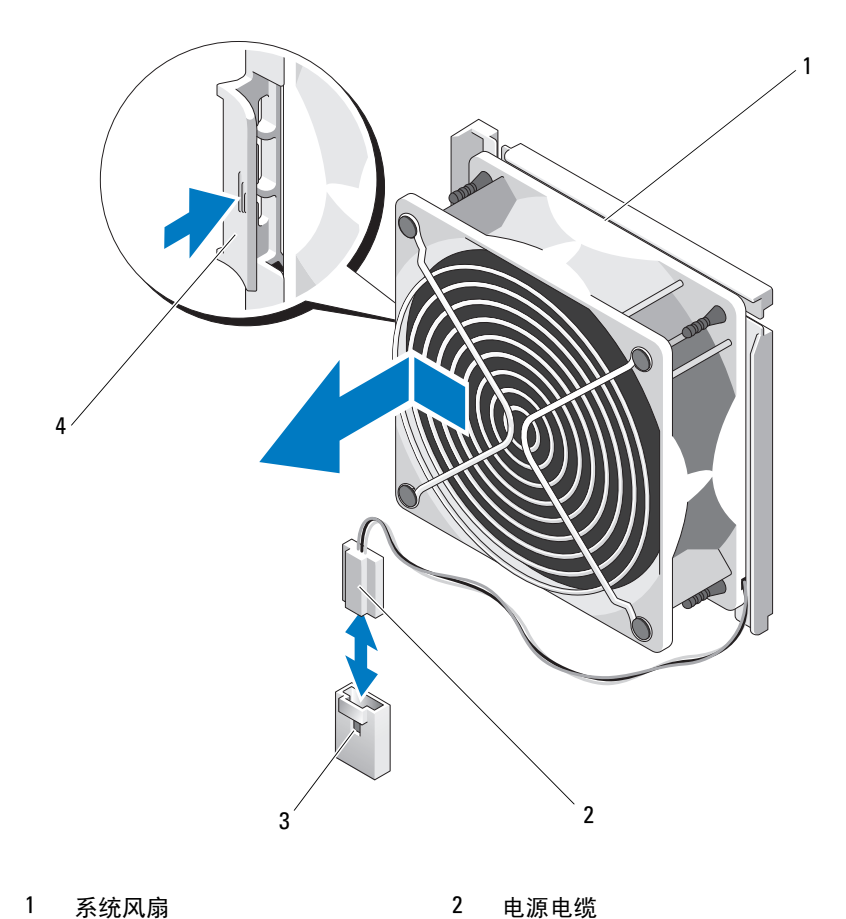

- 
- 系统板上的风扇连接器 4 释放卡舌

## 安装系统风扇

- 将系统风扇上的卡舌对准机箱上的固定插槽。
- 将系统风扇滑入固定插槽,直至卡舌卡入到位。请参阅图 [3-21](#page-131-0)。
- 将系统风扇电源电缆连接至系统板。
- 装回冷却导流罩。请参阅第 95 [页上的 "安装](#page-94-0)冷却导流罩"。

## 132 | 安装系统组件

- 5 合上系统护盖。请参阅第 93 [页上的 "](#page-92-0)合上系统"。
- 6 以支脚为支撑点将系统垂直放置在平稳的表面上。
- 7 向外旋转系统支脚。
- 8 重新连接所有外围设备,然后将系统连接至电源插座。
- 9 打开系统和已连接的外围设备。

# 处理器

### 卸下处理器

### 警告:只有经过培训的维修技术人员才能卸下系统护盖并拆装系统内部的 任何组件。开始执行该步骤之前,请查看系统附带的安全说明。

- 1 在升级系统之前,请先从 support.dell.com 上下载最新的系统 BIOS 版本。
- 2 关闭系统和所有连接的外围设备,并断开系统与电源插座的连接。
- 3 将系统支脚向内旋转,然后将系统放在平坦的表面。
- 4 打开系统护盖。请参阅第 92 [页上的 "打开系统"。](#page-91-0)
- 5 卸下冷却导流罩。请参阅第 94 [页上的 "](#page-93-0)卸下冷却导流罩"。

/\ 小心:切勿从处理器上卸下散热器,除非您要卸下处理器。必须配备散热 器才能维持适当的温度条件。

- <span id="page-132-0"></span>6 使用 2 号梅花槽螺丝刀, 拧下其中一个散热器固定螺钉。请参阅 图 3-22。
- <span id="page-132-1"></span>7 等待 30 秒钟,以使散热器与处理器分开。
- 8 重复执行[步骤](#page-132-1) 6 和步骤 7, 拧下三个散热器固定螺钉。
- 9 轻轻将散热器提离处理器,并将其倒置放置在一边(导热油脂面 朝上)。

### 小心:留在插槽中的处理器承受着强大的压力。请注意,如果抓得不紧, 释放拉杆可能会突然弹起。

10 用拇指牢牢按住处理器插槽释放拉杆,然后从锁定位置松开拉杆。 将拉杆向上旋转 90 度,直至处理器从插槽中脱离。请参阅图 3-23。

### 图 3-22. 安装和卸下散热器

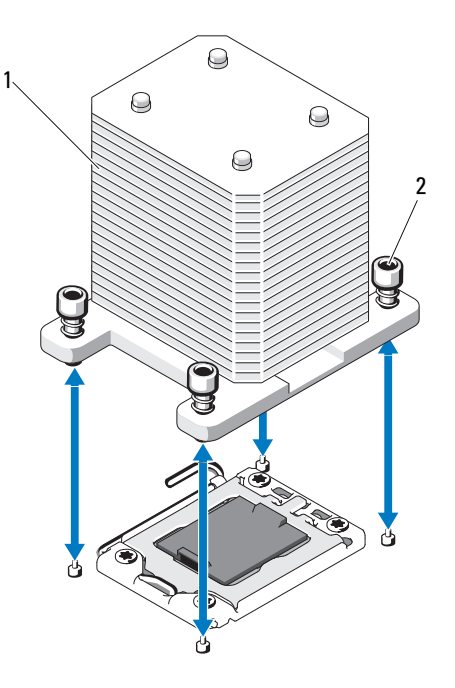

1 散热器 2 散热器固定螺钉 (4 颗)

- 11 向上转动处理器护盖,直至其不影响处理器的取出。请参阅图 3-23。
- 12 提起处理器, 将其从插槽中取出, 并使释放拉杆竖直向上, 以便在 插槽中安装新的处理器。
- 小心:卸下处理器时,请注意不要碰弯 ZIF 插槽上的任何插针。碰弯插针会 对系统板造成永久损坏。

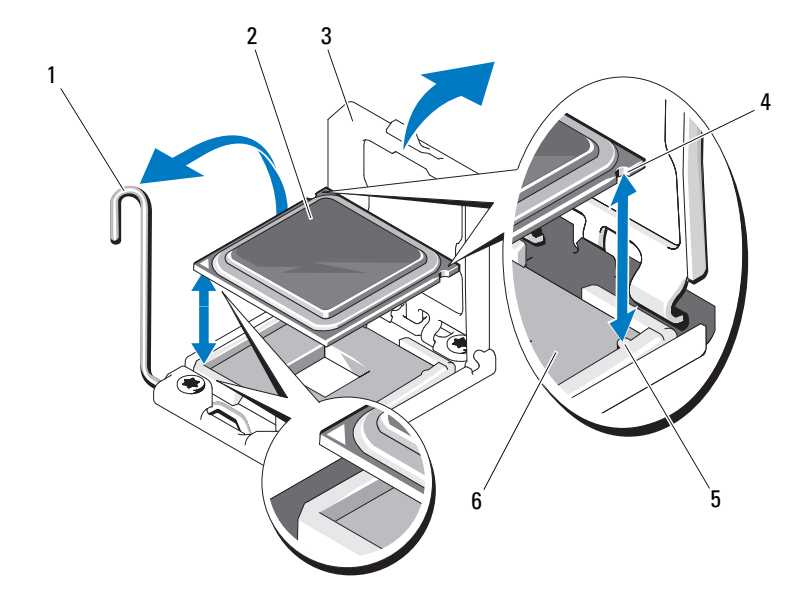

- 插槽释放拉杆 2 处理器
- 
- 5 插槽卡锁 (2个) 6 ZIF 插槽
- 
- 处理器护盖 4 处理器中的槽口 (2 个)
	-

### 安装处理器

- 1 打开新处理器的包装。
- 2 将处理器与 ZIF 插槽中的插槽卡锁对准。请参阅图 3-23。
- 3 将处理器安装在插槽中。

 $\bigwedge$  小心:处理器放置不正确会永久性地损坏系统板或处理器。请注意不要弯 曲插槽上的插针。

a 处理器插槽中的释放拉杆处于打开位置时,将处理器与插槽卡锁 对齐,然后将处理器轻轻地插入插槽中。

### 小心:请勿强行插入处理器。如果处理器的位置正确,它会顺利卡入插槽。

- b 合上处理器护盖。
- c 向下转动插槽释放拉杆,直至其卡入到位。
- 4 安装散热器。
	- a 使用干净、不起毛的软布擦去散热器上的导热油脂。
	- b 打开处理器套件附带的油脂包并将导热油脂均匀地涂在新处理器 顶部。
	- c 将散热器放置在处理器上。请参阅图 3-22。
	- d 使用 2 号梅花槽螺丝刀,拧紧散热器固定螺钉。请参阅图 3-22。
- 5 装回冷却导流罩。请参阅第 95 [页上的 "安装](#page-94-0)冷却导流罩"。
- 6 合上系统护盖。请参阅第 93 [页上的 "](#page-92-0)合上系统"。
- 7 以支脚为支撑点将系统垂直放置在平稳的表面上。
- 8 向外旋转系统支脚。
- 9 重新连接所有外围设备,然后将系统连接至电源插座。
- 10 打开系统和已连接的外围设备。
- 11 按 <F2> 键进入系统设置程序,并检查处理器信息是否与新的系统配 置相匹配。请参阅 "进入系统设置程序"。
- 12 运行系统诊断程序,验证新处理器是否可以正常运行。 有关运行诊断程序的信息,请参阅第 168 [页上的 "运行](#page-167-0)嵌入式系统 [诊断程序"。](#page-167-0)

# 系统电池

## 更换系统电池

警告:只有经过培训的维修技术人员才能卸下系统护盖并拆装系统内部的 任何组件。开始执行该步骤之前,请查看系统附带的安全说明。

警告:未正确安装的新电池可能有爆裂的危险。请仅使用制造商建议的相 同或相近的电池进行更换,请参阅安全说明,了解更多信息。

- 1 关闭系统和所有连接的外围设备,并断开系统与电源插座的连接。
- 2 将系统支脚向内旋转,然后将系统放在平坦的表面。
- 3 打开系统护盖。请参阅第 92 [页上的 "打开系统"。](#page-91-0)

#### 图 3-24. 更换系统电池

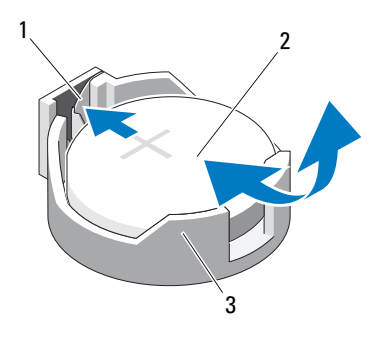

1 电池连接器的正极端 2 系统电池

- 3 电池连接器的负极端
- 4 找到电池插槽。请参阅第 172 [页上的 "系统](#page-171-1)板连接器"。

小心:为避免损坏电池连接器,在安装或卸下电池时必须稳固支撑连接器。

- 5 卸下系统电池。
	- a 通过稳固地向下按电池连接器的正极端来支撑连接器。
	- b 将电池按向连接器的正极端,然后从连接器的负极端将电池向上 撬出固定卡舌。
- 6 安装新的系统电池。
	- a 通过稳固地向下按电池连接器的正极端来支撑连接器。
	- b 拿住电池并使其 "+"面朝上,将其滑入连接器正极端的固定卡 舌下。
	- c 竖直向下将电池按入连接器,直至其卡入到位。
- 7 合上系统护盖。请参阅第 93 [页上的 "](#page-92-0)合上系统"。
- 8 以支脚为支撑点将系统垂直放置在平稳的表面上。
- 9 向外旋转系统支脚。
- 10 重新连接所有外围设备,然后将系统连接至电源插座。
- 11 打开系统和已连接的外围设备。
- 12 进入系统设置程序,以确认电池是否可以正常运行。请参阅第 [63](#page-62-0) 页 [上的 "使用系统设置程序和](#page-62-0) UEFI 引导管理器"。
- 13 在系统设置程序的 Time (时间) 和 Date (日期) 字段中输入正确 的时间和日期。
- 14 退出系统设置程序。

## 机箱防盗开关

### 卸下机箱防盗开关

- 警告:只有经过培训的维修技术人员才能卸下系统护盖并拆装系统内部的 任何组件。开始执行该步骤之前,请查看系统附带的安全说明。
	- 1 关闭系统和已连接的外围设备,并断开系统与电源插座和外围设备 的连接。
	- 2 将系统支脚向内旋转, 然后将系统放在平坦的表面。
	- 3 打开系统护盖。请参阅第 92 [页上的 "打开系统"](#page-91-0)。
	- 4 从系统板上的连接器中拔下机箱防盗开关电缆。请参阅图 [3-25](#page-138-0)。
	- 5 将机箱防盗开关滑出固定支架槽口。

<span id="page-138-0"></span>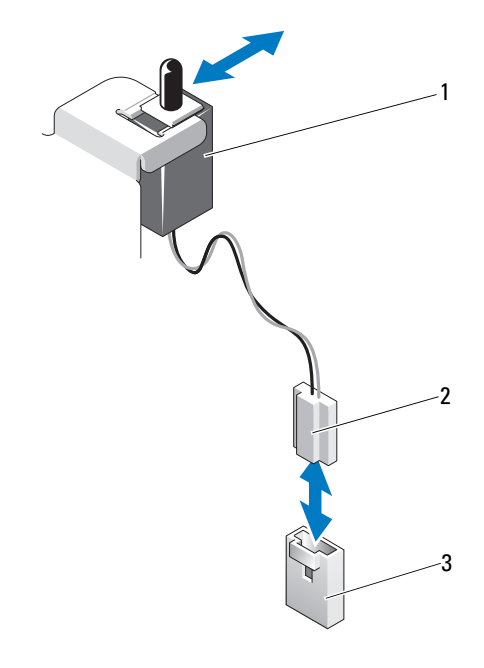

机箱防盗开关 2 机箱防盗开关电缆

系统板上的防盗连接器

## 安装机箱防盗开关

- 将机箱防盗开关与固定支架槽口对准。请参阅图 [3-25](#page-138-0)。
- 将开关滑入到固定支架槽口中。请参阅图 [3-25](#page-138-0)。
- 将机箱防盗开关电缆连接至系统板上的连接器。
- 合上系统护盖。请参阅第 93 [页上的 "](#page-92-0)合上系统"。
- 以支脚为支撑点将系统垂直放置在平稳的表面上。
- 向外旋转系统支脚。
- 7 重新连接所有外围设备,然后将系统连接至电源插座。
- 打开系统和已连接的外围设备。

# 控制面板部件 (仅维修过程)

卸下控制面板部件

警告:只有经过培训的维修技术人员才能卸下系统护盖并拆装系统内部的 任何组件。开始执行该步骤之前,请查看系统附带的安全说明。

- 1 卸下挡板。请参阅第 87 [页上的 "](#page-86-0)卸下前挡板"。
- 2 关闭系统和已连接的外围设备, 并断开系统与电源插座和外围设备 的连接。
- 3 将系统支脚向内旋转,然后将系统放在平坦的表面。
- 4 打开系统护盖。请参阅第 92 [页上的 "打开系统"](#page-91-0)。

△ 小心: 请勿通过拉电缆来拔出连接器。这样做会损坏电缆。

- 5 要将控制面板电缆从系统板上的连接器断开.
	- a 挤压电缆连接器两端的金属卡舌。请参阅图 3-26。
	- b 轻轻地使连接器脱离插槽。
- 6 使用梅花槽螺丝刀, 卸下用于将控制面板部件固定到机箱的螺钉。 请参阅图 3-26。
- 7 按住释放闩锁,然后将控制面板滑离机箱。

小心:请勿通过拉电缆来拔出连接器。这样做会损坏电缆。

- 8 要将控制面板电缆从控制面板上的连接器断开:
	- a 挤压电缆连接器两端的金属卡舌。请参阅图 3-26。
	- b 轻轻地使连接器脱离插槽。

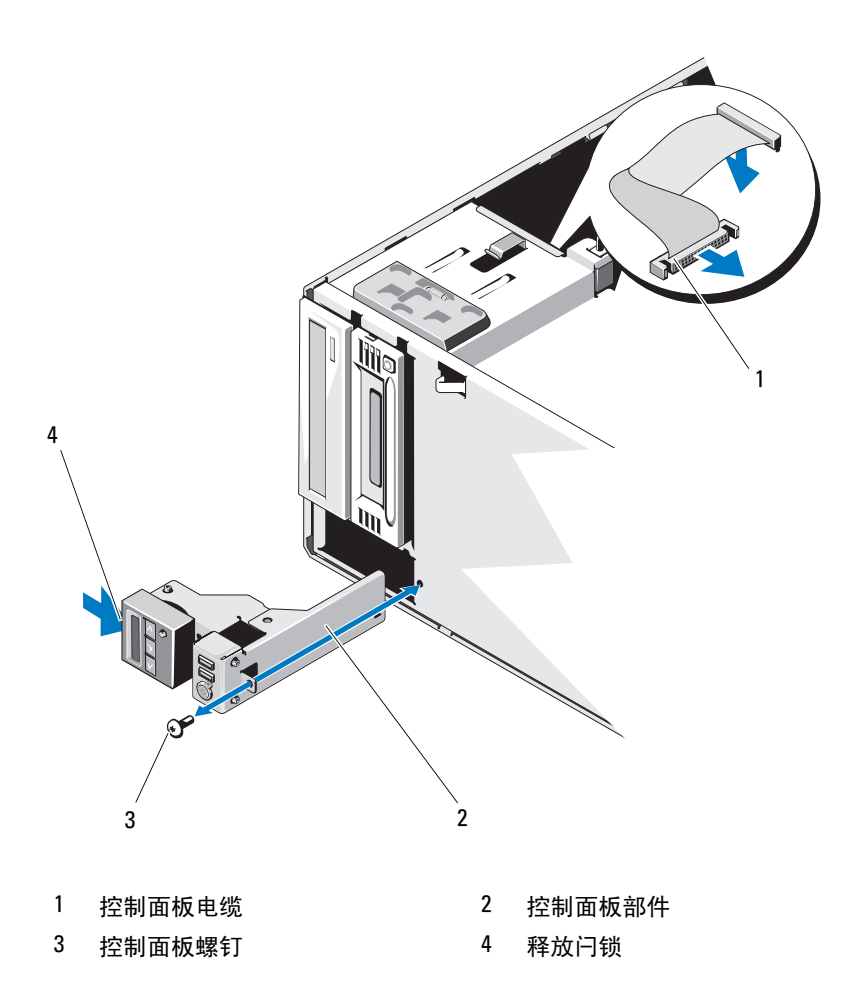

## 安装控制面板部件

- 1 将控制面板电缆连接至控制面板。
- 2 使用 2 号梅花槽螺丝刀拧上螺钉, 将控制面板部件固定到机箱。
- 3 将控制面板电缆连接至系统面板。请参阅图 3-26。
- 4 合上系统护盖。请参阅第 93 [页上的 "](#page-92-0)合上系统"。
- 5 以支脚为支撑点将系统垂直放置在平稳的表面上。
- 6 向外旋转系统支脚。
- 7 重新装上前挡板。请参阅第 88 [页上的 "安装前](#page-87-0)挡板"。
- 8 重新连接所有外围设备,然后将系统连接至电源插座。
- 9 打开系统和已连接的外围设备。

## SAS 背板 (仅维修过程)

## 卸下 SAS 背板

- 警告:只有经过培训的维修技术人员才能卸下系统护盖并拆装系统内部的 任何组件。开始执行该步骤之前,请查看系统附带的安全说明。
	- 1 关闭系统和已连接的外围设备,并断开系统与电源插座和外围设备 的连接。
	- 2 将系统支脚向内旋转,然后将系统放在平坦的表面。
	- 3 打开系统护盖。请参阅第 92 [页上的 "打开系统"](#page-91-0)。
	- 4 卸下冷却导流罩。请参阅第 94 [页上的 "](#page-93-0)卸下冷却导流罩"。
	- 5 卸下所有硬盘驱动器。请参阅第96页上的"卸下热插拔硬盘驱 [动器"。](#page-95-0)
	- 6 断开所有与 SAS 背板连接的电缆 (请参阅图 3-27):
		- SAS A 电缆
		- SAS B 电缆
		- 硬盘驱动器活动指示灯电缆
		- 背板电源电缆
	- 7 断开所有穿过 SAS 背板槽口的电缆。
	- 8 要卸下 SAS 背板:
		- a 拉出蓝色释放销,然后将背板向后滑动。
		- b 将被板拉出系统的前部,直至安全插槽脱离机箱卡舌。

#### 142 | 安装系统组件

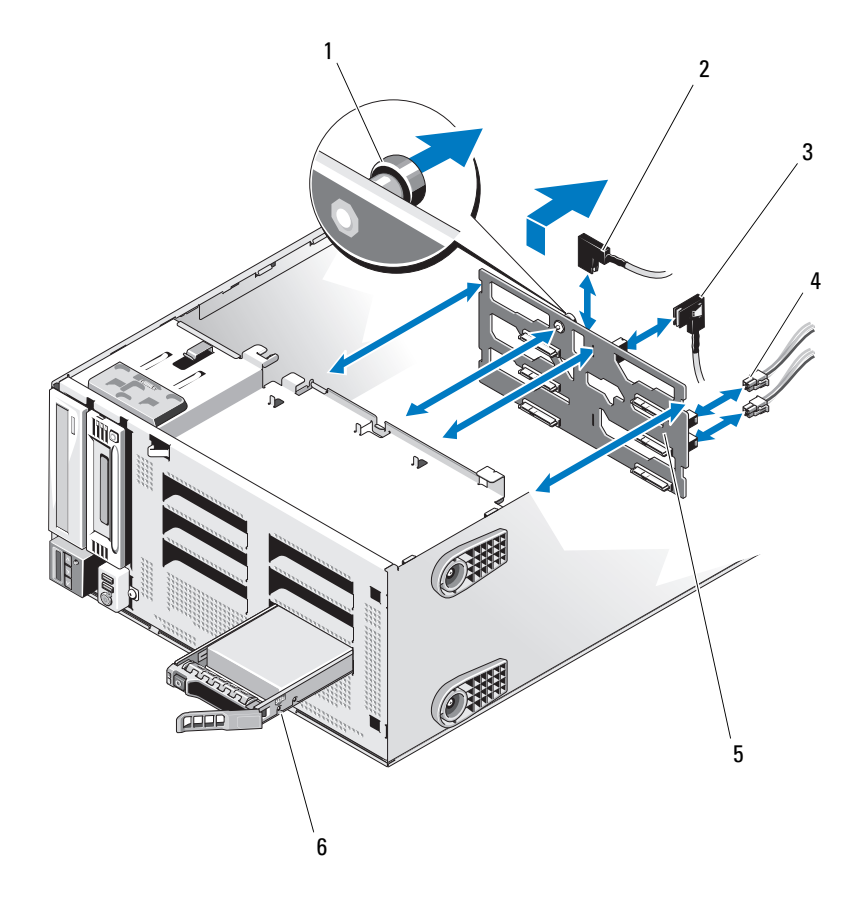

- 
- 
- 
- 1 蓝色释放销 2 SAS A 电缆
- 3 SAS B 电缆 **4 营板电源电缆 (2 根**)
- SAS 背板 6 硬盘驱动器

### 安装 SAS 背板

### 警告:只有经过培训的维修技术人员才能卸下系统护盖并拆装系统内部的 任何组件。开始执行该步骤之前,请查看系统附带的安全说明。

- 1 将 SAS 背板上的插槽与机箱上的卡舌对齐。
- 2 向下滑动 SAS 背板,直至释放稍卡入到位。请参阅图 3-27。
- 3 重新连接已经穿过 SAS 背板槽口的电缆。
- 4 将电缆重新连接到 SAS 背板 (请参阅图 3-27):
	- SAS A 电缆
	- SAS B 电缆
	- 硬盘驱动器活动指示灯电缆
	- 背板电源电缆
- 5 更换所有硬件驱动器。请参阅第98页上的"安装热插拔硬盘驱 [动器"。](#page-97-0)
- 6 装回冷却导流罩。请参阅第 95 [页上的 "安装](#page-94-0)冷却导流罩"。
- 7 合上系统护盖。请参阅第 93 [页上的 "](#page-92-0)合上系统"。
- 8 重新连接所有外围设备,然后将系统连接至电源插座。
- 9 打开系统和已连接的外围设备。

## 配电板 (仅维修过程)

## 卸下配电板

### 警告:只有经过培训的维修技术人员才能卸下系统护盖并拆装系统内部的 任何组件。开始执行该步骤之前,请查看系统附带的安全说明。

- 1 关闭系统,包括所有已连接的外围设备,并断开系统与电源插座和 外围设备的连接。
- 2 卸下电源设备。请参阅第 121 页上的 "卸下冗余[电源设备"](#page-120-1)。
- 3 将系统支脚向内旋转, 然后将系统放在平坦的表面。
- 4 打开系统护盖。请参阅第 92 [页上的 "打开系统"](#page-91-0)。
- 5 卸下冷却导流罩。请参阅第 94 [页上的 "](#page-93-0)卸下冷却导流罩"。
- 6 断开配电板与系统板之间的所有连接。
- 7 要卸下配电板:
	- a 拉住蓝色释放销,并向上滑动配电板。
	- b 将配电板从机箱拉出,直至板上的安全插槽脱离机箱上的卡舌。

#### 图 3-28. 卸下和安装配电板

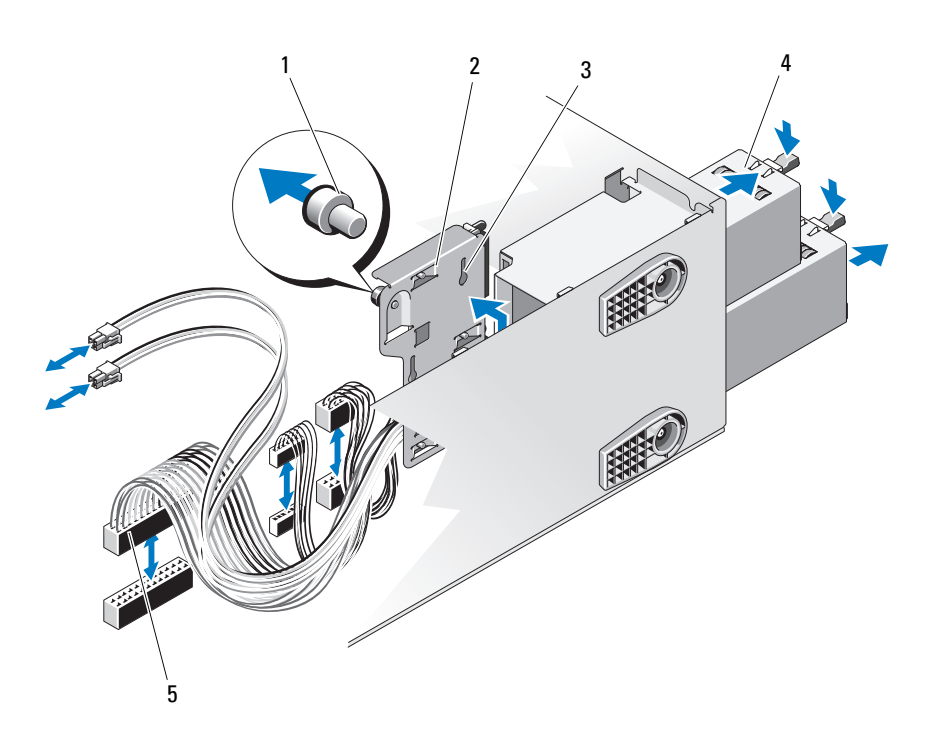

- 1 蓝色释放销 2 配电板
- 
- 5 配电板电缆 (5 根)
- 
- 3 固定插槽 4 中源设备单元 (2个)

#### 安装配电板

- 1 将配电板上的安全插槽对准机箱上的卡舌。
- 2 向下滑动配电板,直至蓝色释放稍锁定到位。
- 3 将所有配电板电缆连接到系统板。
- 4 装回冷却导流罩。请参阅第 95 [页上的 "安装](#page-94-0)冷却导流罩"。
- 5 更换电源设备。请参阅第 122 [页上的 "安装](#page-121-0)冗余电源设备"。
- 6 合上系统护盖。请参阅第 93 [页上的 "](#page-92-0)合上系统"。
- 7 以支脚为支撑点将系统垂直放置在平稳的表面上。
- 8 向外旋转系统支脚。
- 9 重新连接所有外围设备,然后将系统连接至电源插座。
- 10 打开系统和已连接的外围设备。

### 系统板 (仅维修讨程)

- $\bigwedge$ 、警告:运行期间散热器会变热。为避免烫伤,请确保系统有足够的时间 冷却,然后再卸下系统板。
- $\bigwedge$  小心: 如果您要使用带有加密程序的可信平台模块 (TPM), 则可能会在系 统或应用程序设置中收到创建恢复密钥的提示。确保创建并安全存储此恢 复密钥。如果之前曾需要更换系统板,那么在重新启动系统或程序时必须 提供恢复密钥,然后才能访问硬盘驱动器上的加密数据。

#### 卸下系统板

- 警告:只有经过培训的维修技术人员才能卸下系统护盖并拆装系统内部的 任何组件。开始执行该步骤之前,请查看系统附带的安全说明。
	- 1 关闭系统,包括所有已连接的外围设备,并断开系统与电源插座和 外围设备的连接。
	- 2 卸下前挡板。请参阅第 87 [页上的 "](#page-86-0)卸下前挡板"。
	- 3 将系统支脚向内旋转,然后将系统放在平坦的表面。
	- 4 打开系统护盖。请参阅第 92 [页上的 "打开系统"](#page-91-0)。
	- 5 卸下冷却导流罩。请参阅第 94 [页上的 "](#page-93-0)卸下冷却导流罩"。
	- 6 断开所有电缆与系统板的连接。
- 7 根据具体情况,卸下所有扩充卡和任何连接的电缆。请参阅第 [118](#page-117-0) 页 [上的 "](#page-117-0)卸下扩充卡"。
- 8 根据具体情况,卸下 iDRAC6 Express 卡。请参阅第 127 [页上的](#page-126-0) "卸下 [iDRAC6 Express](#page-126-0) 卡"。
- 9 根据具体情况,卸下 iDRAC6 Enterprise 卡。请参阅第 130 [页上的](#page-129-0) "卸下 [iDRAC6 Enterprise](#page-129-0) 卡"。
- 10 卸下所有内存模块和内存模块挡片。请参阅第 114 [页上的 "](#page-113-0)卸下内 [存](#page-113-0)模块"。

△ 注: 为确保能正确地重新安装内存模块,请记录内存模块插槽的位置。

11 卸下系统风扇。请参阅第 131 页上的 "卸[下系统风扇"。](#page-130-0)

#### ╱个 警告:运行期间散热器会变热。为避免烫伤,请确保系统有足够的时间 冷却,然后再卸下系统板。

- 12 卸下全部已安装的散热器、处理器和散热器挡片。请参阅第 [133](#page-132-0) 页 [上的 "](#page-132-0)卸下处理器"。
- 13 根据具体情况,从系统中卸下 SAS 背板。请参阅第 142 [页上的](#page-141-0) "卸下 [SAS](#page-141-0) 背板"。
- 14 在远离系统板边缘处仔细整理所有松散的电缆。
- 15 要卸下系统板:
	- a 用梅花槽螺丝刀今拧下安全螺钉。请参阅图 [3-29](#page-147-0)。
	- b 按住系统板固定螺钉和蓝色的触点,同时将系统板向前滑入系统。 请参阅图 [3-29](#page-147-0)。
	- c 提起系统板,直到系统板上的安全插槽脱离机箱的卡舌。

#### <span id="page-147-0"></span>图 3-29. 卸下和安装系统板

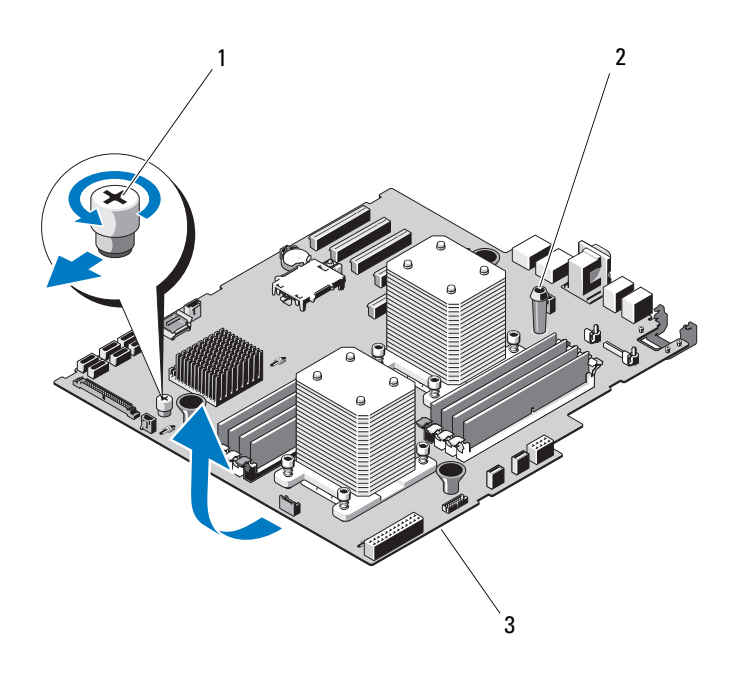

- 固定螺钉 2 触点
- 系统板

#### 安装系统板

#### 警告:只有经过培训的维修技术人员才能卸下系统护盖并拆装系统内部的 任何组件。开始执行该步骤之前,请查看系统附带的安全说明。

- 1 拆开新系统板的包装,然后除去处理器护盖上的标签。
- 2 除夫标签,将它们粘贴在机箱的前部。
- 3 更换系统板:
	- a 按住触点和固定螺钉,将系统板拿住。
	- b 将系统板上的安全插槽对准机箱上的卡舌,然后将系统板向下放 入机箱内。
	- c 将系统板滑入系统背部,然后将连接器插入机箱中的凹口。
	- d 用梅花槽螺丝刀拧紧固定螺钉。
- 4 根据具体情况, 更换 SAS 背板。请参阅第 144 [页上的 "安装](#page-143-0) SAS [背板](#page-143-0)"。
- 5 根据具体情况,更换散热器、处理器和散热器挡片。请参阅第 [136](#page-135-0) 页 [上的 "安装](#page-135-0)处理器"。
- 6 更换系统风扇。请参阅第 132 [页上的 "安装系统风扇"。](#page-131-0)
- 7 更换所有内存模块和内存挡片。请参阅第 111 [页上的 "安装](#page-110-0)内存 模[块](#page-110-0)"。
- 8 根据具体情况,更换 iDRAC6 Express 卡。请参阅第 126 [页上的](#page-125-0) "安装 [iDRAC6 Express](#page-125-0) 卡"。
- 9 根据具体情况, 请重新安装 iDRAC6 Enterprise 卡。请参阅第 [128](#page-127-0) 页 上的 "安装 [iDRAC6 Enterprise](#page-127-0) 卡"。
- 10 根据具体情况,请更换所有扩充卡。请参阅第 116 [页上的 "安装扩](#page-115-0) [充卡](#page-115-0)"。
- 11 将所有电缆连接至系统板。
- 12 装回冷却导流罩。请参阅第 95 [页上的 "安装](#page-94-0)冷却导流罩"。
- 13 合上系统护盖。请参阅第 93 [页上的 "](#page-92-0)合上系统"。
- 14 以支脚为支撑点将系统垂直放置在平稳的表面上。
- 15 向外旋转系统支脚。
- 16 重新装上前挡板。请参阅第 88 [页上的 "安装前](#page-87-0)挡板"。
- 17 重新连接所有外围设备,然后将系统连接至电源插座。
- 18 打开系统和已连接的外围设备。

#### 安装系统组件 | 149

150 | 安装系统组件

# 系统故障排除

# 安全第一 — 为您和您的系统着想

警告:只有经过培训的维修技术人员才能卸下系统护盖并拆装系统内部的 任何组件。开始执行该步骤之前,请查看系统附带的安全说明。

# 系统启动失败故障排除

在启动过程中,如果系统在出现视频图像或 LCD 消息之前停机,尤其 是在安装操作系统或重新配置系统硬件之后发生这种故障,请检查下列 情况:

- 在通过 UEFI 引导管理器安装操作系统后,如果将系统引导至 BIOS 引导模式,系统便会挂起。反之亦然。您必须引导至您在安装操作 系统时所采用的引导模式。请参阅第 63 [页上的 "使用系统设置程序](#page-62-0) 和 UEFI [引导管理器"](#page-62-0)。
- 无效的内存配置可能导致系统启动时停机,并且无任何视频输出。 请参阅第 108 [页上的 "系统](#page-107-0)内存"。

有关其它所有启动问题,请留意 LCD 面板消息和屏幕上显示的任何系 统消息。有关详情,请参阅第 26 页上的 "LCD [状态信息 \(选件\)"](#page-25-0) 和第 41 [页上的 "系统信息"。](#page-40-0)

# 外部连接故障排除

对任何外部设备进行故障排除之前,请确保所有外部电缆均已牢固地连 接至系统上的外部连接器。有关系统上的前面板连接器和背面板连接器 的信息,请参阅图 [1-1](#page-11-0) 和图 [1-4](#page-18-0)。

# 视频子系统故障排除

- 1 检查显示器与系统和电源的连接。
- 2 检查系统到显示器之间的视频接口连线。
- 3 运行相应的诊断检测程序。请参阅第 167 [页上的 "运行系统诊断](#page-166-0) [程序"。](#page-166-0)

如果检测程序运行成功,则问题与视频硬件无关。

如果检测程序运行失败,请参阅第 179 [页上的 "](#page-178-0)获得帮助"。

### USB 设备故障排除

- 1 使用下列步骤对 USB 键盘和/或鼠标进行故障排除。对于其它 USB 设备,请转至步骤 2。
	- a 从系统中暂时拆除键盘和鼠标电缆,然后再重新连接。
	- b 将键盘/鼠标连接至系统另一面的 USB 端口。 如果问题得以解决,请重新启动系统,进入系统设置程序,检查 是否已启用不工作的 USB 端口。
	- c 将此键盘/鼠标更换为其它可正常工作的键盘/鼠标。 如果问题得以解决,请更换有故障的键盘/鼠标。

如果问题仍然存在,请继续执行下一步骤,开始对与系统相连的 其它 USB 设备进行故障排除。

- 2 关闭所有连接的 USB 设备,断开它们与系统的连接。
- 3 重新启动系统,如果键盘正常工作,则进入系统设置程序。验证是 否启用了所有 USB 端口。请参阅第 70 [页上的 "集成设备屏幕"](#page-69-0)。 如果键盘不能正常工作,还可以使用远程访问。如果无法访问系统, 请参阅第 175 [页上的 "](#page-174-0)SAS 背板连接器"中关于设置系统中 NVRAM\_CLR 跳线并将 BIOS 恢复至默认设置的信息。
- 4 重新连接,每次打开一个 USB 设备的电源。
- 5 如果某一设备造成同一问题,请关闭该设备的电源,更换 USB 电缆, 然后再打开该设备的电源。 如果问题仍然存在,请更换此设备。 如果所有故障排除均失败,请参阅第 179 [页上的 "](#page-178-0)获得帮助"。

## 串行 I/O 设备故障排除

- 1 关闭系统和所有已连接至此串行端口的外围设备。
- 2 将串行接口电缆更换为另一条可正常工作的电缆,并打开系统和串 行设备。

如果问题得以解决,则请更换接口电缆。

- 3 关闭系统和串行设备,将该设备更换为同类设备。
- 4 打开系统和串行设备。 如果问题得以解决,请更换串行设备。 如果问题仍然存在,请参阅第 179 [页上的 "](#page-178-0)获得帮助"。

### NIC 故障排除

- 1 运行相应的诊断检测程序。请参阅第 167 [页上的 "运行系统诊断](#page-166-0) [程序"](#page-166-0)。
- 2 重新启动系统,并检查与 NIC 控制器相关的任何系统信息。
- 3 查看 NIC 连接器上的相应指示灯。请参阅第 21 [页上的 "](#page-20-0)NIC 指示 [灯](#page-20-0)代码"。
	- 如果链路指示灯不亮,请检查所有电缆的连接。
	- 如果活动指示灯不亮,则网络驱动程序文件可能已损坏或丢失。 删除并重新安装驱动程序 (如果适用)。请参阅 NIC 的说明文件。
	- 如果可能,请更改自适应设置。
	- 使用交换机或集线器上的另一个连接器。

如果使用的是 NIC 卡而不是集成的 NIC,请参阅 NIC 卡说明文件。

- 4 确保安装了相应的驱动程序并捆绑了协议。请参阅 NIC 的说明文件。
- 5 进入系统设置程序,并确认已启用 NIC 端口。请参阅第 70 [页上的](#page-69-0) ["集成设备屏幕"。](#page-69-0)
- 6 确保将网络上的 NIC、集线器和交换机均设置为同一数据传输速率。 请参阅每个网络设备的说明文件。
- 7 确保所有网络电缆的类型无误,并且未超出最大长度限制。 如果所有故障排除均失败,请参阅第 179 [页上的 "](#page-178-0)获得帮助"。

#### 系统故障排除 | 153

# 受潮系统故障排除

警告:只有经过培训的维修技术人员才能卸下系统护盖并拆装系统内部的 任何组件。开始执行该步骤之前,请查看系统附带的安全说明。

- 1 关闭系统和连接的外围设备,并断开系统与电源插座的连接。
- 2 打开系统护盖。请参阅第 92 [页上的 "打开系统"](#page-91-1)。
- 3 请将以下组件从系统卸下。请参阅第 85 [页上的 "安装系统组件"](#page-84-0)。
	- 冷却导流罩
	- 硬盘驱动器
	- $\cdot$  SD  $\pm$
	- USB 存储钥匙
	- NIC 硬件卡锁
	- 内部 SD 模块
	- 扩充卡
	- iDRAC6 Enterprise 卡
	- iDRAC6 Express 卡
	- 电源设备
	- 风扇
	- 处理器和散热器
	- 内存模块
- 4 重新安装处理器和散热器、内存模块、电源设备以及冷却导流罩。
- 5 合上系统护盖。请参阅第 93 [页上的 "](#page-92-1)合上系统"。
- 6 以支脚为支撑点将系统垂直放置在平稳的表面上,然后将系统重新 连接至电源插座,打开系统和连接的外围设备。
- 7 将系统重新连接至电源插座,并打开系统和连接的外围设备。 如果系统未正常启动,请参阅第 179 [页上的 "](#page-178-0)获得帮助"。
- 8 如果系统正常启动,请关闭系统并重新装上剩余的组件。请参阅 第 85 [页上的 "安装系统组件"](#page-84-0)。
- 9 运行相应的诊断检测程序。请参阅第 167 [页上的 "运行系统诊断](#page-166-0) [程序"。](#page-166-0) 如果检测程序运行失败,请参阅第 179 页上的"获得帮助"。
- 154 | 系统故障排除

## 受损系统故障排除

#### 警告:只有经过培训的维修技术人员才能卸下系统护盖并拆装系统内部的 任何组件。开始执行该步骤之前,请查看系统附带的安全说明。

- 1 打开系统护盖。请参阅第 92 [页上的 "打开系统"。](#page-91-1)
- 2 卸下冷却导流罩。请参阅第 94 [页上的 "](#page-93-1)卸下冷却导流罩"。
- 3 确保已正确安装以下组件。请参阅第85页上的"安装系统组件"。
	- 扩充卡
	- 电源设备
	- 风扇
	- 处理器和散热器
	- 内存模块
	- 硬盘驱动器托盘
- 4 确保所有电缆均已正确连接。
- 5 装回冷却导流罩。请参阅第 95 [页上的 "安装](#page-94-1)冷却导流罩"。
- 6 合上系统护盖。请参阅第 93 [页上的 "](#page-92-1)合上系统"。
- 7 将系统的支脚垂直放置在平稳的表面上,然后将系统重新连接至电 源插座,打开系统和连接的外围设备。
- 8 运行嵌入式系统诊断程序中的系统板检测程序。请参阅第 168 [页上](#page-167-0) 的 "运行嵌[入式系统诊断程序"。](#page-167-0)

如果检测程序运行失败,请参阅第 179 [页上的 "](#page-178-0)获得帮助"。

### 系统电池故障排除

- **《注:如果系统长期 (几个星期或几个月)关闭,则 NVRAM 可能会丢失系统** 配置信息。这种情况是由有故障的电池引起的。
	- 1 通过系统设置程序重新输入时间和日期。请参阅第 63 [页上的 "使用](#page-62-0) [系统设置程序和](#page-62-0) UEFI 引导管理器"。
	- 2 关闭系统并断开系统与电源插座的连接,然后至少等待一小时。
	- 3 将系统重新连接至电源插座,并打开系统。

4 进入系统设置程序。

如果系统设置程序中的日期和时间不正确,请更换电池。请参阅 第 137 [页上的 "系统电](#page-136-0)池"。

如果更换电池后问题仍未解决,请参阅第 179 [页上的 "](#page-178-0)获得帮助"。

注: 某些软件可能会导致系统时间加快或减慢。如果除了系统设置程序中 的时间不正确外,系统看起来运行正常,则问题可能是由软件而不是由有故 障的电池引起的。

# 对电源设备进行故障排除

- 1 通过电源设备故障指示灯来标识有故障的电源设备。请参阅第 [22](#page-21-0) 页 [上的 "电源指示](#page-21-0)灯代码"。
- 小心:要使系统运行,必须至少安装一个电源设备。仅安装一个电源设 备时,长时间运行系统可能会导致系统过热。
	- 2 通过拆卸和重新安装的方法来重置电源设备。请参阅第 120 [页上的](#page-119-0) ["电源设备"](#page-119-0)。

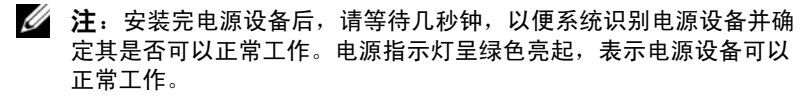

如果问题仍然存在,请更换出现故障的电源设备。

3 如果问题仍然存在,请参阅第 179 [页上的 "](#page-178-0)获得帮助"。

## 系统冷却问题故障排除

确保不存在以下情况:

- 系统护盖、冷却导流罩、驱动器挡片或者前填充面板或后填充面板被 卸下。
- 环境温度太高。
- 外部通风受阻。
- 系统内部电缆妨碍了通风。
- 某个冷却风扇被卸下或出现故障。请参阅第 157 [页上的 "风扇故障](#page-156-0) [排除"。](#page-156-0)

### <span id="page-156-0"></span>风扇故障排除

#### 警告:只有经过培训的维修技术人员才能卸下系统护盖并拆装系统内部的 任何组件。开始执行该步骤之前,请查看系统附带的安全说明。

- 1 根据 LCD 面板或诊断软件的指示找到出现故障的风扇。
- 2 关闭系统和所有已连接的外围设备。
- 3 打开系统护盖。请参阅第 92 [页上的 "打开系统"。](#page-91-1)
- 4 重置风扇的电源电缆。
- 5 重新启动系统。 如果风扇运行正常,则关闭系统。请参阅第 93 [页上的 "](#page-92-1)合上系统"。
- 6 以支脚为支撑点将系统垂直放置在平稳的表面上,然后将系统重新 连接至电源插座,打开系统和连接的外围设备。
- 7 如果风扇无法工作,请关闭系统,然后安装新风扇。请参阅第 [132](#page-131-1) 页 [上的 "安装系统风扇"。](#page-131-1)
- 8 重新启动系统。 如果问题得以解决,请关闭系统。请参阅第 93 [页上的 "](#page-92-1)合上系统"。 如果更换的风扇仍不能运行,请参阅第 179 [页上的 "](#page-178-0)获得帮助"。

### 系统内存故障排除

- 警告:只有经过培训的维修技术人员才能卸下系统护盖并拆装系统内部的 任何组件。开始执行该步骤之前,请查看系统附带的安全说明。
	- 1 如果系统可以运行,请运行相应的诊断检测程序。请参阅第 [167](#page-166-0) 页 [上的 "运行系统诊断程序"。](#page-166-0) 如果诊断程序指示出现故障,请按照诊断程序提供的更正措施进行 操作。
	- 2 关闭系统和连接的外围设备,并从电源设备拔下系统的插头。拔下 系统插头后按下电源按钮,然后将系统重新连接至电源。
	- 3 打开系统及连接的外围设备,并留意屏幕上的消息。 如果系统显示特定内存模块出现故障的错误信息,请转至步骤 14。
	- 4 进入系统设置程序并检查系统内存设置。请参阅第 67 [页上的 "](#page-66-0)内存 [设置屏幕"](#page-66-0)。请视需要对内存设置进行更改。 如果内存设置符合所安装的内存,但仍指示存在问题,请转至步骤 14。
- 5 关闭系统和连接的外围设备,并断开系统与电源插座的连接。
- 6 打开系统护盖。请参阅第 92 [页上的 "打开系统"](#page-91-1)。
- 7 卸下冷却导流罩。请参阅第 94 [页上的 "](#page-93-1)卸下冷却导流罩"。
- 8 检查内存体,确保内存插装无误。请参阅第 108 [页上的 "](#page-107-1)内存模块 一般[安装](#page-107-1)原则"。
- 9 在各自插槽中重置内存模块。请参阅第 111 [页上的 "安装](#page-110-1)内存模块"。
- 10 装回冷却导流罩。请参阅第 95 [页上的 "安装](#page-94-1)冷却导流罩"。
- 11 合上系统护盖。请参阅第 93 [页上的 "](#page-92-1)合上系统"。
- 12 以支脚为支撑点将系统垂直放置在平稳的表面上,然后将系统重新 连接至电源插座,打开系统和连接的外围设备。
- 13 进入系统设置程序并检查系统内存设置。请参阅第 67 [页上的 "](#page-66-0)内存 [设置屏幕"。](#page-66-0)

如果问题未解决,请继续执行下一步。

- 14 关闭系统和连接的外围设备,并断开系统与电源的连接。
- 15 打开系统护盖。请参阅第 92 [页上的 "打开系统"](#page-91-1)。
- 16 卸下冷却导流罩。请参阅第 94 [页上的 "](#page-93-1)卸下冷却导流罩"。
- 17 如果诊断检测程序或错误信息指示特定内存模块出现故障,请更换 该模块。
- 18 要对未指定的故障内存模块进行故障排除,请用相同类型和容量的 内存模块更换第一个 DIMM 插槽中的模块。请参阅第 111 [页上的](#page-110-1) ["安装](#page-110-1)内存模块"。
- 19 装回冷却导流罩。请参阅第 94 [页上的 "](#page-93-1)卸下冷却导流罩"。
- 20 合上系统护盖。请参阅第 93 [页上的 "](#page-92-1)合上系统"。
- 21 以支脚为支撑点将系统垂直放置在平稳的表面上, 然后将系统重新 连接至电源插座,打开系统和连接的外围设备。
- 22 在系统进行引导时, 注意观察所有显示的错误信息以及系统前面的 诊断指示灯。
- 23 如果仍然指示存在内存问题,则对安装的每个内存模块重复执行 步骤 14 至步骤 22。 如果检查所有内存模块后,问题仍然存在,请参阅 "获得帮助"。

### 内部 USB 钥匙故障排除

- 警告:只有经过培训的维修技术人员才能卸下系统护盖并拆装系统内部的 任何组件。开始执行该步骤之前,请查看系统附带的安全说明。
	- 1 进入系统设置程序,并确保已启用 USB 钥匙端口。请参阅 "集成设 备屏幕"。
	- 2 关闭系统和已连接的外围设备。
	- 3 打开系统护盖。请参阅 "打开系统"。
	- 4 找到 USB 钥匙并予以重置。请参阅第 124 [页上的 "](#page-123-0)内部 USB 存储 [钥匙](#page-123-0)"。
	- 5 合上系统护盖。请参阅第 93 [页上的 "](#page-92-1)合上系统"。
	- 6 打开系统和连接的外围设备,并检查 USB 钥匙是否运行正常。 如果问题未解决,请继续执行下一步。
	- 7 重复执行步骤 2 和步骤 3。
	- 8 插入已知能正常工作的其它 USB 钥匙。
	- 9 合上系统护盖。请参阅第 93 [页上的 "](#page-92-1)合上系统"。
- 10 打开系统和连接的外围设备,并检查 USB 钥匙是否运行正常。
- 11 将系统重新连接至电源插座,并打开系统和连接的外围设备。 如果问题仍未解决,请参阅 "获得帮助"。

### 光盘驱动器故障排除

警告:只有经过培训的维修技术人员才能卸下系统护盖并拆装系统内部的 任何组件。开始执行该步骤之前,请查看系统附带的安全说明。

- 1 尝试使用其它 CD 或 DVD。
- 2 进入系统设置程序并确保已启用驱动器的控制器。请参阅第 64 [页上](#page-63-0) [的 "使用系统设置程序导](#page-63-0)航键"。
- 3 运行相应的诊断检测程序。请参阅第 167 [页上的 "运行系统诊断](#page-166-0) [程序"](#page-166-0)。
- 4 关闭系统和连接的外围设备,并断开系统与电源插座的连接。 如果问题未解决,请继续执行下一步。
- 5 打开系统护盖。请参阅第 92 [页上的 "打开系统"。](#page-91-1)

#### 系统故障排除 | 159

- 6 确保接口电缆已稳固地连接至光盘驱动器和控制器。
- 7 确保电源电缆已正确连接至驱动器。
- 8 合上系统护盖。请参阅第 93 [页上的 "](#page-92-1)合上系统"。
- 9 以支脚为支撑点将系统垂直放置在平稳的表面上,然后将系统重新 连接至电源插座,打开系统和连接的外围设备。 如果问题仍未解决,请参阅第 179 [页上的 "](#page-178-0)获得帮助"。

### 外部磁带驱动器故障排除

- 1 尝试使用其它盒式磁带。
- 2 确保已正确安装和配置磁带驱动器的设备驱动程序。有关设备驱动 程序的详细信息,请参阅磁带驱动器的说明文件。
- 3 按照磁带备份软件说明文件中的说明重新安装磁带备份软件。
- 4 确保磁带驱动器接口电缆完全连接至磁带驱动器和控制器卡上的外 部端口。
- 5 对于 SCSI 磁带驱动器, 验证是否已为磁带驱动器配置唯一的 SCSI ID 号,以及是否根据连接驱动器所用的接口电缆启用或禁用了磁带 驱动器的终结处理。

有关选择 SCSI ID 号以及启用或禁用终结处理的说明,请参阅磁带 驱动器说明文件。

- 6 运行相应的诊断检测程序。请参阅第 167 [页上的 "运行系统诊断](#page-166-0) [程序"。](#page-166-0)
- 7 关闭系统和连接的外围设备,并断开系统与电源插座的连接。
- 警告:只有经过培训的维修技术人员才能卸下系统护盖并拆装系统内部的 任何组件。开始执行该步骤之前,请查看系统附带的安全说明。
	- 8 打开系统护盖。请参阅第 92 [页上的 "打开系统"](#page-91-1)。
	- 9 将控制器卡重置到扩充卡插槽中。
- 10 合上系统护盖。请参阅第 93 [页上的 "](#page-92-1)合上系统"。
- 11 以支脚为支撑点将系统垂直放置在平稳的表面上,然后将系统重新 连接至电源插座,打开系统和连接的外围设备。 如果问题仍未解决,请参阅磁带驱动器说明文件以获得其它故障排 除指导。

如果无法解决问题,请参阅第 179 [页上的 "](#page-178-0)获得帮助"。

### 硬盘驱动器故障排除

- 警告:只有经过培训的维修技术人员才能卸下系统护盖并拆装系统内部的 一一<br>任何组件。开始执行该步骤之前,请查看系统附带的安全说明。
- 小心:此故障排除步骤可能会破坏硬盘驱动器上存储的数据。进行故障排 除之前,请备份硬盘驱动器上存储的所有文件。
	- 1 运行相应的诊断检测程序。请参阅第 167 [页上的 "运行系统诊断](#page-166-0) [程序"](#page-166-0)。

根据诊断检测程序的结果,按需要继续执行以下步骤。

- 2 如果系统存在 SAS RAID 控制器且在 RAID 阵列中配置了硬盘驱动器, 则执行下列步骤。
	- a 重新启动系统并按 <Ctrl><R> 组合键进入主机适配器配置公用 程序。

有关配置公用程序的信息,请参阅主机适配器附带的说明文件。

- b 确保已正确配置 RAID 阵列的硬盘驱动器。
- c 退出配置公用程序并允许系统引导至操作系统。
- 3 确保已正确安装和配置控制器卡所需的设备驱动程序。有关详情, 请参阅操作系统说明文件。
- 4 重新启动系统,进入系统设置程序,并验证控制器是否已启用,以及 驱动器是否在系统设置程序中出现。请参阅第 63 [页上的 "使用系统](#page-62-0) 设置程序和 UEFI [引导管理器"](#page-62-0)。
- 5 检查系统内部的电缆连接:
	- a 关闭系统和所有连接的外围设备,并断开系统与电源插座的连接。
	- b 打开系统护盖。请参阅第 92 [页上的 "打开系统"。](#page-91-1)
	- c 确认硬盘驱动器与驱动器控制器之间的电缆连接是否正确,并确 认电缆在其连接器中是否稳固就位。
	- d 合上系统护盖。请参阅第 93 [页上的 "](#page-92-1)合上系统"。
	- e 以支脚为支撑点将系统垂直放置在平稳的表面上,然后将系统重 新连接至电源插座,打开系统和连接的外围设备。

如果问题仍然存在,请参阅第 179 [页上的 "](#page-178-0)获得帮助"。

# SAS 或 SAS RAID 控制器故障排除

- $\mathcal{U}$  注: 在对 SAS 或 SAS RAID 控制器进行故障排除时,同时请参阅操作系统和 控制器的说明文件。
	- 1 运行相应的诊断检测程序。请参阅第 167 [页上的 "运行系统诊断](#page-166-0) [程序"。](#page-166-0)
	- 2 进入系统设置程序并确保已启用 SAS 或 SAS RAID 控制器。请参阅 第 63 [页上的 "使用系统设置程序和](#page-62-0) UEFI 引导管理器"。
	- 3 重新启动系统并按住相应的按键组合进入配置公用程序:
		- <Ctrl><C> 组合键,用于 SAS 控制器
		- <Ctrl><R> 组合键,用于 SAS RAID 控制器 有关配置设置的信息,请参阅控制器的说明文件。
	-
- 4 检查配置设置,进行必要的更正,然后重新启动系统。

#### 警告:只有经过培训的维修技术人员才能卸下系统护盖并拆装系统内部的 任何组件。开始执行该步骤之前,请查看系统附带的安全说明。

- 5 关闭系统和连接的外围设备,并断开系统与电源插座的连接。
- 6 打开系统护盖。请参阅第 92 [页上的 "打开系统"](#page-91-1)。
- 7 卸下冷却导流罩。请参阅第 94 [页上的 "](#page-93-1)卸下冷却导流罩"。
- 8 确保控制器卡已在系统板连接器中稳固就位。请参阅第 116 [页上的](#page-115-1) ["安装扩](#page-115-1)充卡"。
- 9 如果具有 SAS RAID 控制器,请确保已正确安装和连接以下 RAID 组件:
	- 内存模块
	- 电池

如果您有 SAS 背板,请确认 SAS 背板与 SAS 控制器之间的电缆连接 是否正确。请确保电缆已稳固地连接至 SAS 控制器和背板。

- 10 装回冷却导流罩。请参阅第 95 [页上的 "安装](#page-94-1)冷却导流罩"。
- 11 合上系统护盖。请参阅第 93 [页上的 "](#page-92-1)合上系统"。
- 12 以支脚为支撑点将系统垂直放置在平稳的表面上, 然后将系统重新 连接至电源插座,打开系统和连接的外围设备。 如果问题仍然存在,请参阅第 179 [页上的 "](#page-178-0)获得帮助"。

# 扩充卡故障排除

■ 注: 进行扩充卡故障排除时, 请参阅操作系统和扩充卡的说明文件。

警告:只有经过培训的维修技术人员才能卸下系统护盖并拆装系统内部的 任何组件。开始执行该步骤之前,请查看系统附带的安全说明。

- 1 运行相应的诊断检测程序。请参阅第 167 [页上的 "运行系统诊断](#page-166-0) [程序"](#page-166-0)。
- 2 关闭系统和连接的外围设备,并断开系统与电源插座的连接。
- 3 打开系统护盖。请参阅第 92 [页上的 "打开系统"。](#page-91-1)
- 4 确保每个扩充卡都已在其连接器中稳固就位。请参阅第 116 [页上的](#page-115-1) ["安装扩](#page-115-1)充卡"。
- 5 合上系统护盖。请参阅第 93 [页上的 "](#page-92-1)合上系统"。
- 6 以支脚为支撑点将系统垂直放置在平稳的表面上,然后将系统重新 连接至电源插座,打开系统和连接的外围设备。
- 7 关闭系统和连接的外围设备,并断开系统与电源插座的连接。 如果问题未解决,请继续执行下一步。
- 8 打开系统护盖。请参阅第 92 [页上的 "打开系统"。](#page-91-1)
- 9 卸下系统中安装的所有扩充卡。请参阅第 118 [页上的 "](#page-117-1)卸下扩充卡"。
- 10 合上系统护盖。请参阅第 93 [页上的 "](#page-92-1)合上系统"。
- 11 以支脚为支撑点将系统垂直放置在平稳的表面上,然后将系统重新 连接至电源插座,打开系统和连接的外围设备。
- 12 运行相应的诊断检测程序。请参阅第 167 [页上的 "运行系统诊断](#page-166-0) [程序"](#page-166-0)。

如果检测程序运行失败,请参阅第 179 [页上的 "](#page-178-0)获得帮助"。

- 13 对于在步骤 9 中卸下的每个扩充卡, 执行以下步骤:
	- a 关闭系统和连接的外围设备,并断开系统与电源插座的连接。
	- b 打开系统护盖。请参阅第 92 [页上的 "打开系统"。](#page-91-1)
	- c 重新安装其中一个扩充卡。
	- d 合上系统护盖。请参阅第 93 [页上的 "](#page-92-1)合上系统"。
	- e 以支脚为支撑点将系统垂直放置在平稳的表面上,然后将系统重 新连接至电源插座,打开系统和连接的外围设备。

#### 系统故障排除 | 163

f 运行相应的诊断检测程序。请参阅第 168 [页上的 "运行](#page-167-0)嵌入式 [系统诊断程序"](#page-167-0)。

如果检测程序运行失败,请参阅第 179 [页上的 "](#page-178-0)获得帮助"。

### 处理器故障排除

- 警告:只有经过培训的维修技术人员才能卸下系统护盖并拆装系统内部的 任何组件。开始执行该步骤之前,请查看系统附带的安全说明。
	- 1 运行相应的诊断检测程序。请参阅第 167 [页上的 "运行系统诊断](#page-166-0) [程序"。](#page-166-0)
	- 2 关闭系统和连接的外围设备,并断开系统与电源插座的连接。
	- 3 打开系统护盖。请参阅第 92 [页上的 "打开系统"](#page-91-1)。
	- 4 卸下冷却导流罩。请参阅第 94 [页上的 "](#page-93-1)卸下冷却导流罩"。
	- 5 确保已正确安装了所有处理器和散热器。请参阅第 136 [页上的](#page-135-1) ["安装](#page-135-1)处理器"。
	- 6 装回冷却导流罩。请参阅第 95 [页上的 "安装](#page-94-1)冷却导流罩"。
	- 7 合上系统护盖。请参阅第 93 [页上的 "](#page-92-1)合上系统"。
	- 8 以支脚为支撑点将系统垂直放置在平稳的表面上, 然后将系统重新 连接至电源插座,打开系统和连接的外围设备。
	- 9 运行相应的诊断检测程序。请参阅 "运行嵌[入式系统诊断程序"](#page-167-0)。 如果系统只有一个处理器,且仍指示存在问题,请参阅第 [179](#page-178-0) 页上 的 "[获得帮助](#page-178-0)"。
- 10 对于有多个处理器的系统,关闭系统和连接的外围设备,并断开系 统和电源插座的连接。
- 11 打开系统护盖。请参阅第 92 [页上的 "打开系统"](#page-91-1)。
- 12 卸下冷却导流罩。请参阅第 94 [页上的 "](#page-93-1)卸下冷却导流罩"。
- 13 请卸下除处理器 1 之外的所有处理器。请参阅第 133 [页上的 "](#page-132-1)卸下 处[理器"。](#page-132-1)
- 14 装回冷却导流罩。请参阅第 95 [页上的 "安装](#page-94-1)冷却导流罩"。
- 15 合上系统护盖。请参阅第 93 [页上的 "](#page-92-1)合上系统"。
- 16 以支脚为支撑点将系统垂直放置在平稳的表面上,然后将系统重新 连接至电源插座,打开系统和连接的外围设备。

#### 164 | 系统故障排除

- 17 运行相应的诊断检测程序。请参阅 "运行嵌[入式系统诊断程序](#page-167-0)"。 如果检测程序运行失败,则说明该处理器出现故障。请参阅第 [179](#page-178-0) 页 上的 "[获得帮助](#page-178-0)"。
- 18 关闭系统和连接的外围设备,并断开系统与电源插座的连接。
- 19 打开系统护盖。请参阅第 92 [页上的 "打开系统"。](#page-91-1)
- 20 卸下冷却导流罩。请参阅第 94 [页上的 "](#page-93-1)卸下冷却导流罩"。
- 21 用处理器 2 替换处理器 1。请参阅第 133 [页上的 "](#page-132-2)处理器"。
- 22 重复执行步骤 17 至步骤 15。

如果您的系统拥有两个或两个以上处理器,请继续安装和测试处理 器 1 插槽中的每个处理器, 直至找到发生故障的处理器, 然后更换 该处理器。请参阅第 179 [页上的 "](#page-178-0)获得帮助"。

如果在检测了所有处理器之后问题仍然存在,则说明系统板出现故障。 请参阅第 179 [页上的 "](#page-178-0)获得帮助"。

# <span id="page-166-0"></span>运行系统诊断程序

如果您的系统出现问题,请在致电寻求技术帮助之前运行诊断程序。诊断 程序旨在检测系统的硬件,它不需要其它设备,也不会丢失数据。如果您 无法自行解决问题,维修和支持人员可以使用诊断程序的检测结果帮助您 解决问题。

# 使用 Dell™ Diagnostics

要判定系统问题,请先使用 Online Diagnostics。 Dell Online Diagnostics 是一套诊断程序 (或检测模块),提供针对机箱和存储组件 (例如硬盘 驱动器、物理内存、通信和打印机端口、 NIC 和 CMOS 以及其它组件) 的诊断检测。如果使用 Online Diagonistics 无法确定问题,请使用嵌入式 系统诊断程序。

对于运行支持的 Microsoft® Windows® <sup>和</sup> Linux 操作系统的系统而言, 在上面运行 Online Diagonistics 所需的文件可以在 support.dell.com 上和 随系统附带的 DVD 中找到。有关使用诊断程序的信息,请参阅 《Dell Online Diagnostics User's Guide》(Dell 联机诊断用户指南)。

嵌入式系统诊断程序可以使用 Unified Server Configurator (USC) 来引导。 有关使用 USC 的详细信息,请参阅 Dell 支持 Web 站点上的 《Dell Unified Server Configurator User' s Guide》(Dell Unified Server Configurator 用户指南),网址为 support.dell.com/manuals。

# 嵌入式系统诊断程序功能

嵌入式系统诊断程序提供了一系列用于特定设备组或设备的菜单和选项。 系统诊断程序菜单和选项允许您使用以下各项功能:

- 单独或集中运行检测程序
- 控制检测顺序
- 重复检测
- 显示、打印或保存检测结果
- 检测到错误时暂停检测,或者达到用户定义的错误限制时终止检测
- 查看对每项检测及其参数进行简要说明的帮助信息
- 查看告知您检测是否成功完成的状态信息
- 查看告知您在检测过程中所遇到问题的错误信息

# 何时使用嵌入式系统诊断程序

如果系统中的主要组件或设备无法正常运行,则表明组件可能出现故障。 只要微处理器和系统的输入/输出设备可以工作,就可以使用系统诊断程 序来帮助找出问题。

# <span id="page-167-0"></span>运行嵌入式系统诊断程序

#### 小心:系统诊断程序仅用于检测您使用的系统。使用此程序检测其它系统 可能会导致无效结果或错误信息。

- 1 系统引导时按 <F10>。
- 2 单击左侧窗格中的 Diagnostics (诊断程序), 然后单击右侧窗格中 的 Launch Diagnostics (启动诊断程序)。

使用 Diagnostics (诊断程序) 菜单可以运行所有或特定的诊断检测程序, 或退出诊断程序。

# 嵌入式系统诊断程序检测选项

单击 Main Menu (主菜单) 窗口中的检测选项。

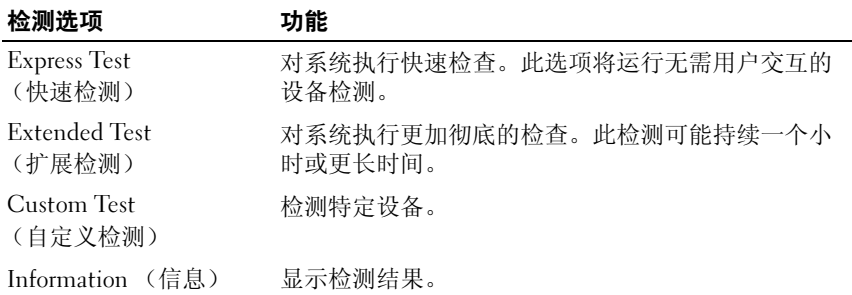

# 使用自定义检测选项

如果在 Main Menu (主菜单)窗口中选择了 Custom Test (自定义检测), 则通过 Customize (自定义)窗口可以选择要检测的设备、选择特定的检测 选项和查看检测结果。

#### 选择要检测的设备

Customize (自定义)窗口的左侧列出了可以检测的设备。单击设备或模 块旁边的 (+) 可以查看其组件。单击任何组件上的 (+) 可以查看可用的 检测。单击设备 (而非其组件)可以选择此设备的所有组件以进行检测。

 $\mathscr{L}$  注: 选择您要检测的所有设备和组件后, 请高亮度显示 All Devices (所有 设备), 然后单击 Run Tests (运行检测)。

#### 选择诊断程序选项

从 Diagnostics Options (诊断程序选项)区域,选择要在设备上运行的 检测项目。

- Non-Interactive Tests Only (仅执行非交互式检测) 只运行无需 用户介入的检测。
- Quick Tests Only (仅执行快速检测)— 只在设备上运行快速检测。
- Show Ending Timestamp (显示结束时间戳)— 检测日志中将记录 时间戳。
- Test Iterations (检测重复次数)— 选择运行检测的次数。
- Log output file pathname (日志输出文件路径名)— 使您可以指定 用以保存检测日志文件的软盘驱动器或 USB 存储钥匙。您不能将文 件保存在硬盘驱动器上。

#### 查看信息和结果

Customize (自定义)窗口中的下列选项卡提供了有关检测和检测结果的 信息。

- Results (结果)— 显示运行过的检测以及检测结果。
- Errors (错误)— 显示检测过程中出现的所有错误。
- Help (帮助)— 显示有关当前选定的设备、组件或检测的信息。
- Configuration (配置)— 显示有关当前选定的设备的基本配置信息。
- Parameters (参数) 显示可以为检测设置的参数。

#### 运行系统诊断程序 | 169

#### 170 | 运行系统诊断程序

# 跳线和连接器

#### 警告:只有经过培训的维修技术人员才能卸下系统护盖并拆装系统内部的 任何组件。开始执行该步骤之前,请查看系统附带的安全说明。

# 系统板跳线

关于如何重设密码跳线来禁用密码的信息,请参阅第 177 [页上的 "禁用](#page-176-0) 已忘记的[密码](#page-176-0)"。

#### 表 6-1. 系统板跳线设置

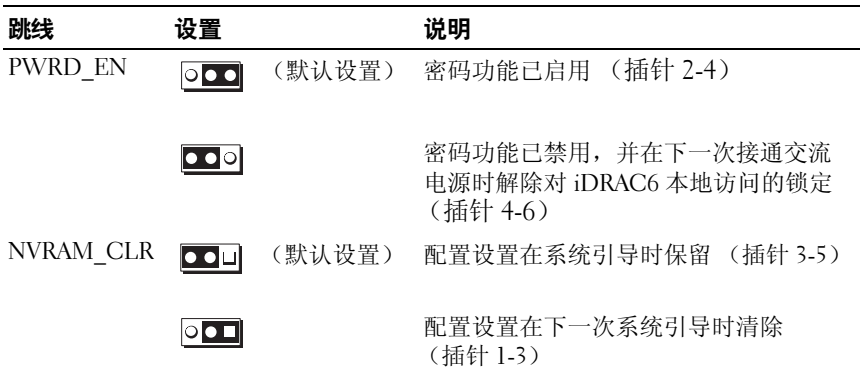

# 系统板连接器

#### <span id="page-171-0"></span>图 6-1. 系统板跳线和连接器

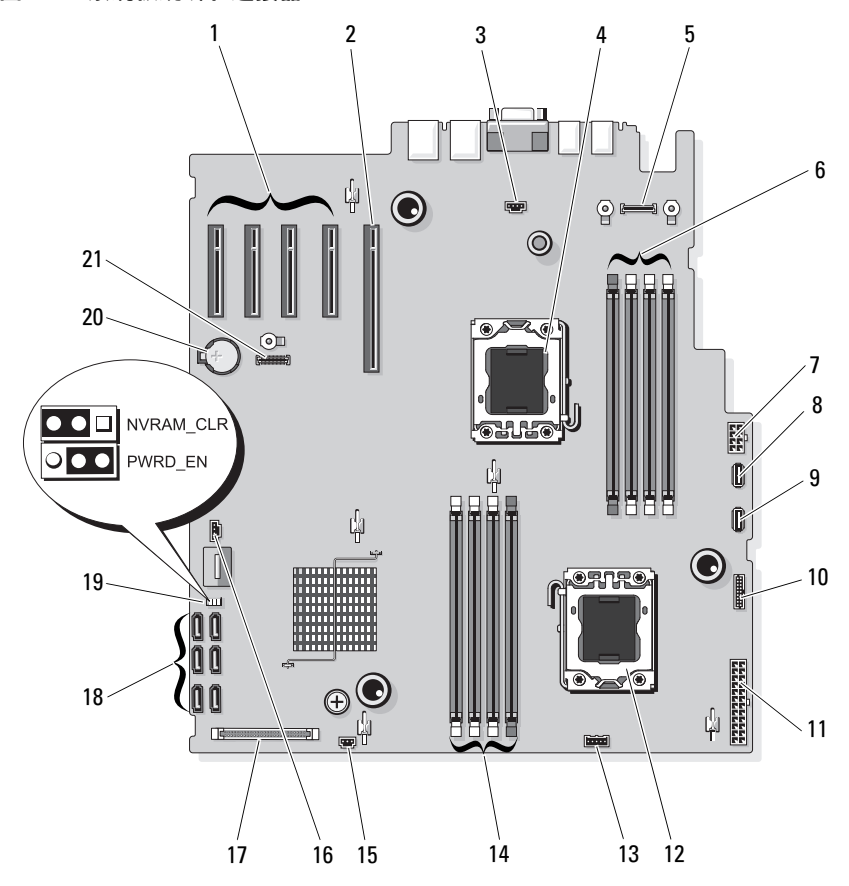

#### 表 6-1. 系统板跳线和连接器

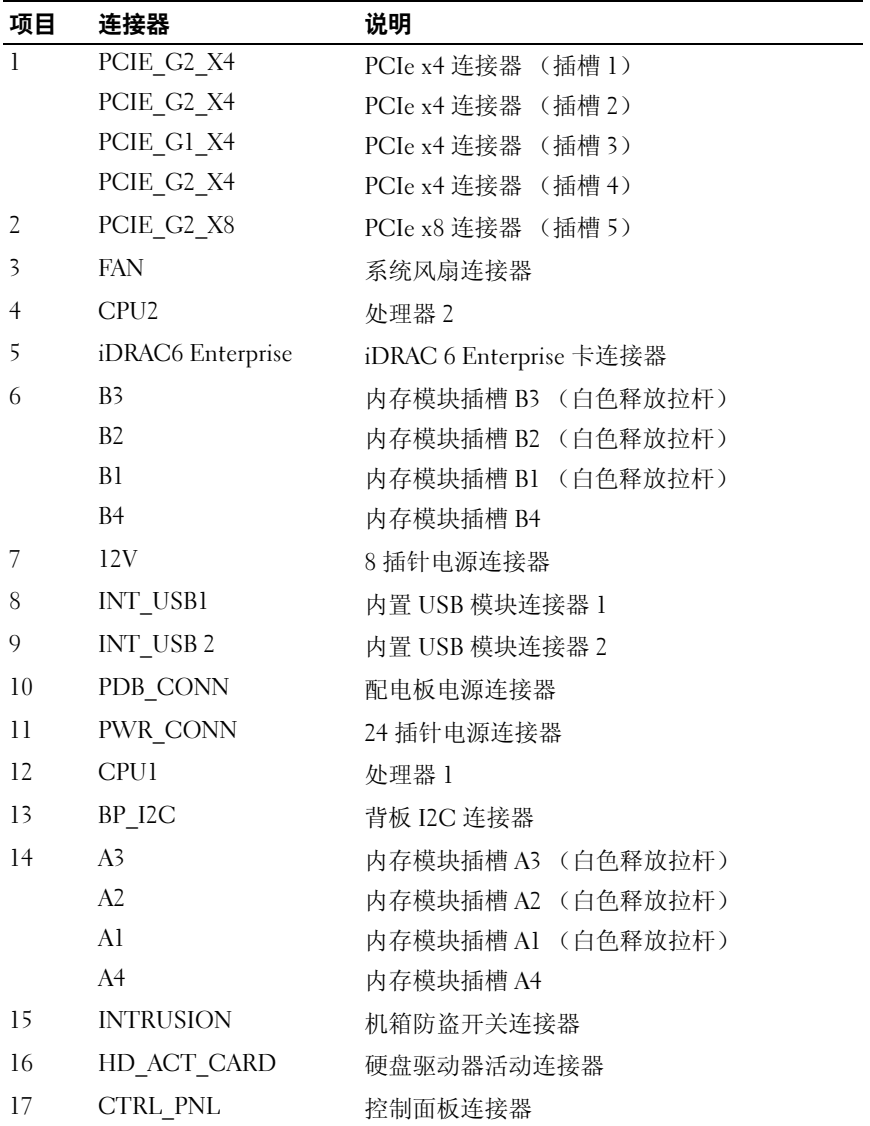

表 6-1. 系统板跳线和连接器

| 项目 | 连接器            | 说明                  |
|----|----------------|---------------------|
| 18 | SATA A         | SATA 连接器 A          |
|    | SATA B         | SATA 连接器 B          |
|    | SATA C         | SATA 连接器 C          |
|    | SATA D         | SATA 连接器 D          |
|    | SATA E         | SATA 连接器 E          |
|    | SATA F         | SATA 连接器 F          |
| 19 | PWRD EN        | 密码启用跳线              |
|    | NVRM CLR       | NVRAM 清除跳线          |
| 20 | <b>BATTERY</b> | 系统电池                |
| 21 | iDRAC6 Express | iDRAC6 Express 卡连接器 |

# <span id="page-174-0"></span>SAS 背板连接器

图 6-2. SAS 背板连接器

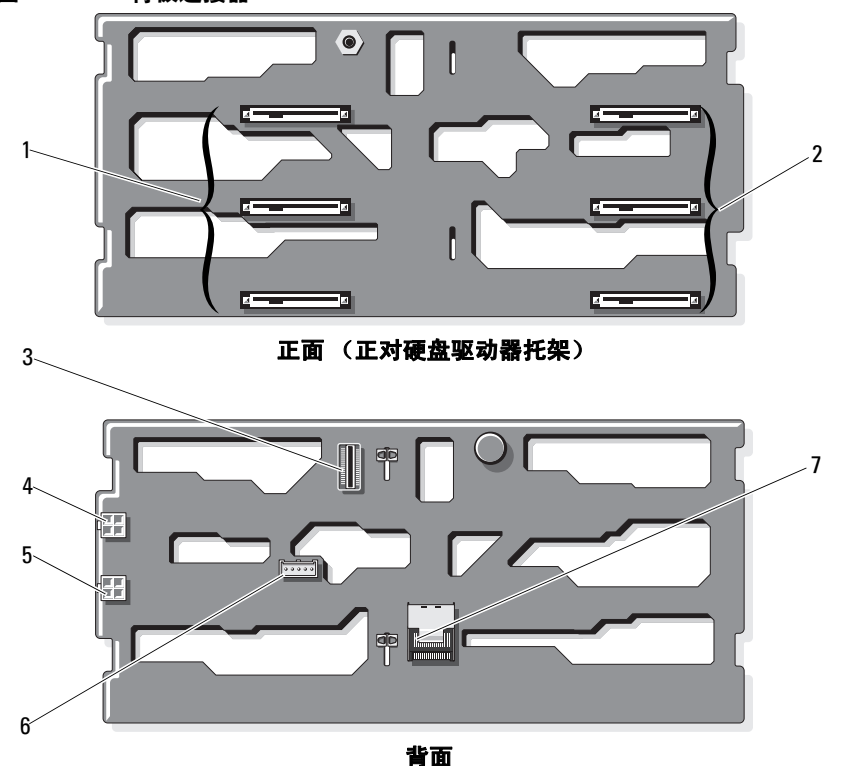

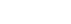

- 
- 3 J\_SAS\_B 电缆连接器 4 P4 电源连接器
- 
- 7 J\_SAS\_A 电缆连接器
- $1$  硬盘驱动器连接器  $0 2$   $2$  硬盘驱动器连接器  $3 5$ 
	-
- 5 P3 电源连接器 6 J\_PLANAR\_BMC 电缆连接器

# 配电板连接器

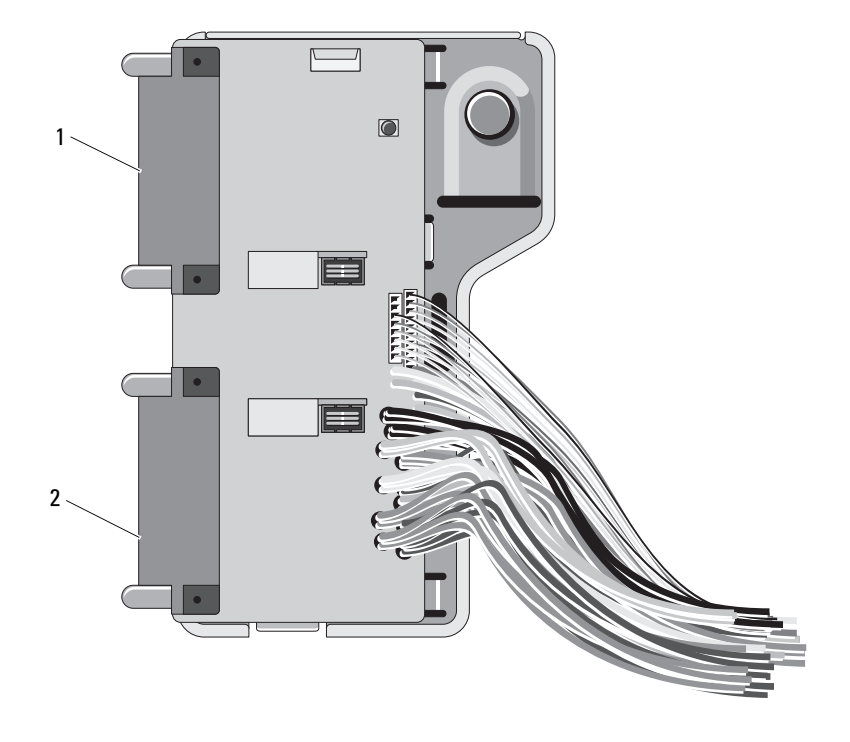

1 J\_PWR1 连接器 2 J\_PWR2 连接器

# <span id="page-176-0"></span>禁用已忘记的密码

系统的软件安全保护功能包括系统密码和设置密码, "使用系统设置程序" 中对其进行了详细介绍。密码跳线可以启用或禁用这些密码功能,也可以 清除当前使用的任何密码。

小心:请参阅系统所附安全说明中的 "防止静电损害"。

- 1 关闭系统和所有连接的外围设备,并断开系统与电源插座的连接。
- 2 打开系统护盖。请参阅第 92 [页上的 "打开与](#page-91-2)合上系统护盖"。
- 3 从密码跳线上拔下跳线塞。 如需找到系统板上的密码跳线 (标有"PWRD EN"),请参阅 图 [6-1](#page-171-0)。
- 4 合上系统护盖。请参阅第 92 [页上的 "打开与](#page-91-2)合上系统护盖"。
- 5 将系统和外围设备重新连接至各自的电源插座,并打开系统。 现有密码不会被禁用 (清除),除非在拔下密码跳线塞的情况下引 导系统。但是,您必须先安装跳线塞,才能设定新的系统和/或设置 密码。

#### 4 注: 如果您在已拔下跳线塞的情况下设定新的系统和/或设置密码, 系统将在下一次引导时禁用新密码。

- 6 关闭系统和所有连接的外围设备,并断开系统与电源插座的连接。
- 7 打开系统护盖。请参阅第 92 [页上的 "打开与](#page-91-2)合上系统护盖"。
- 8 将跳线塞安装到密码跳线上。
- 9 合上系统护盖。
- 10 将系统和外围设备重新连接至各自的电源插座,并打开系统。
- 11 设定新的系统和/或设置密码。 要使用系统设置程序设定新密码,请参阅第 78 [页上的 "设定系统](#page-77-0) [密码](#page-77-0)"。

# <span id="page-178-0"></span>获得帮助

# <sup>与</sup> Dell 联络

美国地区的客户,请致电 800-WWW-DELL (800-999-3355)。

 $\mathbb{Z}$  注: 如果没有活动的 Internet 连接, 您可以在购货发票、装箱单、账单或 Dell 产品目录上查找联络信息。

Dell 提供了几种联机以及电话支持和服务选项。可用性会因所在国家和地 区以及产品的不同而有所差异,您所在的地区可能不提供某些服务。有关 销售、技术支持或客户服务问题,请与 Dell 联络:

- 1 请访问 support.dell.com。
- 2 在页面底部的 Choose A Country/Region (选择国家/地区)下拉式菜 单中,确认您所在的国家或地区。
- 3 单击页面左侧的 Contact Us (与我们联络)。
- 4 根据您的需要选择适当的服务或支持链接。
- 5 选择便于您与 Dell 联络的方式。

180 | 获得帮助
# 词汇表

 $A - \hat{\varpi}$ 培。

 $AC - \bar{\alpha}$ 流电。

ACPI — 高级配置和电源接口,一种使操作系统可以直接进行配置和电源管理的 标准接口。

ANSI — 美国国家标准协会,负责制订美国技术标准的主要组织。

BMC — 底板管理控制器。

 $BTI$  — 英制执量单位。

 $C -$  摄氏。

 $cm -$ 厘米。

COMn — 系统中串行端口的设备名称。

CPU — 中央处理器。请参阅处理器。

 $DC -$ 直流电。

DDR — 双数据速率,内存模块中使用的一种技术,可在时钟周期的上升脉冲和 下降脉冲传输数据,有可能成倍提高数据速率。

DHCP — 动态主机配置协议,一种将 IP 地址自动分配给客户端系统的方法。

DIMM — 双列直插式内存模块。另请参阅内存模块。

DNS — 域命名系统,一种将 Internet 域名 (如 www.example.com)转换成 IP 地址 (如 208.77.188.166)的方法。

DRAM — 动态随机存取存储器。系统的 RAM 通常全部由 DRAM 芯片组成。

DVD — 数字多用盘或数字视频光盘。

 $\text{ECC}$  — 差错校验。

 $EMI - \nexists \vec{w}$ 干扰。

ERA — 嵌入式远程访问。ERA 使您可以使用远程访问控制器在网络服务器上执行 远程或 "带外"服务器管理。

 $ESD$  — 静电释放。

ESM — 嵌入式服务器管理。

 $F - 44$ 氏。

 $FAT - \chi$ 件分配表, MS-DOS® 使用的文件系统结构, 用于组织和记录文件存储。 Microsoft® Windows® 操作系统可以选择使用 FAT 文件系统结构。

FSB — 前端总线, FSB 是处理器和主内存 (RAM) 之间的数据通路和物理接口。

#### 词汇表 | 181

 $FTP - y$ 件传输协议。

g — 克。

 $G -$  重力。

Gb — 千兆位;1024 兆位或 1,073,741,824 位。

GB — 千兆字节;1024 兆字节或 1,073,741,824 字节。但是,在指硬盘驱动器的容 量时,该术语通常舍入为 1,000,000,000 字节。

 $Hz - \frac{1}{60}$ 

I/O — 输入/输出。键盘是输入设备,显示器是输出设备。通常, I/O 活动和计算 活动是可以区分开的。

IDE — 集成驱动电子设备,系统板和存储设备之间的标准接口。

iDRAC — 网络 Dell Remote Access Controller,一种使用网络 SCSI 协议的远程访 问控制器。

 $IP -$  网际协议。

 $IPv6$  — 网际协议版本 6。

IPX — 互联网信息包交换。

IRQ — 中断请求,一种信号,表示数据将要发送到外围设备或者外围设备将要接 收数据, 它通过 IRO 线路传送到处理器。必须为每个已连接的外围设备分配一个 IRO 号码。虽然两个设备可以共享同一个 IRO 分配, 但是您不能同时运行这两个 设备。

iSCSI — Internet SCSI (请参阅 SCSI)。一种能够使 SCSI 设备在整个网络或 Internet 上进行通信的协议。

 $K - 7$ : 1000.

 $Kb - f$ 位; 1024 位。

KB — 千字节;1024 字节。

 $Kbps - f$ 位/秒。

 $KBps - f$ 字节/秒。

kg — 千克;1000 克。

 $kHz$  — 千赫兹。

KVM — 键盘/视频/鼠标。 KVM 指一种转换器,使用此转换器可以选择显示视频 和使用键盘及鼠标的系统。

LAN — 局域网。LAN 通常局限于同一座建筑物或几座相邻建筑物之内, 所有设 备通过专用线路连接至 LAN。

 $LCD -$ 液晶显示屏。

182 | 词汇表

LED — 发光二极管,一种电流通过时亮起的电子设备。

LGA—平面栅极阵列。

 $LOM - *H*$ 板内置 $LAN<sub>s</sub>$ 

 $LVD - H\oplus H$  下差动。

 $m - k$ .

 $mA - \bar{\mathbf{\Xi}}\dot{\mathbf{\Xi}}$ 。

MAC 地址 — 介质访问控制地址,系统在网络上的唯一硬件编号。

 $m$ Ah — 毫安小时。

Mb — 兆位;1,048,576 位。

MB — 兆字节;1,048,576 字节。但是,在指硬盘驱动器的容量时,该术语通常舍 入为 1,000,000 字节。

Mbps — 兆位/秒。

 $MBps -$  兆字节/秒。

 $MBR - \pm \frac{1}{2}$ 导记录。

 $MHz -$  兆赫兹。

 $mm -$ 毫米。

 $ms - \bar{\mathbb{R}}\psi$ 。

NAS — 网络连接存储。 NAS 是用于在网络上实现共享存储的概念之一。 NAS 系 统具有自己的操作系统、集成硬件和软件,它们经过优化,可以满足特定的存储 需要。

NIC — 网络接口控制器, 安装或集成在系统中的设备, 用于连接至网络。

NMI — 不可屏蔽中断。设备向处理器发送 NMI,以通知有关硬件的错误。

 $ns - m$ 

NVRAM — 非易失性随机存取存储器,系统关闭后不会丢失其内容的存储器。 NVRAM 用于维护日期、时间和系统配置信息。

PCI — 外围组件互连,一种本地总线实施标准。

PDU — 配电装置,一种具有多个电源插座的电源,可以为机架中的服务器和存 储系统提供电源。

POST — 开机自测。在您打开系统后、载入操作系统之前, POST 将检测各种系 统组件 (例如 RAM 和硬盘驱动器)。

PXE — 预引导执行环境,一种通过 LAN 引导系统的方法 (不使用硬盘驱动器或 引导盘)。

R-DIMM — 已注册的 DDR3 内存模块。

词汇表 | 183

RAC — 远程访问控制器。

RAID — 独立磁盘冗余阵列,提供数据冗余的一种方法。一些常见的 RAID 实现 方法包括 RAID 0、 RAID 1、 RAID 5、 RAID 10 和 RAID 50。另请参阅*镜像*和 分拆。

RAM — 随机存取存储器,系统的主要暂时存储区域,用于存储程序指令和数据。 关闭系统后, RAM 中存储的所有信息都将丢失。

ROM — 只读存储器。您的系统包含一些对系统运行至关重要的程序,以 ROM 代码的形式存在。即使在关闭系统后, ROM 芯片中的内容仍然保留。例如, ROM 中的代码包括启动系统引导例行程序和 POST 的程序。

 $ROMB - *#*$ 板 RAID。

SAN — 存储区域网络。一种网络体系结构,允许在本地连接的服务器上显示远程 网络连接的存储设备。

SAS — 串行连接 SCSI。

SATA — 串行高级技术附件,系统板和存储设备之间的标准接口。

SCSI — 小型计算机系统接口。一种输入/输出总线接口,其数据传输速率比标准 端口要快。

SD 卡 — 安全数字快擦写存储器卡。

SDRAM — 同步动态随机存取存储器。

 $sec - \frac{1}{2}$ 

SMART — 自我监测分析和报告技术。允许硬盘驱动器向系统 BIOS 报告错误和 故障, 然后将错误信息显示在屏幕上。

SMP — 对称多处理,用于描述一个系统,该系统具有两个或多个通过高带宽链 接连接、并由操作系统管理的处理器,其中每个处理器对 I/O 设备具有同等的访 问权限。

SNMP — 简单网络管理协议,一种标准接口,使网络管理员可以远程监测和管理 工作站。

SVGA — 超级视频图形阵列。VGA 和 SVGA 是视频适配器的视频标准。与以前的 标准相比,它们的分辨率更高,颜色显示能力更强。

TCP/IP — 传输控制协议/网际协议。

TOE — TCP/IP 减负引擎。

 $U$ - $DIMM$   $-$  未注册 (非缓冲) 的  $DDR3$  内存模块。

UPS — 不间断电源设备,断电时自动为系统供电的电池电源装置。

USB — 通用串行总线。 USB 连接器可为多个 USB 兼容设备 (例如鼠标和键盘) 提供单一连接点。 USB 设备可以在系统运行时进行连接或断开连接。

USB 存储钥匙 — 请参阅*存储钥匙*。

184 | 词汇表

 $V - f$  伏特。

 $VAC - \vec{\mathbf{\nabla}}$ 流电压。

 $VDC$  — 直流电压。

VGA — 视频图形阵列。 VGA 和 SVGA 是视频适配器的视频标准。与以前的标准 相比,它们的分辨率更高,颜色显示能力更强。

 $W - \overline{L}$ 特。

 $WH -$ 瓦特小时。

XML — 可扩展标记语言。 XML 是创建公用信息格式并在万维网、内部网及其它 位置共享格式和数据的一种方式。

 $ZIF -$  零插入力。

备份 — 程序或数据文件的副本。为以防万一,请定期备份系统硬盘驱动器。

本地总线 — 在具有本地总线扩充功能的系统上,某些外围设备 (例如视频适配 器电路)的运行速度可以比使用传统扩充总线时的运行速度快得多。另请参阅 总线。

处理器 — 系统中的主要计算芯片,用于控制算术和逻辑函数的解释和执行。 通常,针对一种处理器编写的软件必须经过修改后才能在其它处理器上运行。 CPU 是处理器的同义词。

串行端口 — 一种传统 I/O 端口, 使用 9 针连接器, 每次传输一位数据, 通常用于 将调制解调器连接至系统。

存储钥匙 — 集成了 USB 连接器的便携式快擦写存储器存储设备。

刀片/刀片式服务器 — 包含处理器、内存和硬盘驱动器的模块。这些模块安装在 包括电源设备和风扇的机箱内。

分拆 — 磁盘分拆将数据写入一个阵列的三个或三个以上磁盘中,但仅使用每个磁 盘的部分空间。对于所使用的每个磁盘,"磁条"所使用的空间容量相同。虚拟 磁盘可以使用阵列中同一组磁盘的若干个磁条。另请参阅数据保护、镜像和 RAID。

分区 — 您可以使用 fdisk 命令将硬盘驱动器分成多个称为分区的物理部分。每个 分区可以包含多个逻辑驱动器。您必须使用 format 命令格式化每个逻辑驱动器。

**服务标签** — 系统上的条形码标签,用于在致电 Dell 寻求技术支持时识别系统。

**高速缓存** — 一种高速存储区域,用于备份数据或指令以进行快速数据检索。

公用程序 — 用于管理系统资源 (例如内存、磁盘驱动器或打印机)的程序。

光纤通道 — 主要用于网络存储设备的一种高速网络接口。

环境温度 — 系统所在的区域或房间的温度。

镜像 — 一种数据冗余,使用一组物理驱动器存储数据,并使用一组或多组附加驱 动器存储这些数据的副本。镜像功能由软件提供。另请参阅分拆和 RAID。

#### 词汇表 | 185

可引导介质 — 在系统无法从硬件设备引导时用于启动系统的设备,如 CD、软盘 或 USB 存储钥匙等。

**控制面板** — 系统的一部分,包含指示灯和控件 (例如电源按钮和电源指示灯)。

控制器 — 一种芯片或扩充卡,用于控制处理器与内存之间或处理器与外围设备之 间的数据传输。

快擦写存储器 — 一种可使用软件公用程序进行编程和重新编程的电子芯片。

 $\mathbf{\dot{f}}$   $\mathbf{\dot{\tau}}$   $\mathbf{\dot{\tau}}$  — 一种添加式插卡 (例如 NIC 或 SCSI 适配器), 可插入系统板上的扩充 卡连接器中。通过提供扩充总线和外围设备之间的接口,扩充卡可以为系统添加 某些专门功能。

扩充卡连接器 — 一种位于系统板或提升板上的连接器,用于插接扩充卡。

扩充总线 — 系统包含一条扩充总线,使处理器能够与外围设备的控制器 (例如 NIC)进行通信。

内存 — 系统中用于存储基本系统数据的区域。系统可以包括若干种不同形式的 内存,例如集成内存 (ROM 和 RAM)和添加式内存模块 (DIMM)。

内存地址 — 系统 RAM 中的特定位置, 通常以十六进制数字表示。

内存模块 — 包含 DRAM 芯片的小型电路板,与系统板相连接。

奇偶校验 — 与数据块相关的冗余信息。

奇偶校验分拆 — 在 RAID 阵列中, 分拆包含奇偶校验数据的硬盘驱动器。

驱动程序 — 请参阅 设备驱动程序。

**热插拔** — 在系统通电并正在运行的情况下,将某一设备 (通常是硬盘驱动器或 内部冷却风扇)插入或安装到主机系统中的功能。

上行链路端口 — 网络集线器或交换机上的一个端口,用于连接其它集线器或交 换机 (无需绞接电缆)。

设备驱动程序 — 一种程序,使操作系统或某些其它程序能够与外围设备正确接合。

**视熵分辨率** — 视频分辨率 (例如 800 x 600)表示为横向像素数乘以纵向像素数。 要以特定的图形分辨率显示程序,必须安装相应的视频驱动程序,并且显示器必须 支持此分辨率。

视频内存 — 除系统 RAM 之外, 大多数 VGA 和 SVGA 视频适配器也包括存储器 芯片。如果视频驱动程序和显示器性能配备得当,程序能够显示的颜色数主要受 所安装的视频内存容量的影响。

**视频适配器** — 与显示器配合以共同提供系统视频功能的逻辑电路。视频适配器可 以集成至系统板,也可以是插入扩充槽的扩充卡。

跳线 — 电路板上带有两个或多个突起插针的小块。带电线的塑料插头可插在插 针上。电线与插针连接 形成电路,提供了一种更改电路板中电路的方法,简单 易行而又便于恢复。

#### 186 | 词汇表

图形模式 — 一种视频模式, 可以定义为 x 个水平像素乘 y 个垂直像素乘 z 种 颜色。

外围设备 — 连接至系统的内部或外部设备, 例如软盘驱动器或键盘。

系统板 — 作为主要的电路板,系统板通常包含系统的大多数整体组件, 例如处 理器、 RAM、外围设备控制器以及各种 ROM 芯片。

系统内存 — 请参阅  $RAM_{\circ}$ 

系统配置信息 — 内存中存储的数据,告知系统安装了哪些硬件,以及应当加何配 置系统以运行这些硬件。

系统设置程序 — 一种基于 BIOS 的程序, 使您可以配置系统硬件并通过设置密码 保护等功能自定义系统的运行。由于系统设置程序存储在 NVRAM 中,所有设置 均保持有效,直至您再次更改这些设置。

像素 — 视频显示屏上的一个点。像素按行和列排列生成图像。视频分辨率表示为 横向像素数乘以纵向像素数,例如 640 x 480。

协处理器 — 一种芯片,可以帮助系统的处理器执行特定的处理任务。例如,数学 协处理器执行数字处理。

虚拟化 — 通过软件在多种环境之间共享一台计算机的资源的功能。对用户来说, 单个物理系统可以表现为多个虚拟系统,从而能够充当多个操作系统的宿主。

诊断程序 — 一整套针对您的系统的检测程序。

只读文件 — 只读文件是一种禁止编辑或删除的文件。

终结处理 — 某些设备 (例如 SCSI 电缆两端的最后一个设备) 必须进行终结处理, 以防止电缆中的反射和乱真信号。将此类设备连接至序列中时,您可能需要启用或 禁用这些设备上的终结处理,方法是更改设备上的跳线或开关设置,或者更改设备 配置软件中的设置。

主机适配器 — 一种控制器,可以实现系统总线与外围设备 (通常是存储设备) 之间的通信。

**资产标签** — 分配给系统的独特代码 (通常由管理员进行分配),用于安全保护或 跟踪。

自述文件 — 软件或硬件通常所附带的文本文件,包含补充或更新产品说明文件的 信息。

总线 — 系统组件之间的信息通道。系统包含一条扩充总线,使处理器可以与控制 器 (用于控制连接至系统的外围设备)进行通信。系统中还包含一条地址总线和 一条数据总线,用于处理器和 RAM 之间的通信。

# 索引

# A

安全[, 151](#page-150-0) 安装 处理器[, 136](#page-135-0) 控制面板部件[, 142](#page-141-0) 扩充卡[, 116](#page-115-0) 内存模块[, 111](#page-110-0) 硬盘驱动器挡片[, 96](#page-95-0) 硬盘驱动器 (可热插拔) [, 98](#page-97-0) 硬盘驱动器 (已连接电缆) [, 103](#page-102-0)

#### B

BMC 配置[, 82](#page-81-0) 保护系统[, 74,](#page-73-0) [79](#page-78-0)

#### C

CD 驱动器 故障排除[, 159](#page-158-0) 处理器 安装[, 136](#page-135-0) 升级[, 133](#page-132-0) 卸下[, 133](#page-132-1) 磁带驱动器 故障排除[, 160](#page-159-0) 存储钥匙连接器 (USB)[, 124](#page-123-0) 错误信息[, 64](#page-63-0)

## D

Dell 联络[, 179](#page-178-0) Dell PowerEdge Diagnostics 使用[, 167](#page-166-0) DIMM [请参阅](#page-107-0) "内存模块" (DIMM)。 挡片 硬盘驱动器[, 96](#page-95-1) 电池 故障排除[, 155](#page-154-0) 排除 RAID 卡电池故障[, 162](#page-161-0) 电池 (系统) 更换[, 137](#page-136-0) 电话号码[, 179](#page-178-1) 电源设备 故障排除[, 156](#page-155-0) 指示灯[, 22](#page-21-0) 电源指示灯[, 12,](#page-11-0) [22](#page-21-0)

## G

高级 ECC 内存模式[, 109](#page-108-0) 更换 系统电池[, 137](#page-136-0) 故障排除 CD 驱动器[, 159](#page-158-0) 磁带驱动器[, 160](#page-159-0) 电池[, 155](#page-154-0) 电源设备[, 156](#page-155-0) 键盘[, 152](#page-151-0) 扩充卡[, 163](#page-162-0) 冷却风扇[, 157](#page-156-0) NI[C, 153](#page-152-0) 内存[, 157](#page-156-1) SAS RAID 控制器子卡[, 162](#page-161-0) 视频[, 152](#page-151-1) 外部连接[, 151](#page-150-1) 微处理器[, 164](#page-163-0) 系统冷却[, 156](#page-155-1) 系统受潮[, 154](#page-153-0) 系统受损[, 155](#page-154-1) 硬盘驱动器[, 161](#page-160-0)

#### I

iDRAC 配置公用程序[, 83](#page-82-0)

#### $\mathbf{J}$

键盘 故障排除[, 152](#page-151-0) 警告信息[, 61](#page-60-0)

#### K

控制面板部件 安装[, 142](#page-141-0) 部件[, 12](#page-11-0) LCD 面板部件[, 14](#page-13-0) 卸下[, 140](#page-139-0) 扩充卡 安装[, 116](#page-115-0) 故障排除[, 163](#page-162-0) 卸下[, 118](#page-117-0)

#### L

- LCD 面板 部件[, 14](#page-13-0) 菜单[, 15](#page-14-0) 冷却风扇 故障排除[, 157](#page-156-0) 连接器 视频[, 19](#page-18-0)
	- US[B, 19](#page-18-0)

### M

密码 禁用[, 177](#page-176-0) 设置[, 81](#page-80-0) 系统[, 78](#page-77-0)

### N

NIC 故障排除[, 153](#page-152-0) 指示 灯[, 21](#page-20-0) 内存 故障排除[, 157](#page-156-1) 内存镜像内存模式[, 109](#page-108-1) 内存 模 块 (DIMM) 安装[, 111](#page-110-0) 配置[, 108](#page-107-1) RDIMM 配置[, 110](#page-109-0) 卸下[, 114](#page-113-0) 内存模式 高级 EC[C, 109](#page-108-2) 内存镜像[, 109](#page-108-1) 优化器[, 109](#page-108-3)

### P

POST 访问系统功能[, 11](#page-10-0)

# $\mathbf{0}$

启动 访问系统功能[, 11](#page-10-0) 前面板部件[, 12](#page-11-0) 驱动器挡片 安装[, 96](#page-95-0) 卸下[, 96](#page-95-1)

### S

SAS 控制 器 子 卡 故障排除[, 162](#page-161-0) SAS RAID 控制器子卡 故障排除[, 162](#page-161-0) SAS [硬盘驱动器。](#page-95-2) 请参阅硬盘驱动器。 SATA [硬盘驱动器。](#page-95-2) 请参阅硬盘驱动器。 散 热 器[, 134](#page-133-0) 设置密码[, 81](#page-80-0) 升级处理器[, 133](#page-132-0) 视频 故障排除[, 152](#page-151-1) 受损系统 故障排除[, 155](#page-154-1)

# T

TPM 安全保护[, 74](#page-73-0)

## U

UEFI 引导管理器 进入[, 76](#page-75-0) UEFI 引导设置屏幕[, 77](#page-76-0) 系统公用程序屏幕[, 78](#page-77-1) 主屏幕[, 77](#page-76-0) USB

存储钥匙的内部连接器[, 124](#page-123-0)

#### W

微处理器 故障排除[, 164](#page-163-0) [请参阅](#page-132-0)处理器。

# X

系统功能 访问[, 11](#page-10-0) 系统冷却 故障排除[, 156](#page-155-1) 系统密码[, 78](#page-77-0)

系统设置程序 CPU 选项[, 68](#page-67-0) 串行通信选项[, 71-](#page-70-0)[73](#page-72-0) 击键[, 64](#page-63-1) 进入[, 64](#page-63-1) 内存选项[, 67,](#page-66-0) [69](#page-68-0) 系统安全保护选项[, 74](#page-73-0) 选项[, 65](#page-64-0) 系统设置屏幕 主[, 65](#page-64-1) 系统受潮 故障排除[, 154](#page-153-0) 系统信息[, 41](#page-40-0) 卸下 处理器[, 133](#page-132-1) 控制面板部件[, 140](#page-139-0) 扩充卡[, 118](#page-117-0) 内存模块[, 114](#page-113-0) 硬盘驱动器挡片[, 96](#page-95-1) 硬盘驱动器 (可热插拔) [, 96](#page-95-3) 硬盘驱动器 (已连接电缆) [, 100](#page-99-0) 信息 错误信息[, 64](#page-63-0) 警告[, 61](#page-60-0) 系统[, 41](#page-40-0) 状态 LC[D, 26](#page-25-0)

#### 选项

系统设置程序[, 65](#page-64-0)

## Y

硬盘驱动器 故障排除[, 161](#page-160-0) 硬盘驱动器 (可热插拔) 安装[, 98](#page-97-0) 卸下[, 96](#page-95-3) 硬盘驱动器 (已连接电缆) 安装[, 103](#page-102-0) 卸下[, 100](#page-99-0) 优化器内存模式[, 109](#page-108-3) 与 Dell 联络[, 179](#page-178-1) 原则 内存安装[, 108](#page-107-1)

# Z

诊断程序 高级检测选项[, 169](#page-168-0) 何时使用[, 168](#page-167-0) 检测选项[, 168](#page-167-1) 使用 Dell PowerEdge Diagnostics[, 167](#page-166-0) 支持 与 Dell 联络[, 179](#page-178-0) 指导 链接外部设备[, 21](#page-20-1) 指示灯 电源[, 12,](#page-11-0) [22](#page-21-0) NIC[, 21](#page-20-0) 前面板[, 12](#page-11-0)

194 | 索引